# **Handbuch Com-Server Highspeed**

**Release** 2.03, März 2003 Typ 58631, 58031, 58034, 58231, 58431, 58432,

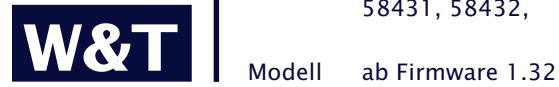

**W&T**

© 03/2003 by Wiesemann und Theis GmbH

Microsoft, MS-DOS, Windows, Winsock und Visual Basic sind eingetragene Warenzeichen der Microsoft Corporation

Irrtum und Änderung vorbehalten:

Da wir Fehler machen können, darf keine unserer Aussagen ungeprüft verwendet werden. Bitte melden Sie uns alle Ihnen bekannt gewordenen Irrtümer oder Mißverständlichkeiten, damit wir diese so schnell wie möglich erkennen und beseitigen können.

Führen Sie Arbeiten an bzw. mit W&T Produkten nur aus, wenn Sie hier beschrieben sind und Sie die Anleitung vollständig gelesen und verstanden haben. Eigenmächtiges Handeln kann Gefahren verursachen. Wir haften nicht für die Folgen eigenmächtigen Handelns. Fragen Sie im Zweifel lieber noch einmal bei uns bzw. Ihrem Händler nach!

#### **Einleitung**

Die Com-Server 58631, 58031, 58034, 58231, 58431 und 58432 stellen eine einheitliche Plattform zur Ankopplung serieller Schnittstellen, wie z.B. RS232, RS422/485 an TCP/IP-Netze zur Verfügung.

Neben allen in den Com-Servern realisierten Standard-Anwendungen, beschreibt dieses Referenz-Handbuch auch die Integrationsmöglichkeiten in eigene Applikationen.

#### **Modellvarianten der Com-Server Highspeed**

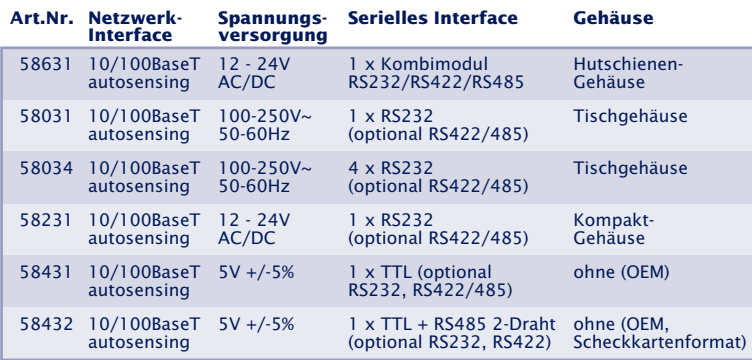

# **Inhalt**

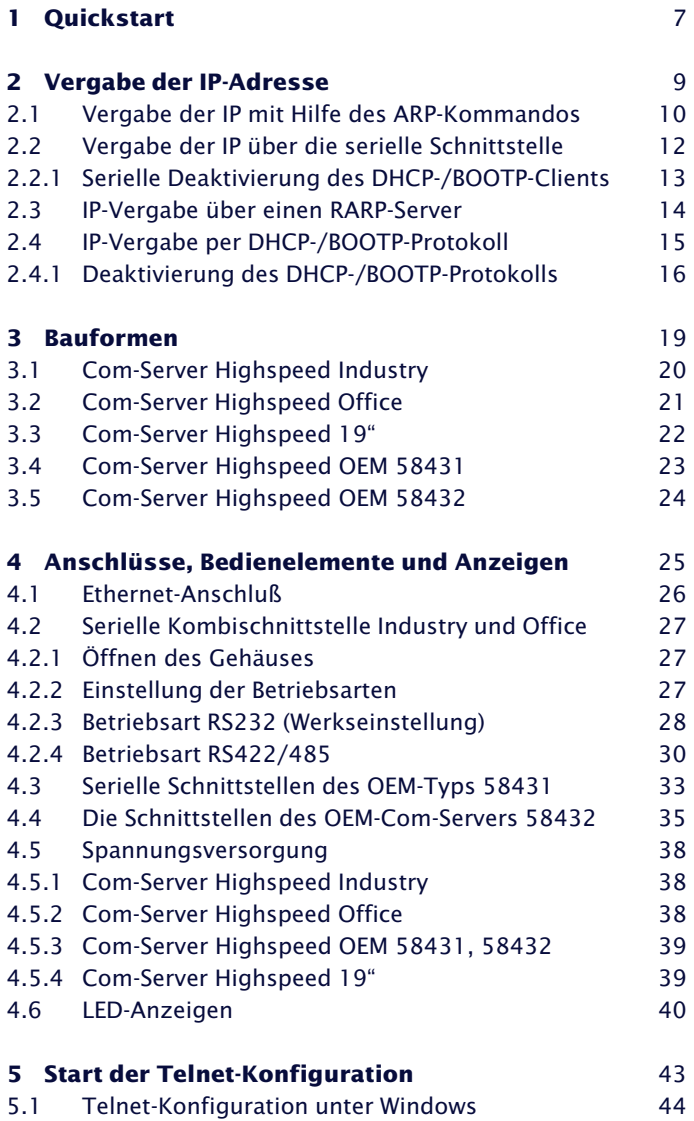

# **W&T**

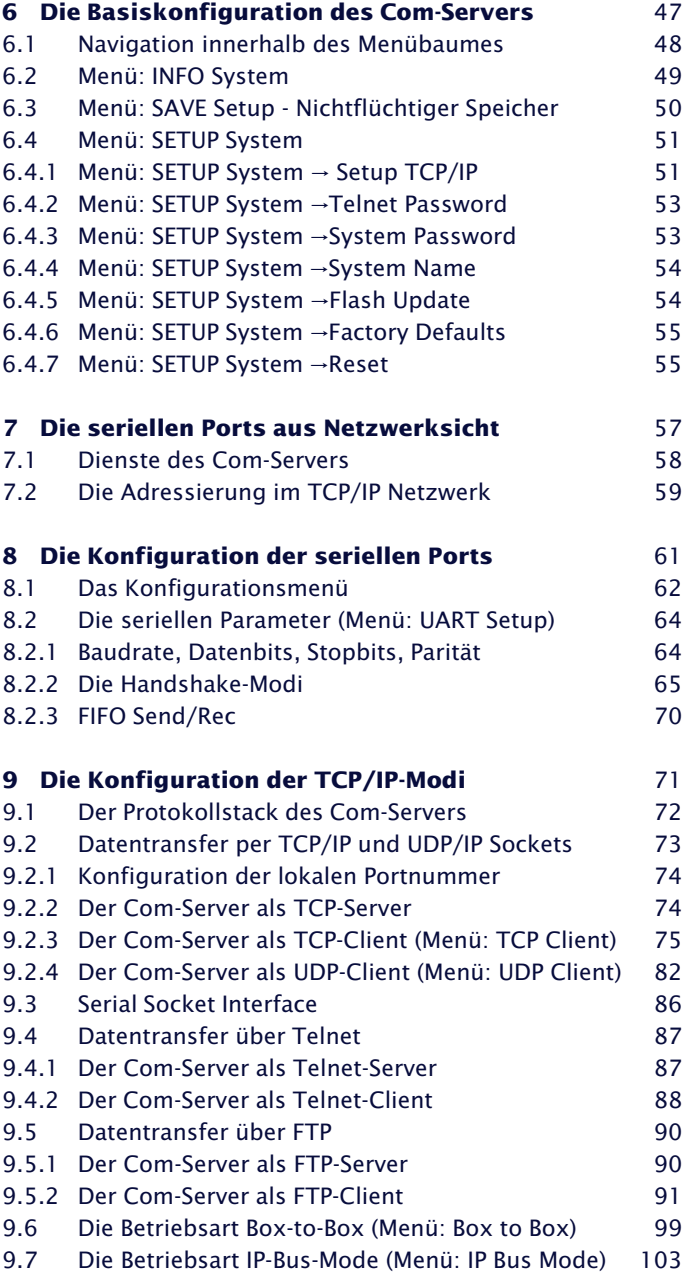

# **W&T**

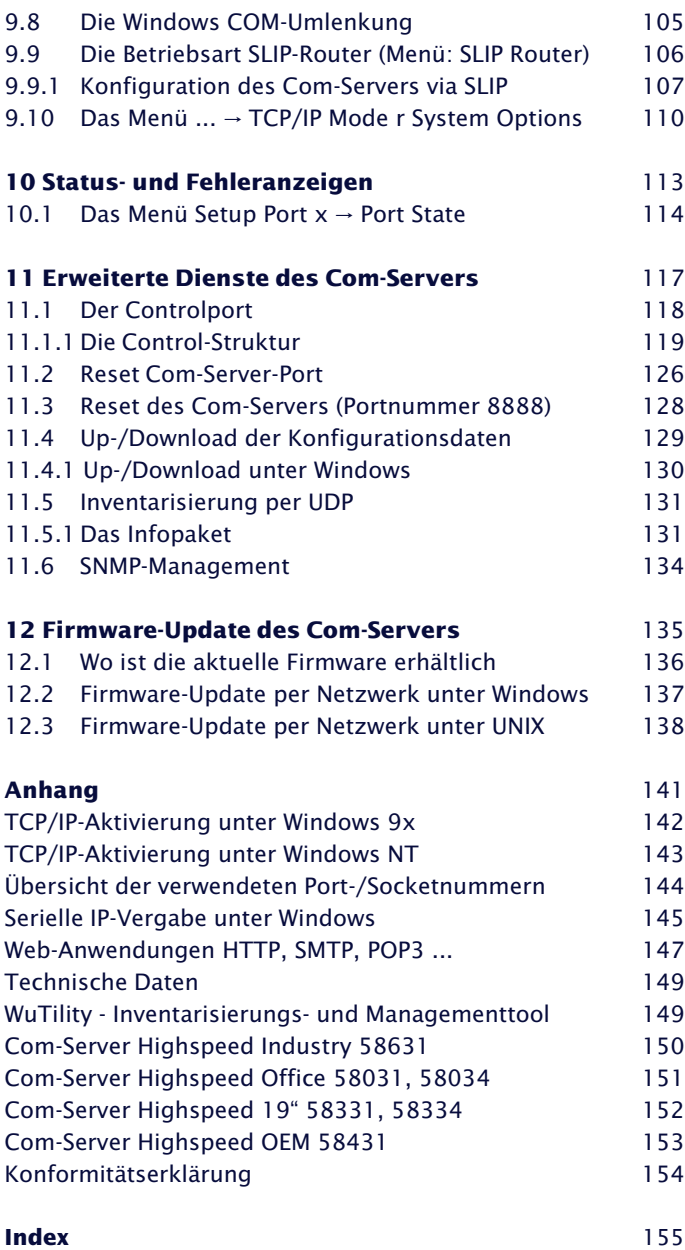

# <span id="page-6-0"></span>**1 Quickstart**

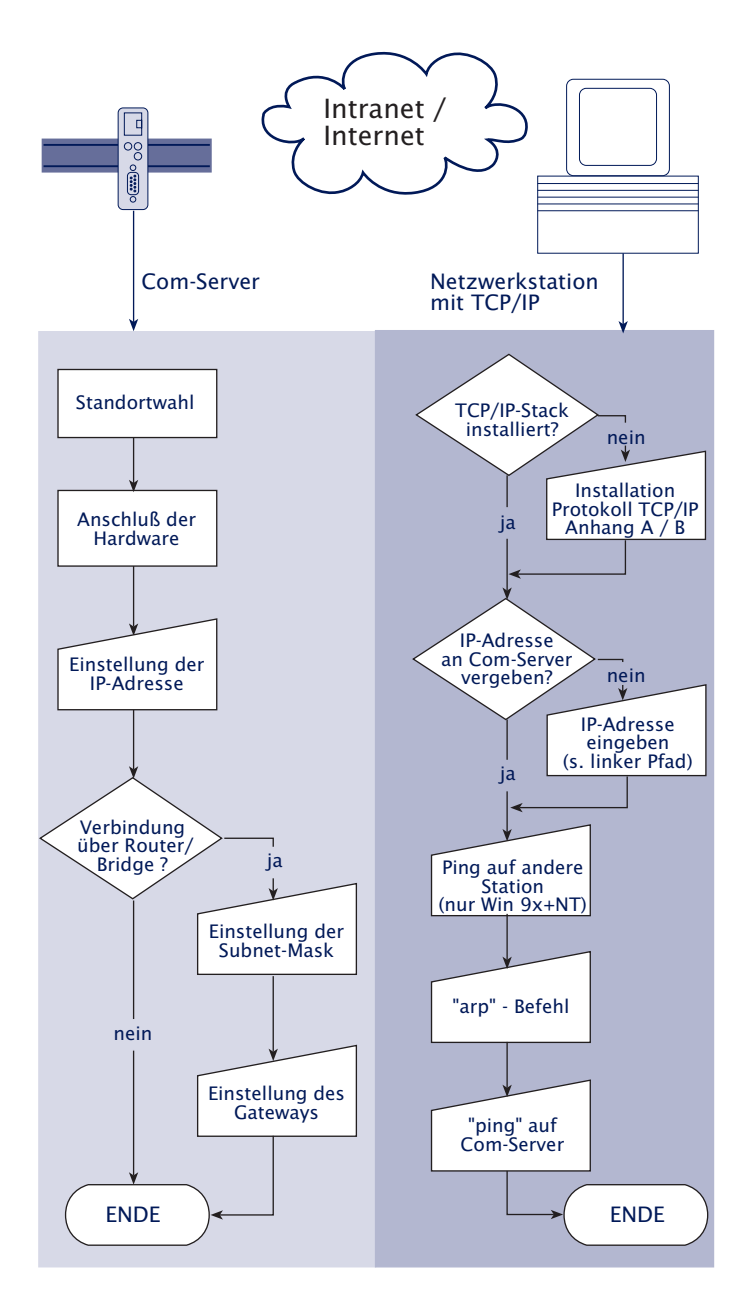

**W&T**

# <span id="page-8-0"></span>**2 Vergabe der IP-Adresse**

Der Com-Server hat ab Werk die IP-Adresse 0.0.0.0. Vor der Vergabe müssen Sie von Ihrem jeweiligen Systembetreuer eine zu Ihrem Netzwerk passende IP-Adresse erhalten. In kleineren, ungerouteten Netzen verwenden Sie die IP-Adresse Ihres PCs und ändern Sie lediglich die letzte Stelle. Beachten Sie jedoch immer, dass IP-Adressen innerhalb eines Netzwerkes eindeutig sein müssen.

- Vergabe mit Hilfe des ARP-Kommandos
- . Vergabe über die serielle Schnittstelle
- Vergabe per RARP-Protokoll
- Vergabe per DHCP-/BOOTP-Protoll

#### <span id="page-9-0"></span>**2.1 Vergabe der IP mit Hilfe des ARP-Kommandos**

1 *Diese Methode ist nur ausführbar, wenn der Com-Ser-ver noch keine IP-Adresse hat, der Eintrag also 0.0.0.0 lautet. Verwenden Sie zum Ändern einer IP-Adresse eine der anderen in diesem Kapitel beschriebenen Methoden oder das Konfigurationsmenü über Telnet.*

Weitere Voraussetzung ist ein Computer, der sich im gleichen Netzwerksegment des Com-Servers befindet und auf dem das TCP/IP-Protokoll installiert ist. Lesen Sie die Ethernet-Adresse des Com-Servers von dem Aufkleber an der Gehäuseseite ab:

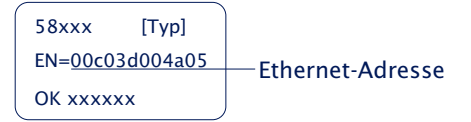

Fügen Sie jetzt mit der folgenden Befehlszeile der ARP-Tabelle des Rechners einen statischen Eintrag hinzu:

```
arp -s [IP-Adresse] [MAC-Adresse]
```
Beispiel unter Windows: arp -s 172.16.231.10 00-C0-3D-00-12-FF Beispiel unter SCO UNIX: arp -s 172.16.231.10 00:C0:3D:00:12:FF

Starten Sie abschließend mit der folgenden Befehlszeile unter *Start → Ausführen* eine Telnet-Session auf den<br>Konfigurationsport des Com-Servers mit der gewünschten IP-Konfigurationsport des Com-Servers mit der gewünschten IP-Adresse: telnet 172.16.232.10 1111 [Return]

*1 In Windows-Umgebungen darf die Eingabe von IP-Adressen* nur ohne führende *Nullen erfolgen. Ansonsten wird die Eingabe vom System falsch interpretiert und dem Com-Server wird eine falsche IP-Adresse zugewiesen.*

# *i*

*Ältere Windows-Systeme akzeptieren einen statischen Eintrag nur dann, wenn bereits ein dynamischer vorhanden ist. Führen Sie hier zunächst ein PING auf einen anderen Netzwerkteilnehmer durch.*

Der Com-Server übernimmt die IP-Adresse des ersten an ihn gesendeten Netzwerkpaketes als seine eigene und speichert diese nichtflüchtig ab. Die Telnet-Verbindung wird daraufhin aufgebaut und das Konfigurationsmenü im Telnet-Fenster angezeigt. Die Einstellung von Subnet-Mask und Gateway kann jetzt hier vorgenommen werden (siehe Kapitel Die Basiskonfiguration des Com-Servers).

*i Jede IP-Adresse muss immer netzwerkweit eindeutig sein.*

#### <span id="page-11-0"></span>**2.2 Vergabe der IP über die serielle Schnittstelle**

Nach einem Reset des Com-Servers wird am seriellen Port A ein Zeitfenster von ca. 1-2 Sekunden zur Verfügung gestellt, in dem durch die Eingabe von mindestens 3 "x" die Vergabe einer neuen IP-Adresse ermöglicht wird.

1 *Im Gegensatz zur vorher beschriebenen Methode über ARP funktioniert der serielle Weg unabhängig davon, ob der Com-Server bereits eine IP-Adresse hat oder nicht. Der Vorgang ist beliebig oft wiederholbar. Verwenden Sie deshalb diese Methode, wenn Sie die IP-Adresse nicht kennen oder vergessen haben. Der Anhang enthält hierzu eine detaillierte Vorgehensweise unter Windows mit dem Terminalprogramm Hyperterminal.*

Verbinden Sie zunächst den Com-Server seriell mit einem Computer. Bei Com-Servern mit mehr als einer Schnittstelle verwenden Sie Port A. Für einen Standard-PC wird ein *gekreuztes* RS232-Kabel (=Nullmodemkabel) benötigt (siehe Kapitel *Serieller Anschluß*).

Die seriellen Übertragungsparameter des verwendeten Terminalprogramms werden auf *9600 Baud, no Parity, 8 Bits, 1 Stopbit, no Handshake* konfiguriert. Führen Sie durch eine Unterbrechung der Spannungsversorgung am Com-Server einen Reset durch. Leuchtet die grüne Status-LED auf, geben Sie am Terminal mindestens dreimal den Buchstaben "x" ein bis der Com-Server das Prompt *IPno.+<Enter>:* zurückgesendet hat.

Geben Sie im üblichen Format (xxx.xxx.xxx.xxx) die IP Adresse ein, und beenden Sie die Eingabe mit <*Enter*>. Wurde die Eingabe akzeptiert, wird mit der zugewiesenen IP-Adresse quittiert. Ansonsten erfolgt die Meldung *FAIL* gefolgt von der zuletzt aktuellen IP-Adresse.

Alle weiteren Einstellungen, wie z.B. Gateway-Adresse, Subnetmask oder bestimmte Betriebsarten erfolgen über das Telnet-Konfigurationsmenü (siehe Kapitel *Start der Telnet-Konfiguration*).

# <span id="page-12-0"></span>**2.2.1 Serielle Deaktivierung des DHCP-/BOOTP-Clients**

Die DHCP-/BOOTP-Funktion des Com-Servers kann im Zuge einer seriellen Vergabe der IP-Adresse abgeschaltet werden. Wir empfehlen, hiervon in allen Fällen Gebrauch zu machen, in denen nicht ausdrücklich die IP-Zuweisung mittels DHCP/ BOOTP erfolgen soll.

Geben Sie zur Deaktivierung des DHCP-/BOOTP-Clients im direkten Anschluß (ohne Leerzeichen!) an die IP-Adresse die Option "-0" (null) an und beenden Sie die Eingabe mit <*Enter*>.

Beispiel:

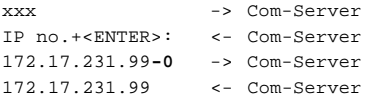

Die Funktion kann später jederzeit über die Telnet-Konfiguration unter *SETUP System* **r** *SETUP TCP/IP* **r** *BOOTP Client* wieder aktiviert werden.

# <span id="page-13-0"></span>**2.3 IP-Vergabe über einen RARP-Server**

Besonders UNIX-Umgebungen bedienen sich für eine zentralisierte Zuweisung von IP-Adressen häufig des RARP-Protokolls. Hierbei senden TCP/IP-Geräte, die eine IP-Adresse beziehen möchten, RARP-Requests mit Ihrer Ethernet-Adresse als Broadcast in das Netzwerk.

Aktivieren Sie den RARP-Server auf dem UNIX-System, und tragen Sie in der Datei */etc/ethers* die Ethernet-Adresse des Com-Servers sowie in der Datei */etc/hosts* die IP-Adresse ein.

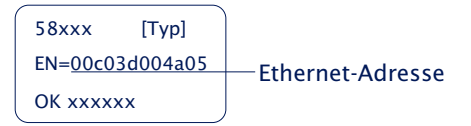

Der Com-Server muss sich im gleichen Subnetz wie der RARP-Server befindet.

#### **Beispiel**

Ihr Com-Server hat die MAC-Adresse EN= 00C03D0012FF (Sticker auf dem Gerät). Er soll die IP-Adresse 172.16.231.10 und den Aliasnamen WT\_1 erhalten:

- **•** Eintrag in der Datei */etc/hosts*: 172.16.231.10 WT\_1
- **•** Eintrag in der Datei */etc/ethers*: 00:C0:3D:00:12:FF WT\_1

Lautet die IP-Adresse des Com-Servers 0.0.0.0 (=Factory Defaults), werden zyklisch RARP-Broadcasts erzeugt um von einem ggf. vorhandenen RARP-Daemon eine gültige Adresse zu beziehen.

Verfügt der Com-Server bereits über eine gültige IP-Adresse, wird nach jedem Reset ein RARP-Broadcast erzeugt. Erfolgt hierauf innerhalb von 500ms ein Reply, wird die darin enthaltene IP-Adresse übernommen. Wie auch bei der Vergabe über die serielle Schnittstelle, ist es auf diesem Wege ebenfalls möglich, eine aktuelle IP-Adresse zu überschreiben.

#### <span id="page-14-0"></span>**2.4 IP-Vergabe per DHCP-/BOOTP-Protokoll**

Viele Netzwerke nutzen für die zentralisierte und dynamische Vergabe von IP-Adressen DHCP (**D**ynamic **H**ost **C**onfiguration **P**rotocol) oder BOOTP. Welches der beiden Protokolle im Einzelfall verwendet wird spielt im Zusammenhang mit Com-Servern keine Rolle, da DHCP lediglich eine abwärtskompatible Erweiterung von BOOTP darstellt. DHCP-Server bedienen somit auch Anforderungen von BOOTP-Clients. Die folgenden Parameter können dem Com-Server mit Hilfe dieser Protokolle zugewiesen werden:

- IP-Adresse
- Subnetmask
- Gateway-Adresse

Die Übermittlung weiterer Parameter oder einer Lease-Time ist nicht möglich.

#### **Funktionsweise**

Um eine IP-Adresse zu beziehen, sendet der Com-Server nach jedem Neustart einen entsprechenden BOOTP-Request als Broadcast in das Netzwerk. Die daraufhin vom DHCP/BOOTP-Server erzeugte Antwort beinhaltet neben der IP-Adresse auch die Subnetmask und Gateway-Adresse. Der Com-Server übernimmt diese Informationen sofort in seinen nichtflüchtigen Speicher.

Wenden Sie sich für die Inbetriebnahme des Com-Servers in DHCP/BOOTP-Netzen an den zuständigen Systemadministrator. Erfolgt die Adressvergabe per DHCP weisen Sie bitte daruf hin, dass eine reservierte IP-Adresse benötigt wird. Für die Einpflege in die jeweilige Adressdatenbank benötigt der Administrator die Ethernet-Adresse des Com-Servers die dem Aufkleber am Gehäuse entnommen werden kann:

58xxx [Typ] EN=00c03d004a05 OK xxxxxx Ethernet-Adresse <span id="page-15-0"></span>Nachdem die notwendigen Eintragungen vom Administrator vorgenommen wurden bezieht der Com-Server nach jedem Reset automatisch die gewünschte IP-Adresse. Um die Erreichbarkeit des Com-Servers auch bei ausgefallenem DHCP/ BOOTP-Server zu gewährleisten, wird bei ausbleibender Antwort die bisherige IP-Adresse beibehalten.

*1 In DHCP-Umgebungen* muss *die zu vergebende IP- Adresse durch eine feste Bindung an die Ethernet-Adresse des Com-Servers reserviert werden. Unter Windows NT erfolgt dieses im DHCP-Manager unter dem Menüpunkt "Reservierungen". Linux stellt zu diesem Zweck die Datei "dhcpd.conf" zur Verfügung, in der ein entsprechender Eintrag zugefügt werden muss.*

### **2.4.1 Deaktivierung des DHCP-/BOOTP-Protokolls**

Ein DHCP-Server vergibt IP-Adressen dynamisch aus einem vom Administrator vorgegebenen Adress-Pool. Das heißt, DHCP-fähige Geräte erhalten meist nach jedem Start eine andere IP-Adresse. Da eine ständig wechselnde IP-Adresse in Verbindung mit dem Com-Server nicht gewünscht ist, nutzt dieser, dass auf festen Zuordnungen von Ethernet- zu IP-Adresse basierende, BOOTP-Protokoll. DHCP-Server sollten BOOTP-Requests nur beantworten, wenn sie über eine explizite IP-Reservierung für die Ethernet-Adresse des Absenders verfügen.

Einige DHCP-Server (z.B. Windows 2000 Server) bedienen jedoch sowohl DHCP- wie auch BOOTP-Requests aus Ihrem dynamischen Adress-Pool. Um zu vermeiden, dass der Com-Server in solchen Umgebungen dem Anwender unbekannte IP-Adressen zugewiesen bekommt, bestehen folgende Möglichkeiten:

• Es muss vor dem Anschluß des Com-Servers an das Netzwerk eine Reservierung im jeweiligen DHCP-Server vorgenommen werden.

• Die Vergabe der IP-Adresse des Com-Servers erfolgt über die serielle Schnittstelle. Durch Senden von "xxx" an den Com-Server während eines Neustarts gelangen Sie in den Eingabemodus für eine neue IP-Adresse. Geben Sie diese gefolgt dem String "-0" (null) ein, wird der BOOTP-Client des Com-Servers deaktiviert (siehe Kapitel *Vergabe der IP über die serielle Schnittstelle*).

In bestehenden Systemen kann der BOOTP-Client des Com-Servers auch jederzeit über die Telnet-Konfiguration unter *SETUP System* **r** *SETUP TCP/IP* **r** *BOOTP Client* deaktiviert bzw. aktiviert werden.

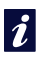

*Eine Erläuterung der Grundbegriffe und Grundlagen zur Adressierung im Internet sowie zu DHCP und BOOTP finden Sie in unserem Handbuch "TCP/IP-Ethernet und Web-IO"".*

**W&T**

# <span id="page-18-0"></span>**3 Bauformen**

**Mini- und Industrie-Bauform** 

**DEM-Bauformen** 

# <span id="page-19-0"></span>**3.1 Com-Server Highspeed Industry**

### Frontansicht 58631

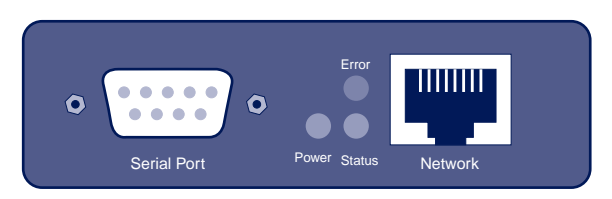

#### Unterseite 58631

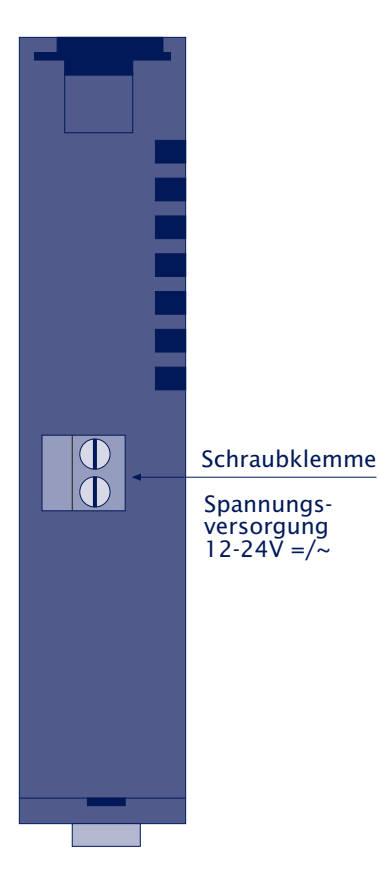

# <span id="page-20-0"></span>**3.2 Com-Server Highspeed Office**

# **Frontansicht 58031**

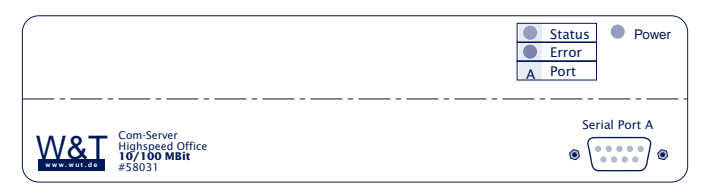

# **Frontansicht 58034**

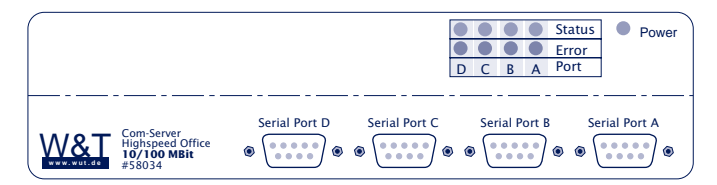

**Rückansicht 58031, 58034**

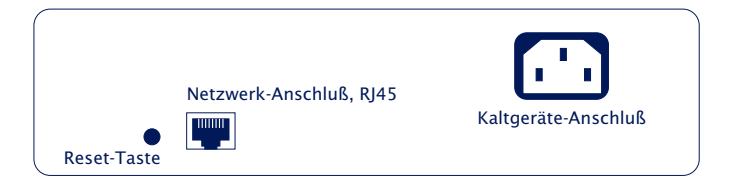

# <span id="page-21-0"></span>**3.3 Com-Server Highspeed 19"**

In Vorbereitung!

# <span id="page-22-0"></span>**3.4 Com-Server Highspeed OEM 58431**

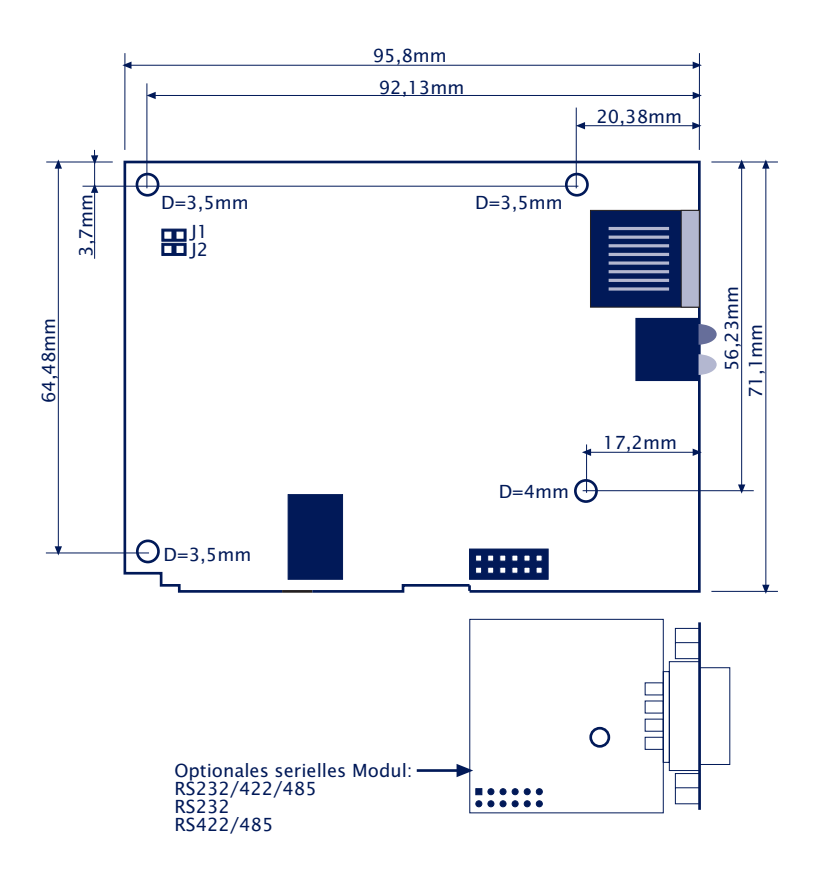

# <span id="page-23-0"></span>**3.5 Com-Server Highspeed OEM 58432**

In Vorbereitung!

# <span id="page-24-0"></span>**4 Anschlüsse, Bedienelemente und Anzeigen**

- **n** Pinbelegungen
- **n** Spannungsversorgung
- **n** LED-Anzeigen

#### <span id="page-25-0"></span>**4.1 Ethernet-Anschluß**

Alle Com-Server Modelle verfügen über einen IEEE 802.3 kompatiblen Netzwerkanschluß auf einem geschirmten RJ45- Steckverbinder. Die Belegung entspricht einer MDI-Schnittstelle, so daß der Anschluß an den Hub oder Switch mit einem 1:1 verdrahteten und geschirmeten Patchkabel erfolgt. Das OEM-Modell 58432 kann optional auch mit einer LSA+- Schneidklemmleiste bestückt werden.

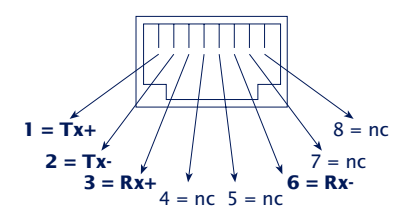

RJ45-Buchse (Belegung AT&T256)

#### **10/100BaseT, autosensing**

Alle Modelle unterstützen sowohl den 10BaseT- als auch den 100BaseTx-Standard mit einer Bitrate von 100MBit/s und der Möglichkeit einer Fullduplex-Übertragung. Die Umschaltung zwischen den beiden Netzwerkgeschwindigkeiten wird durch die Autosensing-Funktion des Com-Servers entsprechend der Möglichkeiten des verwendeten Hubs oder Switches automatisch eingestellt. Vorausetzung für den Betrieb mit 100MBit/ s ist eine geeignete Verkabelung (mindestens gemäß Kat. 5/ ISO Class D).

#### **Galvanische Trennung**

Der Netzwerkanschluß ist sowohl gegenüber der Versorgungsspannung als auch gegenüber der/den seriellen Schnittstelle(n) mit mindestens  $500V_{rms}$  galvanisch getrennt.

#### **Link-Status**

Den aktuellen Link-Status zeigt die Error-LED an der Gerätefront an: Blinkt sie im Abstand von 1–2 Sekunden auf, ist die Verbindung zum Hub nicht vorhanden bzw. gestört.

## <span id="page-26-0"></span>**4.2 Serielle Kombischnittstelle Industry und Office**

Die Com-Server Modelle 58631, 58031, 58034 und 58231 verfügen als Standard über eine RS232/422/485-Kombischnittstelle deren Betriebsarten im folgenden beschrieben werden.

Alle Signalleitungen sind mittels ESD-fester Interface-Bausteine gegen statische Entladungen mit einer Spannung von bis zu 15kV nach IEC 801-2, Stufe 4 geschützt

# **4.2.1 Öffnen des Gehäuses**

Das Öffnen des Hutschienengehäuses erfolgt über das Aufstecken eines DB9-Steckverbinders auf den seriellen Port. Nach Anziehen der beiden Befestigungsschrauben kann durch Ziehen an dem DB9-Stecker die Platine aus dem Gehäuse gezogen werden.

Die Office-Varianten können durch entfernen der vier oberen, an den Gehäuse-Seiten befindlichen Schrauben göffnet werden.

### **4.2.2 Einstellung der Betriebsarten**

Die Umschaltung der Betriebsarten erfolgt über den internen, auf dem jeweiligen Schnittstellenmodul befindlichen DIL-Schalter. Die folgende Tabelle enthält eine Übersicht aller Betriebsarten:

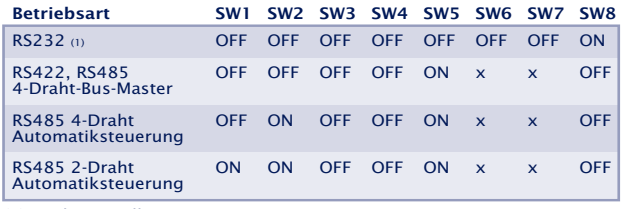

(1) Werkseinstellung

*i*

*Die Ausrüstung der Com-Server mit anderen als den eingebauten Schnittstellenmodulen darf nur von W&T vorgenommen werden..*

# <span id="page-27-0"></span>**4.2.3 Betriebsart RS232 (Werkseinstellung)**

Die Pinbelegung der RS232 ist identisch zu der eines PCs, was den Einsatz von Standard-Kabeln erlaubt. Stellen Sie sicher, dass die Schnittstelle des Com-Servers und die des seriellen Endgerätes auf identische Übertragungsparameter und Handshake-Verfahren konfiguriert sind.

# **DIL-Schalter-Stellung**

Für den RS232-Betrieb muß die folgende DIL-Schalterstellung gewählt werden:

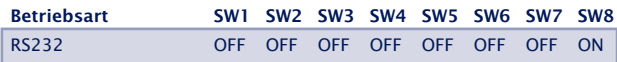

1*Die für die Terminierung zuständigen DIL-Schalter 6 und 7 dürfen bei RS232-Betrieb unter keinen Umständen eingeschaltet werden. Dies bewirkt eine stark erhöhte Stromaufnahme des RS232-Treibers und kann zu dessen Ausfall führen*

# **Pinbelegung und -funktion RS232, DB9 Stecker**

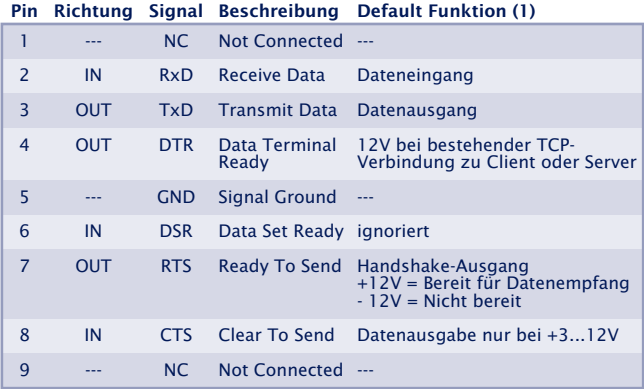

*(1) Gilt nur für die Einstellung Hardware-Handshake*

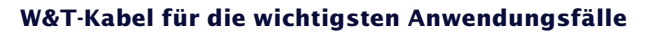

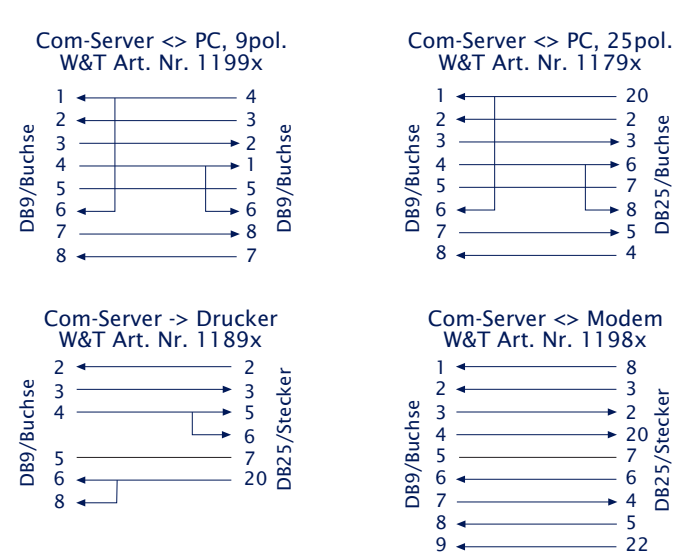

# <span id="page-29-0"></span>**4.2.4 Betriebsart RS422/485**

Gegenüber einer RS232- bietet die RS422-Schnittstelle mit max. 1000 Metern die deutlich größere Reichweite. Über den RS485-Modus besteht die Möglichkeit, entsprechende 2- oder 4-Draht-Bussysteme mit Hilfe des Com-Servers in ein TCP/IP-Netz zu integrieren.

1 *Besonders bei größeren Kabellängen und in industrieller Umgebung muss mit Potentialdifferenzen gerechnet werden. Zur Vermeidung hierdurch verursachter Übertragungsprobleme und Hardware-Schäden empfehlen wir den Einsatz einer separaten galvanischen Trennung (z.B. W&T RS422/485-Isolator Typ 66201.*

### **DIL-Schalter-Stellung**

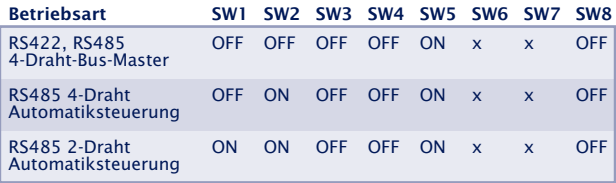

### **Pinbelegung und -funktion RS422, DB9 Stecker**

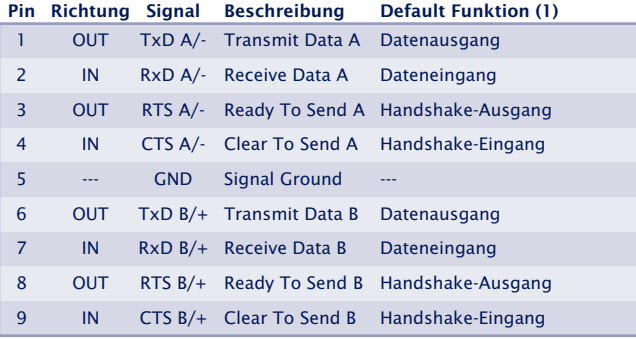

*(1) Gilt nur für die Einstellung Hardware-Handshake*

#### **Betriebsarten**

Über die DIL-Schalter sind folgende Betriebsmodi einstellbar.

#### **• RS422, RS485 4-Draht-Bus-Master**

Es stehen je ein Daten- und ein Handshake-Kanal in jede Richtung zur Verfügung. Die RS422/485-Treiber und Empfänger sind in dieser Betriebsart jederzeit aktiv.

#### **• RS485 4-Draht-Betrieb mit automatischer Steuerung**

Es steht je ein Daten-Kanal in jede Richtung zur Verfügung. Der RS485-Treiberbaustein wird mit jeder Datenausgabe automatisch aktiviert und nach Ende der Datenausgabe wieder in den hochohmigen Zustand gebracht. Der Empfangskanal ist in dieser Betriebsart immer aktiv.

#### **• RS485 2-Draht-Bus mit automatischer Steuerung**

Es steht je ein Daten-Kanal in jede Richtung zur Verfügung. Der RS485-Treiberbaustein wird mit jeder Datenausgabe automatisch aktiviert und nach Ende der Datenausgabe wieder in den hochohmigen Zustand gebracht. Der Empfangskanal ist bei eingeschaltetem Treiber deaktiviert, bei hochohmigem Treiber dagegen eingeschaltet.

#### **Handshake bei RS485 Betriebsarten**

RS485-Bussysteme nutzen zur Datensicherung keine Flusskontrolle im klassischen Sinn, sondern ein logisches Protokoll. Das Handshake-Verfahren des Com-Servers muss daher auf *NO* konfiguriert werden (siehe Kapitel *Die seriellen Parameter (Menü: UART Setup)*).

#### **Terminierung**

Alle RS485-Betriebsarten erfordern zwingend den Abschluß des Bussystems mit einem Terminierungsnetzwerk, das in den hochohmigen Phasen des Busbetriebs einen definierten Ruhezustand sicherstellt. Die Verbindung des Bussystems mit einem Terminierungsnetzwerk kann im Interface durch Schließen der DIL-Schalter 6 und 7 auf dem Modul vorgenommen werden:

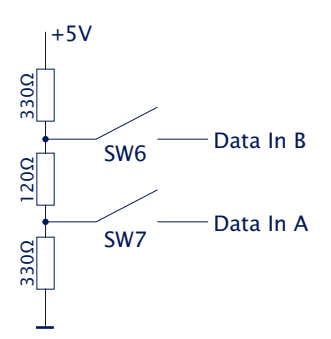

### **Anschlußbeispiele**

# **RS422-Verbindung mit Hardware-Handshake**

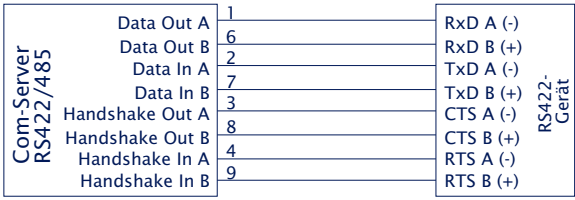

# **RS485-Verbindung (4-Draht-Bus-Master)**

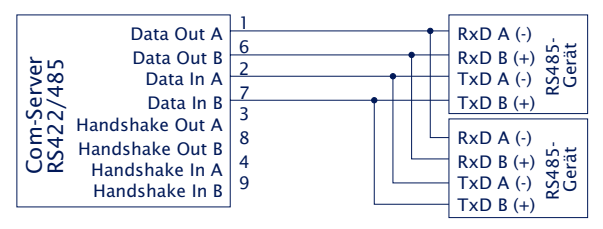

# **RS485-Verbindung 2-Draht**

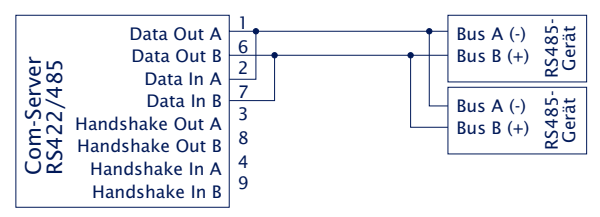

#### <span id="page-32-0"></span>**4.3 Serielle Schnittstellen des OEM-Typs 58431**

Das OEM-Modell 58431 verfügt über eine mit TTL-Pegeln arbeitende UART-Schnittstelle, welche auf einen 2mm-Pfostensteckverbinder geführt ist. Optional können Schnittstellenmodule für RS232, RS422/485 oder auch das Kombimodul angeschlossen werden.

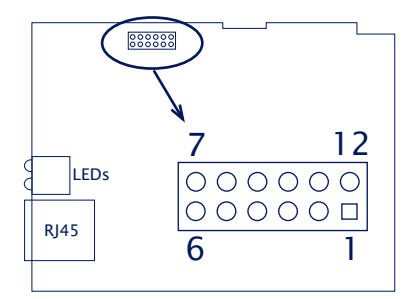

1*Die Belegung der OEM-Bauform 58432 "Scheckkarten format" unterscheidet sich von der hier beschriebenen. Bitte beachten Sie das folgende gesonderte Kapitel.*

# **Pinbelegung/-funktion TTL-Schnittstelle 58431**

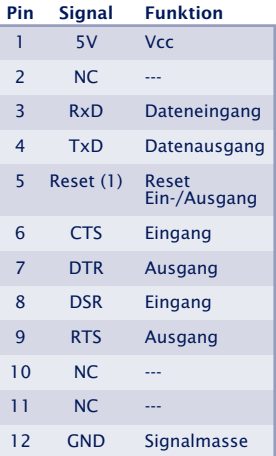

1) Die Open-Collector-Beschaltung des Reset-Pins erlaubt die Verwendung als LOW-aktiver Ein- und Ausgang. Ein z.B. durch den Watchdog im Com-Server erzeugter Reset kann hier für eigene Zwecke abgegriffen werden. Das Anlegen eines GND-Pegels für mindestens 100ms, z.B. über einen Taster erzwingt einen Neustart des Com-Servers.

#### <span id="page-34-0"></span>**4.4 Die Schnittstellen des OEM-Com-Servers 58432**

Die OEM-Bauform 58432 im Scheckkartenformat verfügt neben einer mit TTL-Pegeln arbeitenden RS232-Schnittstelle auch über ein Onboard-RS485-Businterface. Beide Schnittstellen liegen auf dem mit Rundumkragen verriegelten 10poligen Pfostensteckverbinder X1. Die Umschaltung erfolgt über Lötbrücken auf der Paltinenunterseite.

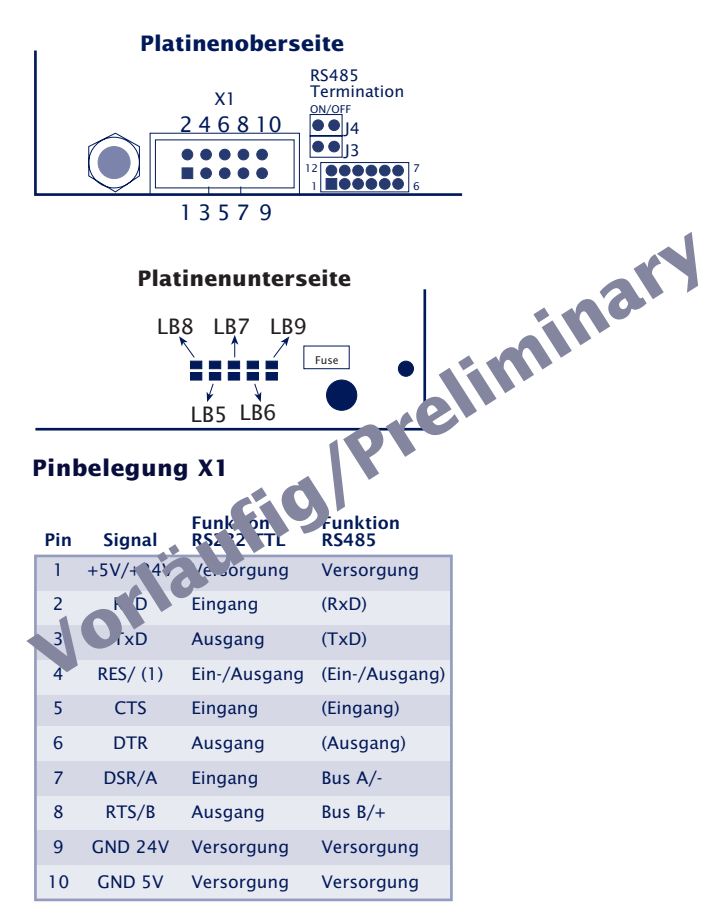

*(1) Die Open-Collector-Beschaltung des Reset-Pins erlaubt die Verwendung als LOW-aktiver Ein- und Ausgang. Ein z.B. durch den Watchdog im Com-Server erzeugter Reset kann hier für eigene Zwecke abgegriffen werden. Das Anlegen ei-* *nes GND-Pegels für mindestens 100ms erzwingt einen Neustart des Com-Servers.*

#### **Die serielle TTL-Schnittstelle**

Über diese Schnittstelle kann direkt der TTL-Port eines UARTs angeschlossen werden. Die Lötbrücken müssen hierfür wie folgt gesetzt sein:

- $·$  LB5, LB6 = geschlossen
- $·$  LB7, LB8, LB9 = offen

#### **Die RS485-Schnittstelle mit automatischer Steuerung**

Folgende Beschaltung der Lötbrücken stellt auf den Pins 7 und 8 des Pfostensteckverbinders X4 einen 2-Draht RS485- Busanschluß zur Verfügung. **Vorläufig/Preliminary**

 $·$  LB5, LB6 = offen

 $·$  LB7, LB8, LB9 = geschlossen

Der RS485-Treiberbaustein wird mit je ler Datenausgabe automatisch aktiviert und nach Ende der Datenausgabe wieder in den hochohmigen Zustand gebracht. Der Empfangskanal ist bei eingeschaltetem Treiber deaktiviert, bei hochohmigem Treiber dagegen ein geschaltet.

Die RS485-Betriebsart erfordert zwingend den Abschluß des Bussystems mit einem Terminierungsnetzwerk, das in den hochohmigen Phasen des Busbetriebs einen definierten Ruhezustand sicherstellt. Verfügt das jeweilige Busystem nicht bereits über eine Terminierung, kann durch Schließen der Jumper J3 und J4 eine solche zugeschaltet werden.

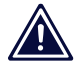

1 *Die serielle TTL-Schnittstelle und der RS485-Bus kön nen nur alternierend genutzt werden.*
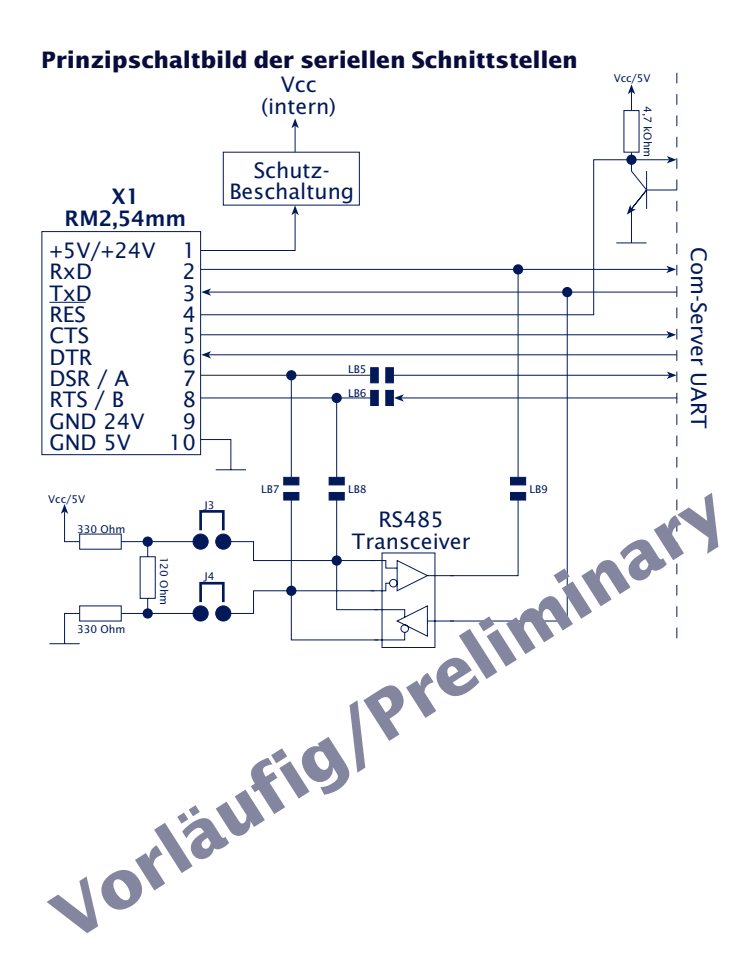

#### **4.5 Spannungsversorgung**

#### **4.5.1 Com-Server Highspeed Industry**

Die Spannungsversorgung des Modells 58631 kann über die an der Gehäuseunterseite befindlichen Schraubklemmen erfolgen. Sowohl Gleichspannung beliebiger Polarität als auch Wechselspannung dürfen verwendet werden. Durch die Verpolungssicherheit ergeben sich die folgenden unterschiedlichen Maximal- bzw. Minimalwerte für die Versorgungsspannung:

- **•** Wechselspannung: 9Veff (- 10%) 24Veff (+10%)
- **•** Gleichspannung: 12V (-10%) 40V (+10%)

Wird das mitgelieferte Steckernenetzteil für Büroanwendungen verwendet, können die Stifte des Steckverbinders an die Schraubklemmen angeschlossen werden

Die Stromaufnahme kann dem technischen Anhang entnommen werden.

#### **4.5.2 Com-Server Highspeed Office**

Die Office-Modelle 58031 und 58034 verfügen über ein integriertes Weitbereichsnetzteil für eine Wechselspannung von 100-250V/50-60Hz. Mechanisch erfolgt der Anschluß über ein Kaltgerätekabel.

Die Stromaufnahme kann dem technischen Anhang entnommen werden.

## **4.5.3 Com-Server Highspeed OEM 58431, 58432**

#### **58431**

Die Versorgung erfolgt über die am Platinenrand befindliche Netzbuchse für Hohlklinkenstecker. Die Speisespannung muss 5V +/-5% betragen.

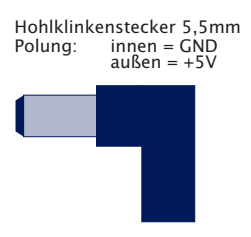

#### **58432**

Die Versorgung erfolgt über einen der beiden Pfostensteckverbinder, auf welchen auch die Schnittstellensignale anliegen. Die Speisespannung muss 5V +/-5% betragen.

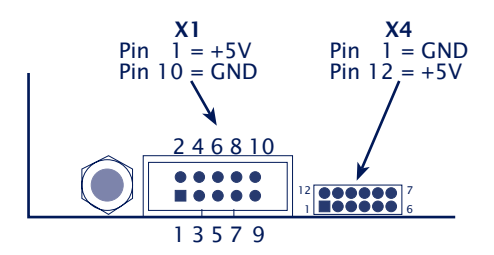

Die Stromaufnahme kann dem technischen Anhang entnommen werden.

## **4.5.4 Com-Server Highspeed 19"**

In Vorbereitung!

#### **4.6 LED-Anzeigen**

#### **• Power-LED**

Signalisiert das Anliegen der Versorgungsspannung. Sollte die LED nicht leuchten, überprüfen Sie bitte den korrekten Anschluß der Versorgungsspannung.

#### **• Status-LED**

Für jeden seriellen Port des Com-Servers existiert eine eigene Status-LED. Diese blitzt bei jeglicher Netzwerkaktivität des seriellen Ports auf. Periodisches Blinken signalisiert, dass der Port eine gültige Verbindung zu einem anderen Netzwerkteilnehmer hat. Darüberhinaus kann der Status des seriellen Ports auch über das Telnet-Konfigurationsmenü des Com-Servers ausgelesen werden.

#### **• Error-LED**

Für jeden seriellen Port des Com-Servers existiert eine eigene Error-LED. Diese weist durch unterschiedliche Blinkcodes auf Fehlerzustände am Gerät oder am seriellen Port hin. Die Fehlertexte der letzten fünf aufgetretenen seriellen Störungen und die jeweils zugehörige Systemzeit (Zeit zwischen dem letzten Restart des Com-Servers und dem Auftreten des Fehlers) können auch über das Telnet-Konfigurationstool ausgelesen werden.

#### **1 xBlinken** = Netzwerkanschluß überprüfen

Der Com-Server kann keinen Link-Impuls von einem Hub empfangen. Überprüfen Sie das Kabel oder den Hub-Port. **2 x Blinken** = serielles Datenformat überprüfen

Am seriellen Port wurde mindestens ein Zeichen mit einem Paritäts-/Rahmenfehler (=Parity-Error / Framing-Error) empfangen, oder das Datenregister des seriellen Empfangsbausteines wurde beschrieben, obwohl das vorherige Zeichen noch nicht ausgelesen wurde. Überprüfen Sie die Richtigkeit der eingestellten seriellen Parameter, das Handshakeverfahren und die Anschlußkabel.

**3 x Blinken** = serielles Handshake überprüfen Das seriell angeschlossene Gerät reagiert nicht auf das vom Com-Server gesetzte Handshake-Stop-Signal und sendet weiterhin Daten. Die Folge kann ein Überschreiben des seriellen Ringspeichers und somit der Verlust von Daten sein. Überprüfen Sie die Handshake-Konfiguration der Geräte sowie die korrekte Verdrahtung der Anschlußkabel.

#### **Alle LEDs an** = Selbsttest-Fehler

Der nach jedem Start oder Reset des Com-Servers durchgeführte Selbsttest konnte nicht korrekt beendet werden. Dieser Fehler kann auftreten, wenn Sie ein Software-Update vorzeitig abgebrochen haben und nicht die komplette Betriebssoftware übertragen werden konnte. Der Com-Server ist in diesem Zustand nicht mehr betriebsfähig. Wiederholen Sie das Software-Update über das Netzwerk (siehe Kapitel *Firmware-Update des Com-Servers*), und adressieren Sie den Com-Server mit der ihm zugewiesenen IP-Adresse.

Sollte sich der Fehler nicht beheben lassen oder unabhängig von einem vorangegangenen Software-Update auftreten, schicken Sie das Gerät zur Überprüfung bitte ein.

**W&T**

# **5 Start der Telnet-Konfiguration**

Nach Abschluß der Hardwareinstallation und Vergabe der IP-Adresse, erfolgt die weitere Konfiguration des Com-Servers über das Netzwerk mit Hilfe einer Telnet-Session.

**Telnet-Konfiguration unter Windows** 

#### **5.1 Telnet-Konfiguration unter Windows**

Die Konfiguration des Com-Servers wird mit Hilfe des Netzwerkprotokolls *Telnet* durchgeführt. Voraussetzung ist, dass dem Com-Server bereits eine in diesem Netzwerk gültige IP-Adresse zugewiesen wurde, über die er nun angesprochen werden kann (siehe Kap. "Vergabe der IP-Adresse"). Die Konfiguration ist praktisch von jedem Rechner mit einem Netzwerkanschluß und TCP/IP-Stack durchführbar (siehe Anhang A/B). Das Programm *telnet.exe* gehört zum Standardlieferumfang von Windows 9x/NT/2000/XP. Es befindet sich normalerweise im Windows-Stammverzeichnis.

Um das Konfigurationsmenü anzuwählen, rufen Sie den Telnet-Client mit folgenden Parametern auf:

## Telnet [IP-Adresse] 1111

[Adresse] = IP-Adresse des Com-Serves<br>1111 = Konfigurationsport des Cor  $=$  Konfigurationsport des Com-Servers

Unter Windows 9x/NT brauchen Sie nur *Start* **r** *Ausführen telnet* aufzurufen. Geben Sie dann im Untermenü *Netzwerksystem...* des Menüs *Verbinden* als Hostnamen die IP-Adresse des Com-Servers und als Anschluß die Portnummer "1111" ein.

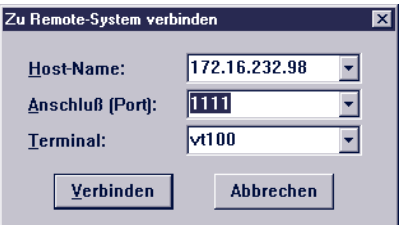

Konnte die Verbindung aufgebaut werden, sehen Sie in Ihrem Telnet-Fenster das folgende Menü:

```
***************************
* Com-Server Highspeed *
***************************
1. INFO System
2. SETUP System
3. SETUP Port 0 (High-Speed Serial)
4. SETUP Port 1 (High-Speed Serial)
5. SETUP Port 2 (High-Speed Serial)
6. SETUP Port 3 (High-Speed Serial)
7. SAVE Setup
```
Die Punkte *INFO System*, *SETUP System* und *SAVE Setup* sowie deren Untermenüs sind für alle Com-Server Modelle gleich und werden im folgenden Kapitel *Die Basiskonfiguration des Com-Servers* beschrieben.

Die Punkte *SETUP Port x* sind abhängig vom der Anzahl serieller Schnittstellen des jeweiligen Com-Servers. Zum Beispiel werden alle 1-Port-Varianten hier lediglich das Menü *SETUP Port 0* anbieten. Die Beschreibung dieser Zweige erfolgt im Kapitel *Die Konfiguration der seriellen Ports*.

**W&T**

# **6 Die Basiskonfiguration des Com-Servers**

Hier erfolgt die Erklärung aller Konfigurationsmöglichkeiten die das Betriebssystem des Com-Servers betreffen und nicht in direktem Zusammen mit den seriellen Schnittstellen stehen.

Navigation innerhalb des Menübaumes

**Menü: INFO System** 

**Menü: SAVE Setup** 

**Menü: SETUP System** 

#### **6.1 Navigation innerhalb des Menübaumes**

Die folgende Übersicht zeigt das Konfigurationsmenü des Com-Servers im Überblick. Auf dem Monitor sehen Sie jeweils nur eine Ebene des gewählten Menüs. Indem Sie einfach die Nummer des gewünschten Menüzweigs eingeben und die ENTER-Taste drücken, gelangen Sie zur nächsten Ebene. Durch die Eingabe von *q* oder die Betätigung der ENTER-Taste kommen Sie zurück zur jeweils letzten Menüebene.

Der jeweils zuletzt konfigurierte Wert eines Menüpunkts erscheint in Klammern. Nehmen Sie Änderungen vor, erscheint der neue Wert an dieser Stelle beim nächsten Aufruf des Menüs. Im Com-Server selbst wird er jedoch erst gültig, wenn Sie ihn über *SAVE Setup* abgespeichert haben.

Solange Sie diesen Menüpunkt nicht aufrufen, können Sie sich durch das ganze Menü bewegen und Werte ändern, ohne dass wirklich etwas verändert wird.

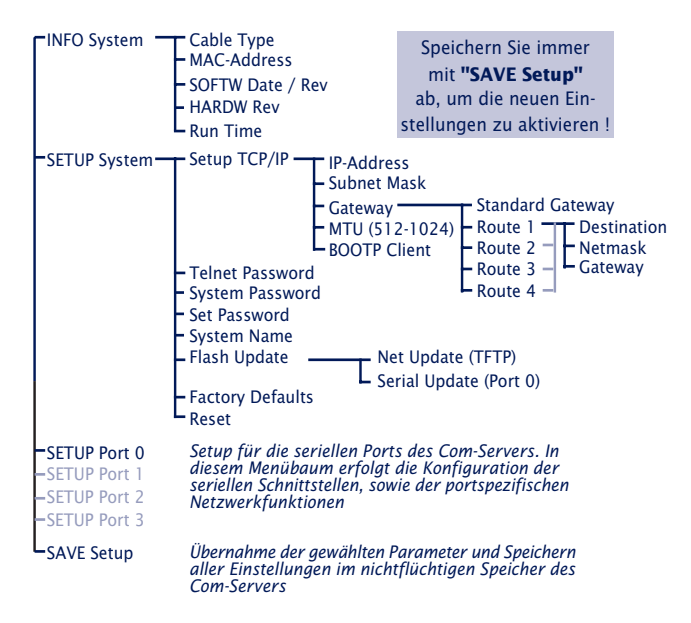

*Wenn Sie das Konfigurationsmenü verlassen, indem Sie die Telnet-Verbindung schließen, ohne vorher* SAVE Setup *aufzurufen, bleibt die ursprüngliche Konfiguration erhalten.*

## **6.2 Menü: INFO System**

Dieses Menü erlaubt das Abrufen der gerätespezifischen Parameter wie Versionsnummer und Erstellungsdatum der Firmware, MAC-Adresse des Gerätes u.s.w.

#### **n Cable Type**

Zeigt die Geschwindigkeit an, ob die Verbindung zum Hub oder Switch über 10BaseT oder 100BaseTx arbeitet.

#### **n MAC-Adresse**

Zeigt die Ethernet-Adresse des Com-Servers an. Diese Nummer wird im Werk eingestellt und registriert. Sie ist nicht veränderbar.

#### **n SOFTW Date/Rev.**

Zeigt Erstellungsdatum und Versionsnummer der Betriebssoftware im Flash an.

#### **n HARDW Rev.**

Zeigt den Versionsstand der Com-Server Hardware an.

#### **→ Run Time**

Zeigt die Zeit in Stunden und Minuten seit dem letzten Restart des Com-Servers an.

## **6.3 Menü: SAVE Setup - Nichtflüchtiger Speicher**

Geben Sie auf die Frage "Save Changes?" ein *y* ein. Bei richtiger Eingabe erscheint auf dem Monitor nun "Saving...", und der Com-Server speichert alle von Ihnen vorgenommenen Änderungen in seinem nichtflüchtigen Speicher ab. Sind die Daten einmal gesichert, werden sie nach jedem Einschalten oder Reset des Com-Servers wieder aktiviert.

Bei einer anderen Eingabe als *y* oder bei bloßer Betätigung der ENTER-Taste kehren Sie ohne Abspeichern der Werte ins Hauptmenü zurück.

#### **6.4 Menü: SETUP System**

In diesem Menü werden alle Parameter konfiguriert, die das Betriebssystem des Com-Servers betreffen und unabhängig von den seriellen Schnittstellen sind.

#### **6.4.1 Menü: SETUP System → Setup TCP/IP**

#### **n IP-Address**

Tragen Sie hier die IP-Adresse ein, wenn Sie diese ändern möchten. Beachten Sie bitte, dass diese Nummer nicht frei wählbar, sondern in Abhängigkeit der Netzwerkadresse des TCP/IP-Netzes festzulegen ist. Die Eingabeform entspricht der üblichen Syntax (z.B. 172.16.231.5).

#### **n Subnet Mask**

Die Subnet-Mask muss nur eingetragen werden, wenn der Com-Server Verbindungen in ein anderes Teilnetzwerk aufnehmen soll. Geben Sie die Subnet-Mask des Teilnetzwerkes an, in dem sich der Com-Server befindet (z.B. 255.255.255.0).

#### **n Gateways**

In diesem Menüzweig kann zum einen die IP-Adresse des *Standard-Gateways* bzw. der Router konfiguriert werden. Sind keine festen Routen konfiguriert, wird das Standard-Gateway für alle Netzwerkpakete verwendet, deren Ziel-IP-Adresse sich nicht im lokalen Subnetz befindet.

## **n Route1 - 4 (Destination, Netmask, Gateway)**

Neben dem Standard-Gateway können bis zu vier feste Routen definiert werden. Pakete deren Ziel-IP-Adressen in den hier konfigurierten Netzwerken (=*Destination*) liegen, werden immer über das dieser Route zugeordnete *Gateway* vermittelt. Eine feste Route wird vom Com-Server nur akzeptiert und abgespeichert, wenn folgende Überpüfung wahr ist:

*Destination* AND *Netmask* == *Destination*

Ist das Ergebnis ungleich Destination werden die Eingaben verworfen.

1*Änderungen der Systemparameter* IP-Address*,* Subnet Mask, Gateway *und* Route 1-4 *können nicht sofort nach dem Abspeichern aktiviert werden. Erst nach dem Schließen der aktuellen Telnetverbindung über* q *arbeitet der Com-Server mit diesen Werten.*

## **n MTU – Maximum Transfer Unit (default: 512)**

Dieser Wert bestimmt die maximale Größe eines TCP/IP-Pakets. Er bezieht sich auf die Anzahl der Bytes (ohne Header), die in einem Paket übertragen werden können. Je kleiner die MTU gewählt wird, desto mehr Netzwerkbuffer stehen insgesamt im Com-Server zur Verfügung. Der wählbare Bereich beginnt bei 512 und endet bei 1024 Bytes. Die Werte sind in Schritten von 128 Bytes einstellbar (automatische Korrektur).

## $\rightarrow$  **BOOTP Client**

Ab Werk ist das DHCP-/BOOTP-Protokoll aktiviert (Menü-Eintrag = 1) und der Com-Server versucht nach jedem Reset von einem DHCP- oder BOOTP-Server eine IP-Adresse zu beziehen. Mit dem Eintrag "0" wird die Funktion deaktiviert (siehe Kapitel *Vergabe der IP-Adresse mittels DHCP-/BOOTP-Protokoll*). Ein weiterer Weg den BOOTP-Client zu deaktivieren besteht im Rahmen der IP-Vergabe über die serielle Schnittstelle (siehe Kapitel *Vergabe über die serielle Schnittstelle*).

1*Einige DHCP-Server vergeben auch auf BOOTP-Requests hin eine IP-Adresse aus Ihrem dynamischen Pool. Um in diesen Umgebungen zu verhindern, dass der Com-Server nach jedem Reset eine andere IP-Adresse erhält, muss in solchen Umgebungen das BOOTP-Protokoll deaktiviert werden.*

## **6.4.2 Menü: SETUP System** r **Telnet Password**

An dieser Stelle können Sie ein 8-stelliges hexadezimales (Zeichenvorrat = 0 ...9 + a ...f) Passwort festgelegen, mit dem Sie das Konfigurationsmenü vor unbefugtem Zugriff schützen. Ab Werk ist der Wert 00000000 eingestellt. Damit ist der uneingeschränkte Zugriff auf das Konfigurationsmenü des Com-Servers gestattet.

Ein gültiges Password wird ab sofort nach dem Öffnen der Telnet-Verbindung zum Konfigurationsport abgefragt. Bei falscher Eingabe wird der Zugriff auf den Konfigurationsport des Com-Servers verweigert.

1*Das Zurücksetzen oder Ändern jeglicher Parameter einschließlich des Passworts selbst ist nur mit Kenntnis des alten Passwortes möglich. Aus diesem Grund sollten Sie es unbedingt notieren und an einem sicheren Ort aufbewahren.*

## **6.4.3 Menü: SETUP System** r **System Password**

Das aus maximal 31 beliebigen Zeichen bestehende System - Passwort schützt alle nachfolgend aufgeführten Konfigurations- und Steuerzugänge des Com-Servers.

- · 1111: Telnet-Konfigurationsmenü
- · 8003: Lesen der Konfigurationsdatei
- · 8004: Schreiben der Konfigurationsdatei
- 8888: Reset Com-Server
- · 9084, 9184, 9284, 9384: Reset Port Status A-D
- · 9094, 9194, 9294, 9394: Controlport A-D
- · 161 (UDP, SNMP)

Auf Port 1111 erfolgt die Abfrage des System-Passwortes direkt nach dem Öffen der Verbindung. Bei allen anderen angeführten TCP-Ports muß das Passwort spätestens 2s nach dem Aufbau der TCP-Verbindung an den Com-Server gesendet werden.

Anfragen von SNMP-Managern werden nur vom Com-Server beantwortet, wenn die *Community* dem System-Passwort entspricht.

Weitere Informationen zur Verwendung System-Passwort in Verbindung mit den Konfigurations- und Steuerports können Sie dem Kapitel *Erweiterte Dienste des Com-Servers* entnehmen.

**10** Das System-Passwort ist dem Telnet-Passwort überge-<br>and ordnet. Das heißt nach der Vergabe eines System-*Passwortes, wird ein eventuell vorher eingestelltes Telnet-Passwort ungültig und bei* allen *Passwort-Angaben muß das System-Passwort verwendet werden.*

#### **6.4.4 Menü: SETUP System → System Name**

Der frei konfigurierbare, aus maximal 31 Zeichen bestehende System-Name, dient zur Identifizierung des Com-Servers. Bei allen Telnet-Verbindungen wird dieser als Eröffnungsmeldung im Client angezeigt.

## **6.4.5 Menü: SETUP System** r **Flash Update**

Bevor Sie einen der beiden folgenden Modi aktivieren, stellen Sie sicher, dass alle eventuell aktiven Netzwerkverbindungen beendet wurden. Bestätigen Sie dann mit *y*. Der Updatemodus wird durch das Leuchten der Status-LED des Com-Servers angezeigt.

#### **n Net Update (TFTP)**

Aktivieren Sie diesen Modus , wenn Sie ein Update der Betriebssoftware des Com-Servers mit TFTP über das Netzwerk durchführen möchten (siehe Kapitel Firmware-Update des Com-Servers).

#### **n Serial Update (Port 0)**

Diesen Modus aktivieren Sie, wenn die Dateien mit der neuen Firmware seriell übertragen werden sollen. (siehe Kapitel Firmware-Update des Com-Servers).

1*Ein Verlassen des Update-Modus ist nur durch das vollständige Ausführen des Updates oder einen Reset, d.h. trennen der Versorgungsspannung möglich*

## **6.4.6 Menü: SETUP System** r **Factory Defaults**

Geben Sie ein *y* ein, um alle Einstellungen zurückzusetzen. Die Konfiguration entspricht dann der im Com-Server hinterglegten Voreinstellung. Die Telnetverbindung wird vom Com-Server geschlossen. Anschließend führt er einen Softwarereset durch, um die neue Konfiguration zu aktivieren.

1*Das Zurücksetzen des nichtflüchtigen Speichers führt zum Verlust* aller *von den Defaultwerten abweichenden Einstellungen, einschließlich der IP-Adresse. Das Einstellungprofil der Factory-Defaults kann u.U. durch ein kundenspezifisches Profil ersetzt worden sein (siehe Kapitel Kundenspezifische Konfigurationsprofile). In diesem Fall sind nach dem Zurücksetzen die kundenspezifischen Einstellungen aktiviert.*

## **6.4.7 Menü: SETUP System** r **Reset**

Wählen Sie diesen Menüpunkt, um einen Softwarereset am Com-Server durchzuführen. Vorher wird Ihre Telnetverbindung ordnungsgemäß geschlossen.

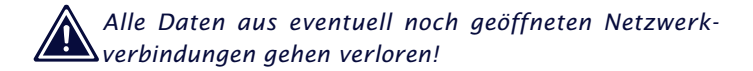

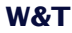

# **7 Die seriellen Ports aus Netzwerksicht**

- Dienste des Com-Servers
- Adressierung im TCP/IP-Netzwerk

#### **7.1 Dienste des Com-Servers**

Die Daten werden mittels TCP/IP bzw. UDP/IP zwischen der Anwendung und den Com-Server-Ports ausgetauscht, wobei die Schnittstellen vollkommen unabhängig voneinander arbeiten. So ist es z.B. möglich einen Port als TCP-Client zu betrieben und die eventuell vorhandenen anderen Ports gleichzeitig als FTP-Server. Die Wahl des Protokolls und die Art der Verbindung (Client oder Server) zur Datenübertragung sind von der Anwendung abhängig. Die folgende Tabelle zeigt die unterschiedlichen Modi der seriellen Com-Server-Ports.

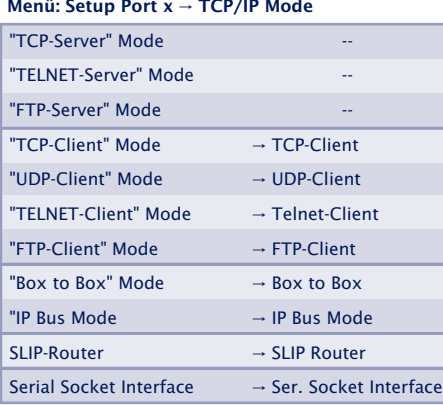

#### **Menü: Setup Port x r TCP/IP Mode**

Zusätzlich zur bloßen Übertragung der Daten stehen über spezielle TCP-Ports Funktionen zur Überwachung und Konfiguration der seriellen Schnittstelle zur Verfügung (siehe Kapitel *Erweiterte Dienste des Com-Servers*)

Der Com-Server unterstützt die folgenden Protokolle:

- **•** ARP, RARP, ICMP (Ping), RIP, DHCP/BOOTP, SNMP
- **•** IP, TCP (Client / Server), UDP (Client / Server)
- **•** FTP (Client / Server), Telnet (Client / Server)
- **•** SLIP

#### **7.2 Die Adressierung im TCP/IP Netzwerk**

Die Adressierung im TCP/IP Netz erfolgt in zwei Schritten. Zunächst wird die Netzwerkstation selbst mit der IP-Adresse adressiert, dann werden die Dienste dieser Netzwerkstation mit TCP-Portnummern adressiert. Jede IP-Adresse muss netzwerkweit eindeutig sein, jede Portnummer muss auf der Netzwerkstation eindeutig sein.

Die Adressierung der seriellen Ports erfolgt analog dazu. Dem Com-Server wird bei der Installation eine IP-Adresse zugewiesen (siehe Kapitel *Vergabe der IP-Adresse*). Mittels dieser Adresse ist der Com-Server erreichbar und die einzelnen Dienste werden über ihre Portnummern adressiert.

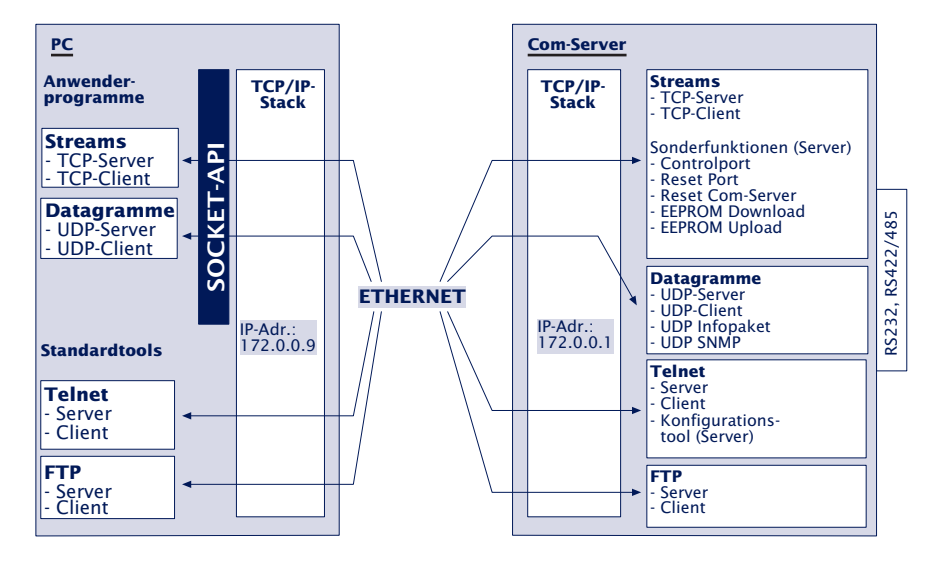

Sollten im Einzelfall die ab Werk vorgegebenen Portnummern des Com-Servers nicht verwendbar sein, besteht die Möglichkeit diese zu modifizieren (siehe Kapitel *Konfiguration der TCP/IP-Modi*)

**W&T**

# **8 Die Konfiguration der seriellen Ports**

- . Das Konfigurationsmenü im Überblick
- . Konfiguration der seriellen Übertragungsparameter

Neben den üblichen Einstellungen Baudrate, Datenbits, Parität und Stopbits werden hier die verschiedenen Handshake-Verfahren sowie die möglichen Sonderfunktionen der einzelnen Steuersignale erläutert.

#### **8.1 Das Konfigurationsmenü**

Wie die Basiskonfiguration erfolgt die Einstellung der unterschiedlichen TCP/IP-Modi und Schnittstellenparameter mit Hilfe des Protokolls Telnet über das Netzwerk. Sie ist von jedem Rechner mit einem Netzwerkanschluß und TCP/IP-Protokoll durchführbar. Die Datei *telnet.exe* gehört zum Standardlieferumfang von Windows 95/98/NT/2000/XP. Sie befindet sich normalerweise im Windows-Stammverzeichnis.

Starten Sie die Telnet-Session wie folgt (siehe Kapitel *Start der Telnet-Konfiguration*):

```
telnet [IP-adresse] 1111
```
Die folgende Übersicht zeigt das gesamte Menü. Sie sehen auf dem Monitor jeweils eine Ebene, durch Eingabe einer Ziffer blättern Sie vorwärts, mit der ENTER-Taste rückwärts.

Alle Einstellungen, die Sie vornehmen, werden im Com-Server erst aktiviert, nachdem Sie diese mit dem Menü *SAVE Setup* abgespeichert haben. Bis dahin können Sie sich völlig unbeschwert duch das Menü bewegen, Werte ändern, unterschiedliche Modi einstellen. Wenn Sie die Telnet-Verbindung schließen, ohne abzuspeichern, behält der Com-Server alle Einstellungen, die er vor dem Öffnen des Konfigurationsmenüs hatte.

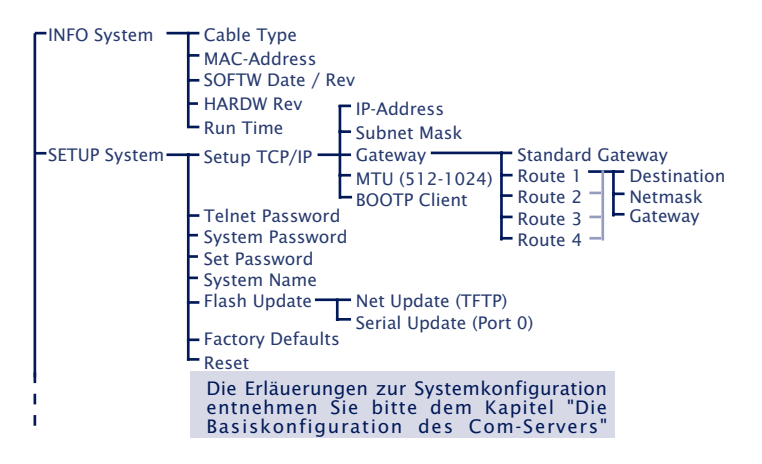

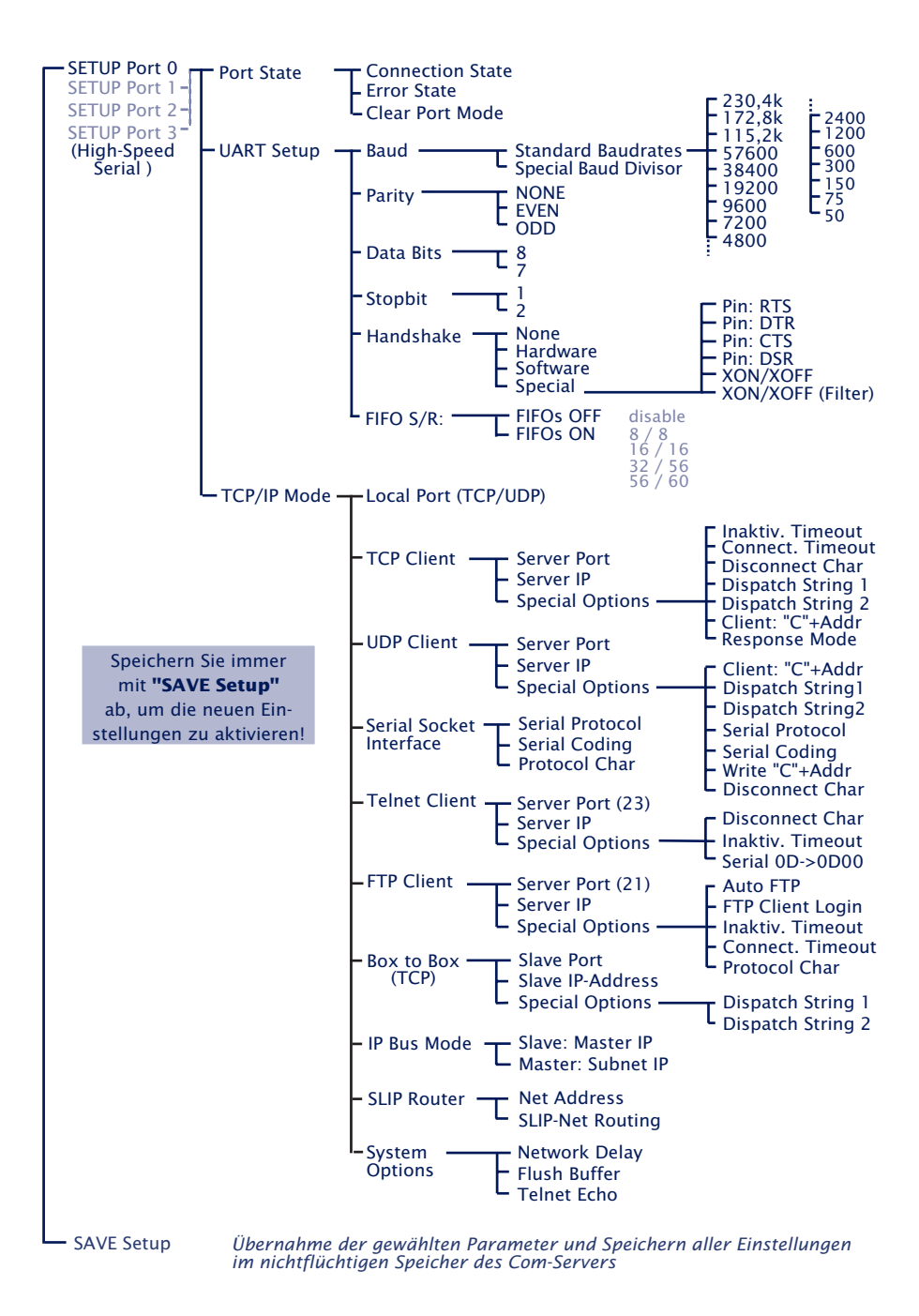

## **8.2 Die seriellen Parameter (Menü: UART Setup)**

Wie jedes serielle Gerät müssen auch die Com-Server-Ports auf die Kommunikationsparameter ihrer Partner eingestellt werden. Alle für den Betrieb relevanten RS232-Parameter werden im Menü *Setup Port x → UART Setup* konfiguriert. Neben den üblichen Einstellungen Baudrate, Datenbits, Parität und Stopbits können an dieser Stelle auch das Handshake-Verfahren, die Funktionen der einzelnen Steuersignale sowie die Verwendung des UART-FIFOs festgelegt werden.

1*Die Änderungen werden erst nach Aufruf des Menüs* SAVE Setup *aktiv. Bitte beachten Sie, dass das Abspeichern der Parameter alle momentan in den Zwischenpuffern des Com-Server-Ports befindlichen Daten löscht.*

#### **8.2.1 Baudrate, Datenbits, Stopbits, Parität**

Die gewünschten Übertragungsparameter können durch die Eingabe der entsprechenden Kennziffer im jeweiligen Zweig des Menübaumes ausgewählt werden. Durch Aufruf von *Save Setup* im Stammmenü werden die vorgenommenen Änderungen in den nichtflüchtigen Speicher des Com-Servers übernommen und gleichzeitig auch aktiviert.

#### **Frei einstellbare Baudrate (Special Baud Divisor)**

In dem Untermenü *Special Baud Divisor* kann der für die Generierung der Baudrate verantwortliche Divisor frei eingegeben werden. Hierdurch ist es möglich auch mit unüblichen Baudraten zu arbeiten. Baudrate bzw. Divisor berechnen sich nach folgenden Formeln:

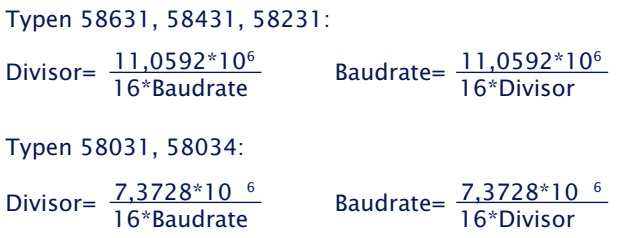

Die aktuell konfigurierte Baudrate wird bei Anwahl des Untermenüs *SETUP Port x (serial) → UART Setup* angezeigt.

Über die freie Konfiguration des Divisors sind sehr hohe Baudraten möglich. Bitte beachten Sie in diesem Zusammenhang, daß die Obergrenze für einen *bündigen* Datenfluß bei 230,4kBit/s liegt.

1*Der angegebene Wert bezieht sich auf eine handshakegesteuerte Halbduplex-Übertragung ohne Parität und auf einem unbelasteten Netzwerk.*

## **8.2.2 Die Handshake-Modi**

(SETUP Port  $x \rightarrow \text{UART}$  Setup  $\rightarrow$  Handshake)

In diesem Menü stehen drei Standardmodi für die Flusskontrolle der seriellen Schnittstelle zur Verfügung. Von diesen vordefinierten Handshake-Profilen abweichend kann im Untermenü *Special* die Funktion jedes Steuersignals einzeln festgelegt werden, was beispielsweise eine hardwaregesteuerte TCP Verbindungskontrolle ermöglicht . Die Details zu den Steuerleitungsfunktionen sind in der Beschreibung des Untermenüs *Special* aufgeführt.

## **n Hardware Handshake**

Bei der Verwendung des Hardware-Handshakes erfüllen die einzelnen RS232-Signale ab Werk die im Kapitel *RS232 Schnittstelle* beschriebenen Funktionen. Bitte beachten Sie, dass die Bedeutung der einzelnen Signale von der jeweiligen Anwendersoftware geändert werden kann.

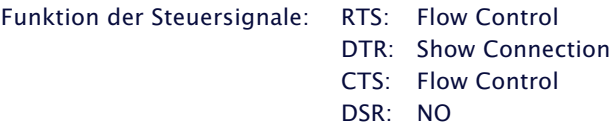

#### **n Software Handshake**

Das Software-Handshake wird über die beiden ASCII-Zeichen (11H)=XON und (13H)=XOFF durchgeführt. In der Standardeinstellung *Software Handshake* werden diese beiden Codes vom Com-Server als Steuerzeichen betrachtet und in beiden Übertragungsrichtungen aus dem Nutzdatenstrom ausgefiltert. Im Untermenü *Special* kann diese Filterung getrennt für beide Datenrichtungen einzeln abgeschaltet werden.

Funktion der Steuersignale: RTS: NO (Default HIGH)

DTR: NO (Default HIGH) CTS: NO DSR: NO

#### **n NO Handshake**

Jegliche Hardware- oder Software-Flußkontrolle der seriellen Schnittstelle ist abgeschaltet. Unabhängig vom Status der Eingänge CTS und DSR werden alle Daten an das angeschlossene Endgerät ausgegeben. Ein drohender Überlauf des seriellen Eingangspuffers wird vom Com-Server nicht signalisiert. Die Einstellung *NO Handshake* ist bei allen Datenübertragungen sinnvoll, die zur Datensicherung bzw. Flußkontrolle mit einem seriellen Protokoll arbeiten.

Funktion der Steuersignale: RTS: NO (Default HIGH) DTR: NO (Default HIGH) CTS: NO DSR: NO

## **n Special**

Hier besteht die Möglichkeit, die Funktion der Steuerleitungen abweichend von den drei vordefinierten Profilen zu konfigurieren. Darüber hinaus kann auf die Filterfunktion der beim Software-Handshake genutzten Zeichen "Xon" und "Xoff" Einfluß genommen werden. Zwischen Einund Ausschalten wechseln Sie, indem Sie die Menüziffer der gewünschten Funktion eingeben. Hier vorgenommene Einstellungen werden durch die Auswahl einer der drei vordefinierten Handshake-Betriebsarten entsprechend überschrieben.

#### **n Pin: RTS & Pin: DTR**

Den Ausgängen RTS und DTR können folgende Funktionen zugewiesen werden:

**1. Flow Control** – Wird diese Funktion eingeschaltet wickelt der Com-Server die RS232-Flußkontrolle über den entsprechenden Ausgang ab. Die Empfangsbereitschaft für serielle Daten wird durch HIGH (+3...12V) signalisiert. Ist die Speichergrenze des Eingangsbuffers erreicht, wird die Leitung auf LOW (-3...-12V)gesetzt.

**2. Show Connection** – Der Ausgang wird abhängig von einer bestehenden TCP-Verbindung auf den seriellen Port geschaltet. HIGH (+3...12V) signalisiert eine bestehende Verbindung.

**3. NO (Default=HIGH)** – Die Ausgänge werden vom Com-Server nicht bedient und führen einen konstanten HIGH-Pegel (+3...12V). Eine Netzwerkanwendung kann über den Controlport des Com-Servers (siehe Kapitel Erweiterte Dienste des Com-Servers) den Pegel temporär beeinflussen.

**4. NO (Default=LOW)** – Die Ausgänge werden vom Com-Server nicht bedient und führen einen konstanten LOW-Pegel (-3...12V). Eine Netzwerkanwendung kann über den Controlport des Com-Servers (siehe Kapitel Erweiterte Dienste des Com-Servers) den Pegel temporär beeinflussen.

#### **n PIN: CTS und PIN: DSR**

Den Eingängen *CTS* und *DSR* können folgende Funktionen zugewiesen werden:

**1. Flow Control** – Über den entsprechenden Pin wird die serielle Flußkontrolle abgewickelt. Die Ausgabe serieller Daten erfolgt nur, wenn der Eingang vom angeschlossenen Endgerät auf HIGH (+3.. 12V) gelegt wurde.

**2. OPEN/CLOSE Connection** – In allen Client-Betriebsarten des Com-Servers kann über diese Option der TCP-Verbindungsauf- und -abbau gesteuert werden. Sind IP-Adresse und TCP-Port im Com-Server hinterlegt, wird bei einem anliegenden HIGH-Pegel (+3...12V) am entsprechenden Eingang die Verbindung aufgebaut. Das Schließen erfolgt mit einem LOW-Pegel (-3.. 12V).

**3. Accept only by HIGH** – Der Verbindungsaufbau eines TCP-Clients wird nur akzeptiert wenn an dem gewählten Eingang ein HIGH-Pegel (+3.. 12V) anliegt. Entsprechend wird bei einem LOW-Pegel die Verbindung abgewiesen.

**4. NO (Manual IN)** – Der ausgewählte Eingang wird vom Com-Server ignoriert und spielt weder für die Datenübertragung noch für die Verbindungssteuerung eine Rolle.

## **n XON/XOFF**

Der Handshake kann hier für jede Datenrichtung getrennt auf XON/XOFF konfiguriert werden. *"XON/XOFF Receive"* schaltet die Auswertung dieser Steuerzeichen beim seriellen Empfang ein: Nach dem Empfang eines vom RS232-Endgerät gesendeten XOFF stoppt der Com-Server die serielle Datenausgabe so lange, bis er ein XON empfängt. Wird *XON/XOFF Send* eingeschaltet, generiert der Com-Server ein XOFF, wenn er nicht mehr in der Lage ist, serielle Daten zu empfangen.

## **n XON/XOFF (Filter)**

Ist als Flußkontrolle XON/XOFF eingeschaltet, kann mit Hilfe dieser Option für beide Datenrichtungen getrennt bestimmt werden, ob der Com-Server diese Steuerzeichen aus den Nutzdaten ausfiltert.

**1. Send-Filter (Datenrichtung Netzwerk r seriell)** Ist diese Option eingeschaltet und kommen die Zeichen XON oder XOFF in den Nutzdaten vor, werden sie vom Com-Server ausgefiltert und nicht an das Endgerät weitergeleitet. Wählen Sie diese Betriebsart grundsätzlich bei bidirektionalen RS232-Verbindungen, da andernfalls ein problemloser Datenverkehr nicht möglich ist. Ist die Option Send-Filter ausgeschaltet, werden alle Daten einschließlich der Zeichen XON und XOFF ungefiltert auf der RS232-Schnittstelle

ausgegeben. Diese Betriebsart ist nur sinnvoll, wenn das angeschlossene Endgerät ein Grafikdrucker ist, in dessen Datenstrom auch mit dem Auftreten der Handshake-Zeichen gerechnet werden muss.

**2. Receive-Filter (Datenrichtung seriell → Netzwerk)** Ist diese Option eingeschaltet, werden die vom seriellen Endgerät gesendete XON- und XOFF-Zeichen vom Com-Server als Steuerbytes angesehen und nicht in den Netzwerk-Datenstrom eingefügt. Hierdurch ist gewährleistet, dass der Empfänger im Netzwerk nur reine Nutzdaten erhält. Bei ausgeschaltetem Receive-Filter werden die vom RS232-Endgerät gesendeten XON- und XOFF-Zeichen zusammen mit den eigentlichen Nutzdaten an das Netzwerk übertragen. Diese Betriebsart erfordert von dem jeweiligen Empfänger im Netzwerk eine gesonderte Trennung von Nutz- und Steuerdaten.

In der obersten Zeile des Menüs "UART Setup" werden die aktuell gewählten Parameter angezeigt. Sobald ein Parameter geändert wird, entspricht diese Anzeige bis zum Abspeichern der Parameter nicht der Konfiguration, mit der der Com-Server-Port momentan arbeitet!

#### Format der Anzeige:

[Baud], [Parität], [Datenbits], [Stopbits], [Handshake], [FIFO] Mögliche Werte der Handshakevariablen sind:

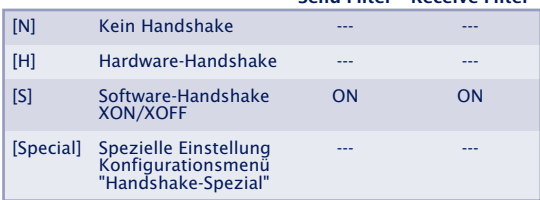

#### **Send-Filter Receive-Filter**

#### **8.2.3 FIFO Send/Rec**

Das Untermenü ermöglicht den FIFO-Speicher des seriellen Empfangsbausteines ein- bzw. abzuschalten. Bei den Modellen 58031 und 58034 besteht darüberhinaus die Möglichkeit verschiedene Triggerschwellen zu bestimmen.

Besonders bei der Übertragung großer Datenmengen mit hohen Baudraten ab 57600 empfiehlt es sich die FIFOs, zwecks Reduzierung der Systemlast, einzuschalten. Steht, wie z.B. bei der Arbeit mit seriellen Protokollen, eine möglichst geringe Verzögerung bei der Datenübertragung im Vordergrund, sollten die FIFOs hingegen abgeschaltet sein.

# **9 Die Konfiguration der TCP/IP-Modi**

- Datentransfer per TCP- und UDP-Sockets
- Die Standardprotokolle: FTP und Telnet als Client oder Server
- . Tunneln serieller Datenströme Der Box-to-Box Modus
- Die COM-Umlenkung Virtuelle COM-Ports unter Windows
- Der Com-Server als SLIP-Router

## **9.1 Der Protokollstack des Com-Servers**

Zum Transport der Daten der seriellen Schnittstellen stehen mehrere Möglichkeiten zur Verfügung. Die Com-Server-Ports unterstützen die Standardprotokolle FTP und Telnet. Weiterhin bieten sie die Möglichkeit, die Daten auf der Ebene der Socket-Schnittstelle direkt als TCP-Streams oder UDP-Datagramme – d.h. ohne ein weiteres übergeordnetes Protokoll – zu transportieren. Das Schema zeigt die Protokollschichtung im Com-Server.

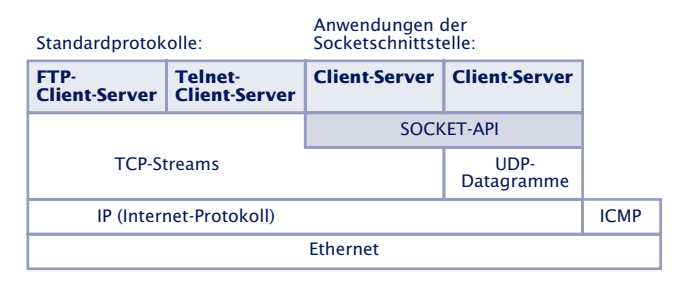

In den folgenden Kapiteln ist jede Betriebsart einzeln erläutert. Der Server-Mode muss prinzipiell nicht eigens konfiguriert werden; er wird aktiviert, wenn ein Client von einer TCP/ IP-Station eine Verbindungsanfrage an den Server im Com-Server richtet.

Die Client-Prozesse im Com-Server müssen im Konfigurationsmenü des entsprechenden Com-Server-Ports eingerichtet werden.
### **9.2 Datentransfer per TCP/IP und UDP/IP Sockets**

Mit dem Socket-API (unter Windows *WinSock*, unter UNIX *Berkley Sockets*, ...) ist es möglich, die verschiedensten Anwendungsfälle in Form von Client- oder Serverprozessen auf TCP/IP-Rechnern zu realisieren. Das API bietet die gesamte Funktionalität zum Transport der Daten über das Netzwerk. Ihr Anwendungsprogramm – also die Weiterverarbeitung und Auswertung der Daten – können Sie den jeweiligen Erfordernissen entsprechend konfektionieren.

Der Com-Server bietet zur Datenübertragung die beiden auf der Socket-Ebene möglichen Protokolle an: Client/Serverprozeß mit TCP-Sockets (Streams) oder UDP-Sockets (Datagramme). Die folgende Gegenüberstellung zeigt die wesentlichen Merkmale der beiden Protokolle auf einen Blick.

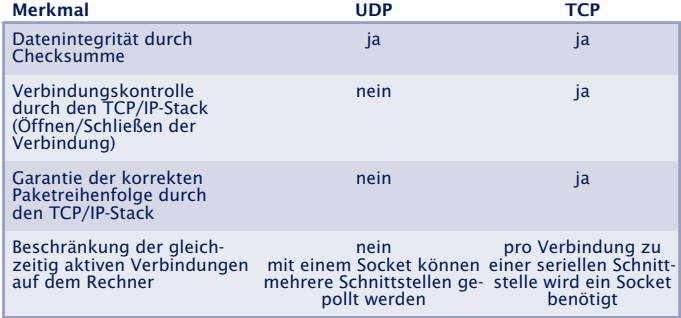

TCP ist ein verbindungsorientiertes Protokoll, d.h. während der Datenübertragung gibt es eine feste Verbindung zwischen Client und Server. TCP verfügt über alle Mechanismen, um eine Verbindung zu öffnen, zu schließen und einen fehlerfreien Datentransfer über das Netzwerk sicherzustellen.

UDP verfügt über keinen dieser Mechanismen, ist jedoch gegebenenfalls schneller, da Verbindungsaufbau und -abbau entfallen und keine Timeout-Situationen entstehen können. Wenn hier ein Paket verlorengeht, wird die Datenübertragung ungehindert fortgesetzt, sofern nicht ein höheres Protokoll für Wiederholungen sorgt.

## **9.2.1 Konfiguration der lokalen Portnummer**

Der direkte Zugriff per TCP oder UDP auf die seriellen Schnittstellen des Com-Servers erfolgt über die im Menüzweig *Setup Port x r TCP/IP Mode r Port Number* hinterlegte Portnummer. Aus Gründen der Abwärtskompatibilität zu älteren Firmwareversionen sind den seriellen Schnittstellen des Com-Servers folgende lokale Portnummern ab Werk zugeordnet.

- Port  $A = 8000$  (alle Modelle mit einem seriellen Port)
- $\cdot$  Port R = 8100
- $\cdot$  Port  $\bigcap$  = 8200
- $-$  Port D = 8300

Es muss beachtet werden, dass zu einem gegebenen Zeitpunkt immer nur ein TCP-Client Verbindung zu einer bestimmten seriellen Schnittstelle des Com-Servers haben kann. Besteht bereits eine Verbindung wird der Versuch jedes weiteren Clients so lange zurückgewiesen, bis diese erste Verbindung ordnungsgemäß oder auch durch einen Reset beendet wurde.

1*Diese Konfigurationsmöglichkeit ist nur für direkte Socket-Zugriffe per TCP oder UDP gedacht. Übergeordneten Dienste wie Telnet oder FTP sind hierüber nicht erreichbar. Wird die einstellbare Portnummer auf einen der Standardwerte (z.B. 21 für FTP) konfiguriert, ist der zugehörige Dienst nicht mehr erreichbar und der Datenbereich des TCPoder UDP-Protokolls wird transparent an das serielle Endgerät weitergeleitet.*

## **9.2.2 Der Com-Server als TCP-Server**

Default-Portnummern:

- $\cdot$  Port A = 8000 (alle Modelle mit einem seriellen Port)
- $\cdot$  Port B = 8100
- $\cdot$  Port C = 8200
- $\cdot$  Port D = 8300

Sollen die angegebenen Defaultports verwendet werden, sind für den TCP-Server-Mode keine weiteren Einstellungen notwendig. Von jeder TCP/IP-Station im Netz kann eine Verbindung zu dem gewünschten Com-Server-Port aufgebaut werden. Ist der Port von einem Client-Prozeß belegt, werden weitere Verbindungsanfragen so lange zurückgewiesen, bis die aktive Verbindung geschlossen wird.

Die Verbindung wird vom Anwenderprogramm (Clientprozeß) gesteuert, das die Verbindung öffnet (*connect()*) und schließt (*close()*). Ist eine Verbindung hergestellt, können Daten zwischen den beiden Prozessen bidirektional ausgetauscht werden. Der Com-Server gibt alle Daten vom LAN auf die serielle Schnittstelle aus und liest im Gegenzug alle Daten von der seriellen Schnittstelle ein, um sie an Ihren Clientprozeß zu vermitteln.

1*In verbindungslosem Zustand muss im Menü des ent*  $\Delta$ *sprechenden Com-Server-Ports* <code>SETUP Port</code>  $\times$   $\rightarrow$  Port State → Connection State der Eintrag FREE zu lesen sein. Ist *eine Verbindung aktiv, erscheint dort der Eintrag* In Use <Portnummer> <*IP-Adresse*>*!*

## **9.2.3 Der Com-Server als TCP-Client (Menü: TCP Client)**

Im Untermenü *TCP-Client* wird der Com-Server-Port als TCP-Client (Datentransport mit Streams) konfiguriert.

In dieser Betriebsart ist der Com-Server-Port in der Lage, als Client selbst eine Verbindung zum konfigurierten TCP-Server zu öffnen und nach abgelaufenem Timeout oder empfangenem Disconnect-Zeichen wieder zu schließen. Die Verbindung wird geöffnet, wenn Daten an der seriellen Schnittstelle empfangen werden. Ist gerade keine Verbindung zum TCP-Server aktiv, kann der Port auch selbst TCP-Server sein und auf seinem Default-TCP-Port oder dem im Menüzweig *Setup Port x* → *TCP/IP Mode* → *Port Number* eingestellten Port Verbindungen von Clients annehmen.

# **Das Menü: SETUP Port x r TCP/IP Mode r TCP Client**

**n Server Port**

Portnummer, die die Anwendung (TCP-Serverprozeß) auf dem Rechner adressiert.

*Darstellung: dezimal*

## **n Server IP**

IP-Adresse des Rechners, auf dem Ihre Anwendung (TCP-Serverprozeß) aktiv ist.

*Darstellung: Dot-Notation*

## **n Special Options** r **Dispatch Str. 1 & Dispatch Str. 2 Default: 0000H**

Dieser Modus erlaubt das kompakte Versenden serieller Daten ins Netzwerk; der serielle Datenstrom wird dabei nicht beliebig zerrissen, sondern serielle Pakete können in ihrem ursprünglichen Zusammenhang auch über das Netzwerk als ein Paket übertragen werden.

Tragen Sie in Dispatch Str. 1 und/oder Dispatch Str. 2 in hexadezimaler Notation jeweils zwei Zeichen ein, auf die der serielle Datenstrom untersucht werden soll. Erst wenn einer der beiden Strings gefunden wurde, werden die Daten von der seriellen Schnittstelle in Netzwerkpakete gepackt. Soll nur nach einem Zeichen gesucht werden, muss Dispatch Str. 2 auf "0000" gesetzt werden. Wenn sie z.B. Dispatch Str. 1 auf z.B. "3100" und Dispatch Str. 2 auf "0000" konfigurieren, wird nur nach dem Zeichen "1" gesucht.

*Darstellung: 16bit-Integer hexadezimal, Host-Order (führendes Low-Byte)*

*Dispatch Str. 1 und Dispatch Str. 2 = 0 deaktiviert den Mode*

## $\rightarrow$  **Special Options → Inactivity Timeout Default: 30**

Hier können Sie den Wert für einen Timer angeben. Ist die festgelegte Zeit abgelaufen, schließt der Com-Server-Port die Verbindung. Der Timer wird bei aktiver Netzwerkverbindung zurückgesetzt, wenn Daten ausgetauscht werden. Werden in einem Zeitraum der angegebenen Länge keine Daten übertragen, beendet der Com-Server-Port die Verbindung zum TCP-Server. Der Wert 0 deaktiviert den timeoutgesteuerten Verbindungsabbau.

*1 Tick: 1 Sekunde Darstellung: dezimal*

## **n Special Options** r **Connection Timeout Default: 300**

Dieser Wert ist ein Verbindungstimeout, der nur zusammen mit einem aktivierten *Inactivity Timeout* wirksam ist. Nach Ablauf des *Inactivity Timeout* versucht der Com-Server eventuell noch vorhandene, nicht übertragene Nutzdaten für die Dauer des *Connection Timeout* zu vermitteln. Erhält er in dieser Zeit keine Rückmeldung vom TCP-Server, läßt das auf ein "Hängen" schließen; die Daten werden dann verworfen und die Verbindung zurückgesetzt. Um unbeabsichtigten Datenverlust zu vermeiden, wählen Sie den Wert entsprechend groß. Der Wert 0 deaktiviert den Connection Timeout.

*1 Tick: 1 Sekunde Darstellung: dezimal*

# $\rightarrow$  **Special Options → Disconnect Char Default: 0**

Empfängt der Com-Server an der seriellen Schnittstelle das hier eingestellte Zeichen, wird die Verbindung zum TCP-Server beendet. Das Zeichen selbst wird nicht an den TCP-Server übertragen. Voreingestellt ist der Wert 0, d.h. die Funktion ist deaktiviert und es ist kein zeichengesteuerter Verbindungsabbau möglich.

*Darstellung: dezimal*

## **n Special Options** r **Client: "C"+Addr Default: deaktiv**

Durch Aktivierung dieses Schalters wird der TCP-Client-Mode zu wechselnden TCP-Servern aktiviert. Die Adresse des TCP-Servers muss nicht fest konfiguriert werden, sondern wird als ASCII-String vor den Nutzdaten an der seriellen Schnittstelle übermittelt. Der String für die Adressierung wird dabei nicht übertragen.

Für das Format des Strings gibt es zwei Möglichkeiten:

1. Die Parameter *Server Port* und *Server IP* im Setup des Com-Servers sind gleich Null.

C IP-Addresse, Portnummer <CR> (z.B. "C172.16.231.101,4800<CR>")

2. Der Parameter *Server Port* enthält den Default Port (z.B. 4800), *Server IP* enthält die ersten drei Bytes der IP-Adresse (z.B.172.16.231.0).

```
C 4.Byte IP-Addresse <CR>
(z.B. "C101<CR>")
```
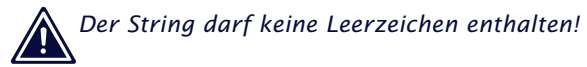

## $\rightarrow$  **Special Options → Response Mode Default: deaktiv**

Im *Response Mode* wird die Applikation im seriellen Endgerät durch die Ausgabe spezieller Zeichen über den netzwerkseitigen Verbindungszustand des Com-Servers informiert. Diese Funktion ist ausschließlich in der Betriebsart TCP-Client verfügbar.

Folgende Meldungen werden an der seriellen Schnittstelle ausgegeben:

**C** (**c**onnected)

Der Verbindungsaufbau war erfolgreich. Es besteht eine TCP-Verbindung zum Server.

**N** (**n**ot connected)

Der Verbindungsaufbau war nicht erfolgreich. Der TCP-Server antwortet nicht.

**D** (**d**isconnected)

Die Verbindungsaufbau wurde vom TCP-Server zurückgewiesen, oder eine zuvor bestehende Verbindung wurde regulär vom TCP-Server oder Com-Server beendet.

## **Ixxx.xxx.xxx.xxx** (**i**nvoked by ...)

Eine Client-Anwendung auf der angegebenen Station hat eine TCP-Verbindung zum Com-Server erfolgreich aufgebaut (z.B. I172.20.20.1).

Nachdem man im Menü des Com-Server-Ports alle Parameter eingegeben hat, kehrt man durch mehrmaliges Drücken der ENTER-Taste zurück ins Hauptmenü und speichert die Eingaben mit *SAVE Setup* ab. Es erscheint die Meldung *Saving...*, anschließend wird die Betriebsart TCP-Client aktiviert. Im Menü *SETUP Port x r Port State r Connection State* erscheint nun der Eintrag *TCP-Client*. Der aktuelle Status der Verbindung ist in diesem Menü jederzeit ablesbar.

## **Deaktivierung der Betriebsart TCP-Client**

Setzen Sie im Menü *SETUP Port x r TCP/IP Mode r TCP Client* die Option *Server Port* auf Null, oder verwenden Sie das Menü *SETUP Port x r Port State r Clear Port Mode*. Im Menii *SETUP Port*  $x \rightarrow$  *Port State*  $\rightarrow$  *Connection State muss* nun der Eintrag *FREE* zu lesen sein.

## **Anwendung: Client/Server zwischen Com-Server-Ports**

Es gibt verschiedene Möglichkeiten, zwei oder mehrere Com-Server-Ports in dieser Betriebsart miteinander zu verbinden. Alle beteiligten Com-Server-Ports müssen für den TCP-Client-Modus konfiguriert werden und können dann wechselseitig Verbindung zueinander aufnehmen, wenn Daten an der seriellen Schnittstelle anliegen. Nach Übermittlung der Daten wird die Verbindung durch den *Inactivity Timeout* oder den *Disconnect Character* wieder geschlossen.

Die serielle Adressierung (Parameter *Client: "C"+Addr*) macht auch wechselnde Verbindungen zwischen mehreren Com-Server-Ports möglich. Der Adressierungsstring muss in diesem Fall von den seriellen Geräten generiert werden.

**Beispiel 1:** Ein Steuer-Programm pollt ein Messgerät; das Messgerät ist passiv.

#### **Konfigurationsmenü:** → TCP/IP Mod → TCP-Client

#### **Com-Server A**

- Server Port: 8000
- Server IP: *IP-Adresse Com-Server B* Client "C"+Addr: deaktiv
- 
- **Com-Server B**
- Server Port: 0000
- Server IP: 0.0.0.0 Client "C"+Addr: deaktiv

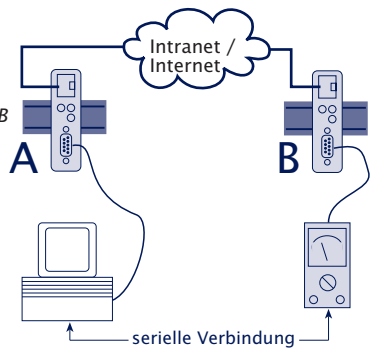

**Beispiel 2:** Ein Steuer-Programm pollt ein Messgerät, das Messgerät kann aktiv Daten an das Steuer-Programm übermitteln.

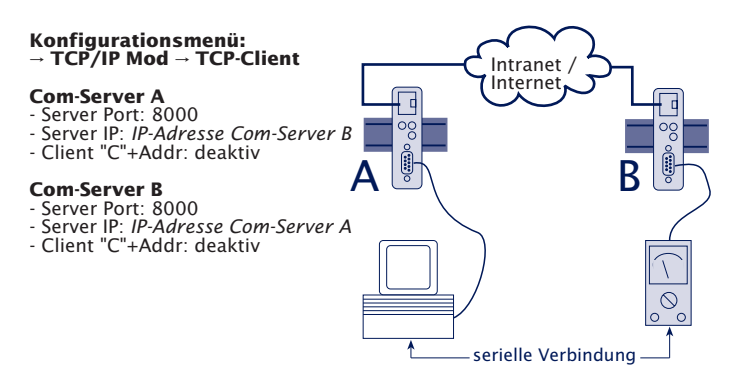

**Beispiel 3:** Ein Steuer-Programm pollt mehrere Meßgeräte, die Meßgeräte können (z.B. im Fehlerfall) selbständig Daten an das Steuer-Programm senden.

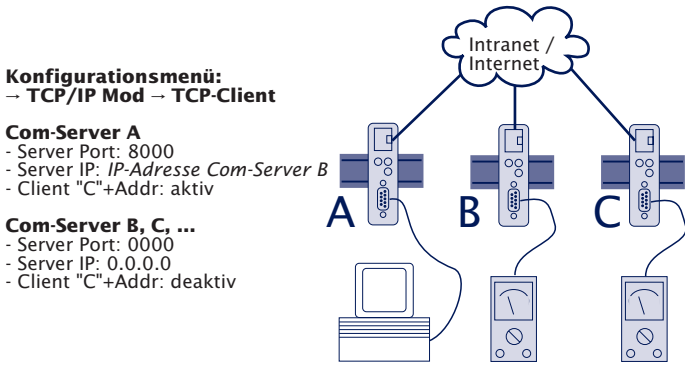

Das Steuerprogramm adressiert die Meßgeräte über die serielle Schnittstelle in folgendem Format: CIP-AdresseJ,[Portnummer]<CR> in folgendem Format: *C[IP-Adresse],[Portnummer]<CR>*

Beispiel: *C172.10.230.10,8000*

## **9.2.4 Der Com-Server als UDP-Client (Menü: UDP Client)**

Die Bezeichnung "UDP-Client" ist etwas irreführend, da UDP keine Mechanismen für Verbindungsaufbau und -abbau kennt. Ob sich ein Prozeß wie ein Server oder wie ein Client verhält, bestimmt allein die UDP übergeordnete Protokollschicht (Application Layer).

Durch diese verbindungslose Funktionsweise von UDP, muss der Com-Server-Port in jedem Fall (als Client wie auch als Server) für den Datenaustausch mittels UDP-Datagrammen konfiguriert werden. Es bestehen zwei Möglichkeiten das Netzwerkziel für empfangene serielle Daten vorzugeben. Zum einen fix über die Menüpunkte *...UDP Client r Server Port* und *...Server IP*. Alternativ hierzu kann die Option *Client:"C"+Addr.* aktiviert werden, bei welcher die Ziel-Parameter IP-Adresse und Portnummer seriell, vor den eigentlichen Nutzdaten erwartet.

Ist der Com-Server-Port als UDP-Client konfiguriert, werden alle UDP-Datagramme angenommen, welche an die konfigurierte Portnummer adressiert sind.

#### **Die lokale UDP-Portnummer des Com-Servers**

Der Zugriff auf eine serielle Schnittstelle des Com-Servers per UDP erfolgt über die im Menüzweig *Setup Port x r TCP/IP Mode* → *Local Port* konfigurierte Portnummer. Ab Werk sind folgende Portnummern vor konfiguriert:

- $\cdot$  Port A = 8000 (alle Modelle mit einem seriellen Port)
- $\cdot$  Port B = 8100
- $\cdot$  Port C = 8200
- $\cdot$  Port D = 8300

#### **Das Menü: SETUP Port x → TCP/IP Mode → UDP Client**

#### **n Server Port**

Portnummer, die die Anwendung (UDP-Serverprozeß) auf dem Rechner adressiert.

#### **n Server IP**

IP-Adresse des Rechners, auf dem die Anwendung aktiv ist.

## **n Special Options** r **Dispatch Str. 1 & Dispatch Str. 2 Default 0000H**

Dieser Modus erlaubt das kompakte Versenden serieller Daten ins Netzwerk; dabei wird der serielle Datenstrom nicht beliebig zerrissen, sondern serielle Pakete können in ihrem ursprünglichen Zusammenhang auch über das Netzwerk als ein Paket übertragen werden.Tragen Sie in Dispatch Str. 1 und/oder Dispatch Str. 2 in hexadezimaler Notation jeweils zwei Zeichen ein, auf die der serielle Datenstrom untersucht werden soll. Erst wenn einer der beiden Strings gefunden wurde, werden die Daten von der seriellen Schnittstelle in Netzwerkpakete gepackt. Soll nur nach einem Zeichen gesucht werden, muss Dispatch Str. 2 auf "0000" gesetzt werden. Wenn sie z.B. Dispatch Str. 1 auf z.B. "3100" und Dispatch Str. 2 auf "0000" konfigurieren, wird nur nach dem Zeichen "1" gesucht.

*Darstellung: 16-bit-Integer hexadezimal, Host-Order (führendes Low-Byte)*

*Dispatch Str. 1 & Dispatch Str. 2 = 0 deaktiviert den Mode*

#### **n Special Options** r **Serial Protocol Default: deaktiv**

 $\rightarrow$  **Special Options → Serial Coding Default: deaktiv**

Der über diese beiden Menüpunkte aktivierbare Protokoll-Modus wurde durch das "Serial Socket Interface" ersetzt (siehe Kapitel Serial Socket Interface). Aus Gründen der Abwärtskompatibilität sind die Funktionen noch verfügbar, für Neuentwicklungen sollte jedoch das *Serial Socket Interface* eingesetzt werden.

# $\rightarrow$  **Special Options → Client: "C"+Addr Default: deaktiv**

Durch Einschalten dieser Option, aktivieren Sie die Betriebsart UDP-Client mit wechselnden UDP-Servern. Die Adresse des UDP-Servers muss nicht fest konfiguriert werden, sondern wird als ASCII-String vor den Nutzdaten an der seriellen Schnittstelle übermittelt. Der String für die Adressierung wird dabei nicht übertragen.

Für das Format des Strings gibt es zwei Möglichkeiten. 1. Die Parameter *Server Port* und *Server IP* sind gleich Null.

```
C IP-Addresse, Portnummer <CR>
(z.B. "C172.16.231.101,4800<CR>")
```
2. Der Parameter *Server Port* enthält den Default Port (z.B. 4800) und in *Server IP* stehen die ersten drei Bytes der IP-Adresse (z.B.172.16.231.0).

```
C 4.Byte IP-Addresse <CR>
(z, B, "C101<CP>")
```
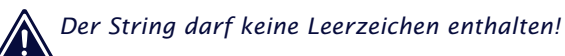

## **n Special Options** r **Write "C"+Addr Default: deaktiv**

Stellen Sie diesen Schalter auf aktiv (1), um vor der Ausgabe der Daten eines UDP-Datagramms auf die serielle Schnittstelle die Adresse des Absenders im ASCII-Format auszugeben. Der String enthält immer 22 Zeichen in folgendem Format:

C IP-Addresse, Portnummer (z.B. "C172.016.231.101,04800")

# **n Special Options** r **Disconnect Char Default: 0**

Dieser Parameter wird nur ausgewertet, wenn der Parameter *Client: "C"+Addr* aktiviert ist. Empfängt der Com-Server-Port das hier konfigurierte Zeichen an der seriellen Schnittstelle, löscht er die zuletzt seriell empfangene UDP-Serveradresse. Das Zeichen selbst wird nicht übertragen. Voreingestellt ist der Wert 0.

*Darstellung: dezimal Disconnect Char = 0 deaktiviert diesen Modus*

Nachdem man im Menü des Com-Server-Ports alle Parameter eingegeben hat, kehrt man durch mehrmaliges Drücken der ENTER-Taste zurück ins Hauptmenü und speichert die Eingaben dort mit *SAVE Setup* ab. Ist die die Meldung *Saving...* erschienen ist, wird die Betriebsart UDP-Client aktiviert. Im Menü *SETUP Port x r Port State r Connection State* erscheint jetzt der Eintrag *UDP-Client*. Der aktuelle Status der Verbindung ist in diesem Menü jederzeit ablesbar.

## **Deaktivierung der Betriebsart UDP-Client**

Setzen Sie im Menü *SETUP Port x r TCP/IP Mode r UDP Client* den Eintrag *Server Port* auf Null, oder verwenden Sie das Menü *SETUP Port x r Port State r Clear Port Mode*. Im Menü *SETUP Port x r Port State r Connection State* muss der Eintrag *FREE* zu lesen sein.

#### **9.3 Serial Socket Interface**

Das Serial Socket Interface ermöglicht eine definierte Kommunikation zwischen Com-Server und dem an der jeweiligen seriellen Schnittstelle angeschlossenen Gerät. Vergleichbar zum TCP/IP-Socket-Interface in Windows- oder UNIX-Systemen bietet es dem Endanwender an der seriellen Schnittstelle folgende Möglichkeiten.

- $\checkmark$  Öffnen und Schließen von bis zu 8 Handles (Datenverbindungen) gleichzeitig
- $\checkmark$  Festlegen der Art der Netzwerkverbindung (UDP oder TCP) und der Verbindungsparameter (Ziel-IP-Adresse und -Port und Local Port des Com-Servers)
- $\checkmark$  Übermittlung von IP-Broadcasts
- $\checkmark$  Der Com-Server informiert das serielle Endgerät im Rahmen des Protokolls selbständig über Änderungen des System- oder Verbindungsstatus
- $\checkmark$  Paketorientierte Übertragung serieller Daten in beide Richtungen, d.h. Senden von Paketen mit Paketanfangszeichen, Paket-Header, Daten, Paketendezeichen
- $\checkmark$  Übermittlung der Netzwerk-Zieladresse (IP-Adresse, UDP-Port) an den Com-Server und dem Netzwerk-Absender an das serielle Endgerät mit den Daten
- $\checkmark$  Parametrierbares Paketrahmenzeichen (Paketende/Paketanfang) oder Zeichendopplungsverfahren, um keine Zeichen aus dem Datenstrom ausschließen zu müssen
- $\checkmark$  Konfiguration der seriellen Schnittstelle des Com-Servers
- $\checkmark$  Konfiguration der Netzwerkparameter des Com-Servers
- $\checkmark$  Lesen der Konfigurationen

Die ausführliche Protokoll-Dokumentation steht auf unseren Webseiten *<http://www.wut.de>* als Download zur Verfügung.

#### **9.4 Datentransfer über Telnet**

Telnet ist ein Protokoll zur Terminalemulation. Die Datenübertragung erfolgt zeichenorientiert. Telnet ermöglicht einen bidirektionalen Zeichenaustausch zwischen dem TCP/IP-Rechner und dem am Com-Server angeschlossenen seriellen Endgerät.

## **9.4.1 Der Com-Server als Telnet-Server**

Default-Portnummern:

- Port A  $= 23$  oder 6000
- $Port R = 6100$
- Port C  $= 6200$
- Port D  $= 6300$

Am Com-Server-Port sind keinerlei Voreinstellungen nötig. Sie können das Gerät wie jede andere Station im Netzwerk unter dem Namen oder der IP-Adresse ansprechen.

#### Aufruf von Telnet:

telnet [IP-Number] oder telnet [Host-Name]

Kann die Verbindung hergestellt werden, erscheint eine Meldung des Telnet-Servers auf dem Bildschirm. Von da an können Daten eingelesen oder per Tastatur zeichenweise ausgegeben werden.

Alle Daten, die von der seriellen Schnittstelle empfangen werden, werden auf dem Bildschirm ausgegeben und – sofern gewünscht – in einer Datei mitprotokolliert. Alle Tastatureingaben werden als Daten zeichenweise an der seriellen Schnittstelle ausgegeben.

Das Telnet-Echoverhalten des Com-Servers kann im Menüzweig *SETUP Port x r TCP/IP Mode r System Options* konfiguriert werden.

## **9.4.2 Der Com-Server als Telnet-Client**

Dieser Modus ermöglicht in einfachster Art und Weise eine Terminalemulation auf einem seriellen Endgerät und damit die direkte Kommunikation mit der TCP/IP-Station, auf der der Telnet-Server aktiv ist. Der Com-Server öffnet die Verbindung sobald auf der seriellen Schnittstelle ein Zeichen empfangen wurde.

## **Das Menü: SETUP Port x → TCP/IP Mode → Telnet Client**

```
n Server Port (23)
```
Portnummer, die den Telnet-Server adressiert (23 = Standard Telnet-Port)

## **n Server IP**

IP-Adresse des TCP/IP-Rechners, auf dem der Telnet-Server aktiv ist.

## $\rightarrow$  **Special Options → Inactivity Timeout Default: 30**

Zeitspanne, nach deren Ablauf der Com-Server-Port die Verbindung schließt. Der Timer wird bei aktiver Netzwerkverbindung zurückgesetzt, wenn Daten ausgetauscht werden. Werden dagegen während der angegebenen Zeitspanne keine Daten übertragen, beendet der Com-Server-Port die Verbindung zum Telnet-Server. Der Wert 0 deaktiviert den timeoutgesteuerten Verbindungsabbau.

*1 Tick: 1 Sekunde Darstellung: dezimal*

## $\rightarrow$  **Special Options → Disconnect Char Default: 0**

Empfängt der Com-Server-Port das hier konfigurierte Zeichens an der seriellen Schnittstelle, beendet der Com-Server-Port die Verbindung zum Telnet-Server. Wichtig ist, dass dieser Wert nicht innerhalb einer Telnet-Sitzung verwendet werden darf, weil dies zum vorzeitigen Abbruch führen würde. Das Zeichen selbst wird nicht übertragen. Ab Werk ist der Wert 0 eingestellt, d.h. die Funktion ist deaktiviert und es ist kein zeichengesteuerter Verbindungsabbau möglich

*Darstellung: dezimal*

## **n Special Options** r **Serial 0D->0D00 Default: 0**

Ist dieser Schalter aktiviert, wird an das seriell empfangene Zeichen 0DH ein 00H angehängt: Über das Netzwerk wird also 0DH 00H übertragen. Diese Option muss unter Umständen bei der Übertragung binärer Dateien aktiviert werden.

Um die Betriebsart Telnet-Client zu aktivieren, kehrt man nach Eingabe der gewünschten Parameter durch mehrmaliges Drücken der ENTER-Taste ins Hauptmenü zurück und speichert die Eingaben dort mit *SAVE Setup* ab. Es erscheint die Meldung *Saving...*. Im Menü *SETUP Port x r Port State r Connection State* wird die gewählte Betriebsart angezeigt; auch der aktuelle Status der Verbindung ist in diesem Menü jederzeit ablesbar.

#### **Deaktivierung der Betriebsart Telnet-Client**

Setzen Sie im Menü *SETUP Port x r TCP/IP Mode r Telnet Client* den Eintrag *Server Port* auf Null, oder verwenden Sie das Menü *SETUP Port x r Port State r Clear Port Mode*. Im Menü *SETUP Port x r Port State r Connection State* muss der Eintrag *FREE* zu lesen sein.

#### **9.5 Datentransfer über FTP**

Der Datenaustausch per FTP ist dateiorientiert; es ist also möglich, Dateiinhalte auf der seriellen Schnittstelle des Com-Servers auszugeben oder auch Zeichen von der seriellen Schnittstelle in Dateien einzulesen. Der Com-Server kann sowohl als FTP-Server wie auch als FTP-Client arbeiten.

## **9.5.1 Der Com-Server als FTP-Server**

Default-Portnummern:

- $\cdot$  Port A = 21 oder 7000
- $-$  Port B = 7100
- $\cdot$  Port  $\bigcap$  = 7200
- $-$  Port D = 7300

Diese Betriebsart sollte verwendet werden, wenn die zu übertragenden Daten in Dateiform vorliegen und die Aktion immer von Ihrem TCP/IP-Rechner aus gestartet werden soll. Für diesen Mode sind keine Voreinstellungen am Com-Server notwendig. Sie können das Gerät wie jede andere Station im Netzwerk unter dem Namen oder der IP-Adresse ansprechen.

Aufruf von FTP:

ftp [IP-Number] oder ftp [Host-Name]

Nach der Eingabe des FTP-Befehls können Sie die Abfrage des Login-Namens mit "ENTER" quittieren.

Folgende Befehle sind verfügbar:

**n** PUT *[local file] [remote file]*

Senden der Datei *local file* an die RS232. Da kein *remote file* existiert, geben Sie hierfür ein beliebiges Zeichen an.

**n** GET *[remote file] [local file]*

Einlesen von Zeichen von der RS232 in *local file.* Geben Sie für *remote file* einen beliebigen Buchstaben ein, oder kodieren Sie ein zeitliches Abbruchkriterium des Datentransfers. Zu diesem Zweck kann eine maximal dreistellige Zahl eingegeben werden, wobei ein Tick einer Sekunde entspricht. Enthält *[remote file]* keinen Wert im gültigen Bereich, wird die Verbindung 30 Sekunden nach dem letzten eingelesenen Zeichen abgebrochen. Beispiel: *GET 5 /user/cs\_in* hat einen Abbruch der Verbindung nach 5 Sekunden ohne Datenverkehr zur Folge. Für die exakte Bezeichnung Ihrer Funktionsaufrufe konsultieren Sie bitte das Benutzerhandbuch Ihrer FTP-Soft-

- ware.
- **n** ASCII Übertragung im ASCII-Mode
- ← **IMAGE** Übertragung im Binär-Mode
- ← QUIT Beendet die FTP-Session

*Im Menü* SETUP Port x → Port State → Connection State *muss der Eintrag* FREE *zu lesen sein, bevor eine Verbindung geöffnet werden kann.*

## **9.5.2 Der Com-Server als FTP-Client**

Diese Betriebsart ermöglicht den Zugriff auf Dateien eines beliebigen TCP/IP-Rechners mit aktiviertem FTP-Server. Die Aktion muss immer vom seriellen Endgerät ausgehen.

Die Adresse des FTP-Servers (Portnummer und IP-Adresse) muss in jedem Fall im Com-Server konfiguriert werden. Für den Ablauf des FTP-Protokolls (Login, Dateibefehl, ...) gibt es zwei Möglichkeiten: den automatischen FTP-Client und den FTP-Client mit seriellem Protokoll.

# **Das Menü: SETUP Port x → TCP/IP Mode → FTP Client**

**→ Server Port (21)** 

Port Nummer, die den FTP-Server adressiert (Standard-FTP-Port: 21)

## **n Server IP**

IP-Adresse des TCP/IP-Rechners, auf dem der FTP-Server aktiv ist.

Nachdem man im Menü des Com-Server-Ports alle Parameter eingegeben hat, kehrt man durch mehrmaliges Drücken der ENTER-Taste zurück ins Hauptmenü und speichert die Eingaben dort mit *SAVE Setup* ab. Nachdem die Meldung *Saving...* erschienen ist, wird die Betriebsart FTP-Client aktiviert. Im Menü *SETUP Port x r Port State r Connection State* erscheint jetzt der Eintrag *FTP-Client*. Der aktuelle Status der Verbindung ist in diesem Menü jederzeit ablesbar.

## **Der automatische FTP-Client**

Diese Betriebsart empfiehlt sich dort, wo immer wieder der gleiche Befehl ausgeführt werden soll. Die FTP-Befehle werden im Com-Server konfiguriert. Dieser öffnet eine Verbindung zum FTP-Server, wenn er an der seriellen Schnittstelle Daten empfängt. Er sendet das Login und führt den konfigurierten Dateibefehl aus (Einlesen von seriellen Daten und Abspeichern als Datei oder Lesen einer Datei vom FTP-Server und Ausgabe an die serielle Schnittstelle). Danach wird die Verbindung wieder geschlossen. Konfigurieren Sie folgende Parameter:

## $\rightarrow$  **Special Options → Auto FTP**

Setzen Sie diesen Schalter auf "aktiv", um den automatischen FTP-Client zu aktivieren.

#### **n Special Options r FTP Client Login**

Geben Sie nacheinander die FTP-Befehle ein.

- ← Login Login-Name für den FTP-Server
- **n** Password: Login-Password für den FTP-Server
- **n** [TYPE A/TYPE I] Übertragungsmode (ASCII/binär)
- **n** [STOR/APPE/RETR/LIST] [*dir/file*] Dateibefehl (siehe Liste der Befehle am Ende dieses Kapitels)

Wurde bereits eine Befehlsfolge konfiguriert, wird diese bei Aufruf des Menüs angezeigt.

1*Für alle Befehle stehen Ihnen maximal 80 Zeichen zur Verfügung! Die Groß-/Kleinschreibung muss beachtet werden.*

## $\rightarrow$  **Special Options → Inactivity Timeout Default: 30**

Konfigurieren Sie für die FTP-Befehle APPE(nd) und STOR ein Timeout zum Abbruch der Verbindung. Werden während der hier eingestellten Zeit keine seriellen Daten empfangen, schließt der FTP-Client die Verbindung zum FTP-Server. Der Wert 0 deaktiviert den Timeout und entspricht der Einstellung *unendlich*. In diesem Fall muss der Parameter *Protocol Char* konfiguriert werden.

*1 Tick: 1 Sekunde Darstellung: dezimal*

## $\rightarrow$  **Special Options → Connection Timeout Default: 300**

Dieser Wert ist ein Verbindungstimeout, der nur zusammen mit einem aktivierten *Inactivity Timeout* wirksam ist. Nach Ablauf des *Inactivity Timeout* versucht der Com-Server eventuell noch vorhandene, nicht übertragene serielle Nutzdaten für die Dauer des *Connection Timeout* zu vermitteln. Erhält er in dieser Zeit keine Rückmeldung mehr vom TCP-Server, läßt das auf ein "Hängen" schließen; die Daten werden verworfen und die Verbindung zurückgesetzt. Um unbeabsichtigten Datenverlust zu vermeiden, wählen Sie diesen Wert entsprechend groß. Der Wert 0 deaktiviert den Connection Timeout.

*1 Tick: 1 Sekunde Darstellung: dezimal*

## $\rightarrow$  **Special Options → Protocol Char Default: 0**

Wird das hier konfigurierte Zeichen an der seriellen Schnittstelle empfangen, beendet der Com-Server die Verbindung zum FTP-Server. Das Zeichen selbst wird nicht übertragen. Voreingestellt ist der Wert 0, was die Funktion deaktiviert. In diesem Fall muss der Parameter *Inactivity Timeout* konfiguriert werden.

#### *Darstellung: dezimal*

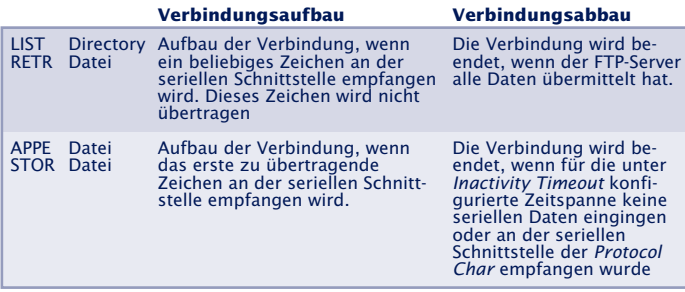

#### **Der FTP-Client mit seriellem Protokoll**

Diese Betriebsart empfiehlt sich dort, wo die Ausführung ständig wechselnder Befehle mit unterschiedlichen Dateien notwendig ist und wo die Möglichkeit einer Terminaleingabe gegeben oder ein programmierbares serielles Endgerät vorhanden ist.

Die Folge der FTP-Befehle wird dem Com-Server-Port an der seriellen Schnittstelle übergeben. Der Com-Server liest die Befehlsfolge ein, baut die Verbindung zum FTP-Server auf und gibt ein OK für den Start der Datenübertragung. Konfigurieren Sie folgende Parameter:

## $\rightarrow$  **Special Options → Auto FTP**

Durch Setzen dieses Schalters auf *deaktiv,* wird das serielle Protokoll des FTP-Clients aktiviert.

## $\rightarrow$  **Special Options → Protocol Char Default: 0**

Wählen Sie ein Zeichen aus, mit welchem die Befehlsfolge von dem eigentlichen Nutzdatenstrom getrennt wird und tragen es hier ein. Voreingestellt ist der Wert 0. Bei einer ASCII-Datenübertragung (*TYPE A*) führt der Empfang des Protocol Characters im Nutzdatenstrom zum Schließen der Verbindung. Erfolgt die Übertragung mit *TYPE I* binärtransparent, wird das Auftreten des Protocol Characters in den Nutzdaten ignoriert. Der Verbindungsabbau ist in diesem Fall ausschließlich per *Inactivity Timeout* möglich

#### *Darstellung: dezimal*

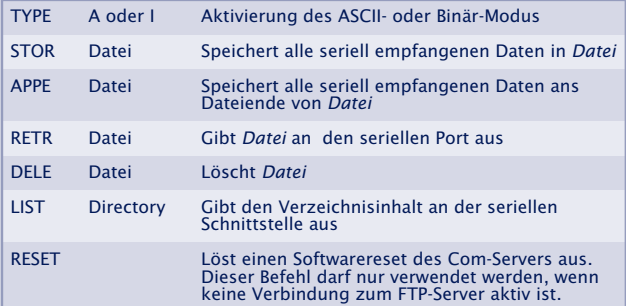

#### **Die FTP-Befehle des seriellen Protokolls**

1*Bitte achten Sie auf die GROSSSCHREIBUNG der Befehle. Für den kompletten Login-String stehen max. 128 Zeichen zur Verfügung.*

Bei der seriellen Generierung des Login-Strings werden die einzelnen Befehle durch ein *Linefeed* (0x0a) voneinander getrennt. Bei einer Eingabe per Tastatur kann das Zeichen durch *CTRL J* bzw. *Strg J* erzeugt werden. Hieraus ergeben sich die 3 folgenden Formate für die Login-String:

> login<lf> password<lf> TYPE I oder TYPE A<lf> STOR, RETR, APPE oder LIST dir/remote file<lf> <Protocol Char> login<lf> password<lf> DELE dir/remote file<lf> <Protocol Char> RESET<lf> <Protocol Char>

**Beispiel 1:** Grundsätzlicher Verbindungsaufbau und -abbau

- 1. Senden Sie die Befehlsfolge an den seriellen Port. Wurde der String komplett empfangen, beginnt der Com-Server mit dem Verbindungsaufbau und der Abarbeitung der Befehle.
- 2. Können die Funktionen nacheinander ausgeführt werden, erhalten Sie den String *OK* + *Protocol Char*.
- 3. Danach werden die Nutzdaten übertragen, je nach Befehl vom seriellen Port aufs Netzwerk oder umgekehrt.
- 4. Im Fehlerfall folgt der Fehlercode des FTP Servers + *Protocol Char + Protocol Char.*
- 5. Die Verbindung wird in beiden Fällen automatisch geschlossen, und Sie erhalten den Endecode des FTP Servers + *Protocol Char*.

## **Beispiel 2:**

User *egon* mit dem Paßwort *happy* möchte sich die Datei */etc/hosts* im ASCII-Format ausgeben lassen. Als *Protocol* Char ist der Wert "003" (Ctrl C) eingetragen. Das Protokoll würde folgendermaßen aussehen:

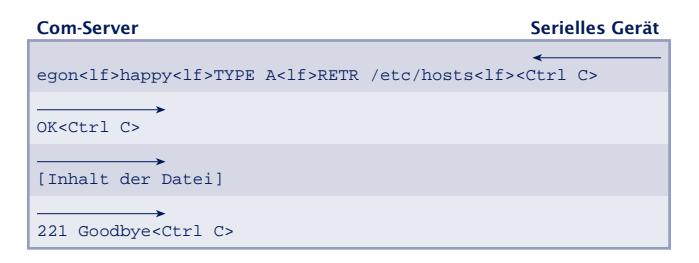

## **Beispiel 3:**

User *egon* mit dem Paßwort *happy* möchte binäre Daten ans Ende der Datei */usr/egon/config* anfügen. Als *Protocol Char* ist der Wert "003" eingetragen. Das Protokoll würde folgendermaßen aussehen:

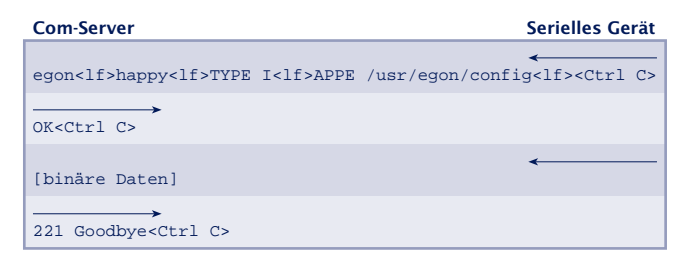

## **Beispiel 4:**

User *egon* mit dem Paßwort *happy* möchte die Datei */usr/ privat* ansehen und die Daten im ASCII-Mode übertragen. Die Datei ist aber nicht vorhanden. Das Protokoll würde folgendermaßen aussehen:

**Com-Server Serielles Gerät** egon<lf>happy<lf>TYPE A<lf>RETR /usr/privat<lf><Ctrl C> 550 /usr/privat: No such file or directory<Ctrl C><Ctrl C> 221 Goodbye<Ctrl C>

#### **Deaktivierung der Betriebsart FTP-Client**

Setzen Sie im Menü *SETUP Port x r TCP/IP Mode r FTP Client* den Eintrag *Server Port* auf Null, oder verwenden Sie das Menü *SETUP Port x r Port State r Clear Port Mode*. Im Menü *SETUP Port*  $x \rightarrow$  *Port State*  $\rightarrow$  *Connection State* muss der Eintrag *FREE* zu lesen sein.

#### **9.6 Die Betriebsart Box-to-Box (Menü: Box to Box)**

In der Betriebsart Box-to-Box können zwei beliebige serielle Ports von Com-Servern über das Netzwerk logisch fest miteinander verbunden werden. Die beiden angeschlossenen seriellen Endgeräte stehen in dieser Betriebsart in ständigem Online-Kontakt. Eventueller zusätzlicher Datenverkehr oder andere Netzwerk-Protokolle haben keinen Einfluß auf die Verbindung.

In dieser Betriebsart wird zwischen dem Master-Port und dem Slave-Port eine permanente TCP-Verbindung aufgebaut. Welcher Port Master bzw. Slave ist, spielt dabei keine Rolle. Der Master-Port arbeitet als TCP-Client und ist somit für das Öffnen (nach Konfiguration oder Reset) und Schließen (nach Deaktivierung der Betriebsart "Box to Box") verantwortlich.

Netzwerkseitig tauschen die Com-Server einer Box-to-Box Verbindung nur dann Daten aus, wenn auch serielle Nutzdaten vorliegen. Ein über das TCP -Protokoll hinausgehender Quittungsverkehr findet nicht statt.

#### **Das Menü: SETUP Port x → TCP/IP Mode → Box to Box**

1*Für die Betriebsart Box-to-Box wird nur der Master-Port konfiguriert;* Slave IP-Address *und* Slave Port Number *werden* ausschließlich am Master-Port *eingestellt! Einstellungen im Untermenü Special Options und die Parametrierung der seriellen Schnittstelle können bzw. müssen an beiden Ports vorgenommen werden (s.a. Beispiel am Ende dieses Kapitels).*

**→ Slave Port** (nur beim Master-Port einstellen)

TCP-Portnummer der seriellen Schnittstelle am Slave-Com-Server. Ab Werk verfügen die Com-Server für ihre Schnittstellen über folgenden Voreinstellung:

- Port A = 8000 (alle Modelle mit einem seriellen Port)
- Port  $B = 8100$
- Port  $C = 8200$
- Port  $D = 8300$

Jeder serielle Port eines Com-Servers kann problemlos mit einem beliebigen seriellen Port eines anderen Com-Servers "verbunden" werden.

**→ Slave IP-Address** (nur beim Master-Port einstellen) IP-Adresse des Com-Servers, in dem sich der Slave Port befindet.

## → Special Options → Dispatch Str. 1 → Dispatch Str. 2 **Default:0000H**

Dieser Modus erlaubt das kompakte Versenden serieller Daten ins Netzwerk; der serielle Datenstrom wird dabei nicht beliebig zerrissen, sondern serielle Pakete können in ihrem ursprünglichen Zusammenhang auch über das Netzwerk als ein Paket übertragen werden.

Tragen Sie in Dispatch Str. 1 und/oder Dispatch Str. 2 in hexadezimaler Notation jeweils zwei Zeichen ein, auf die der serielle Datenstrom untersucht werden soll. Erst wenn einer der beiden Strings gefunden wurde, werden die Daten von der seriellen Schnittstelle in Netzwerkpakete gepackt. Soll nur nach einem Zeichen gesucht werden, muss Dispatch Str. 2 auf "0000" gesetzt werden. Wenn sie z.B. Dispatch Str. 1 auf z.B. "3100" und Dispatch Str. 2 auf "0000" konfigurieren, wird nur nach dem Zeichen "1" gesucht.

*Darstellung: 16bit-Integer hexadezimal, Host-Order (führendes Low-Byte)*

*Dispatch Str. 1 & Dispatch Str. 2 = 0 deaktiviert den Mode*

Wurden alle Parameter eingegeben, kehrt man durch mehrmaliges Drücken der ENTER-Taste zurück ins Hauptmenü und speichert die Eingaben dort mit *SAVE Setup* ab. Nachdem die Meldung *Saving...* erschienen ist, wird die Betriebsart Boxto-Box aktiviert. Im Menü *SETUP Port x*  $\rightarrow$  *Port State*  $\rightarrow$ *Connection State* erscheint jetzt der Eintrag *Box to Box Master*. Der Verbindungsstatus ist sowohl beim Master- als auch beim Slave-Port in diesem Menü jederzeit ablesbar. Zusätzlich beginnen beide Status-LEDs der jeweiligen Com-Server-Ports zyklisch, ca. 1/Sekunde zu blinken.

## **Beispiel: Konfiguration einer Box-to-Box Verbindung**

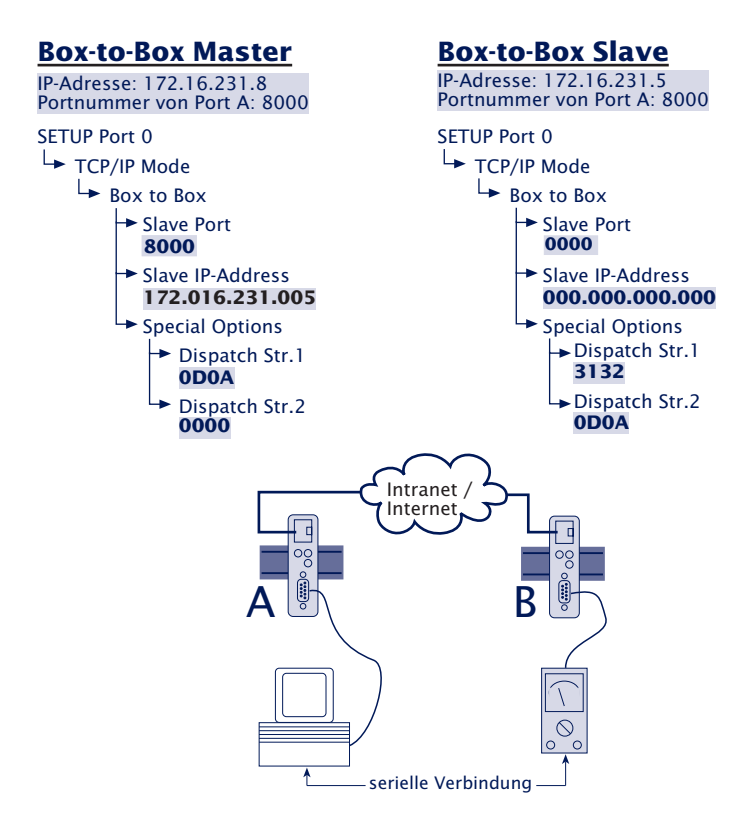

Die Adresse des Slaves wird nur am Master Com-Server konfiguriert. Die *Dispatch Strings* können jedoch an beiden Ports eingestellt werden.

## **Typische Anwendungen**

- **•** Ersatz für aufwändige serielle Sternverkabelungen, z.B. in der mittleren Datentechnik.
- **•** Serielle Verbindungen über größere Entfernungen. Ein Com-Server-Paar ersetzt zwei Leitungstreiber und bietet zusätzlich eine Fehlerkorrektur durch das Ethernet-Übertragungsverfahren.
- **•** Serielle Fernverbindung unter Ausnutzung bereits bestehender Ethernet-Internetwork-Verbindungen (Router, Bridges, etc).
- **•** Realisierung serieller Verbindungen mit häufig wechselndem Einsatzort ohne zusätzlichen Verkabelungsaufwand.

## **Deaktivierung der Betriebsart "Box to Box"**

Wie auch bei der Konfiguration muss die Betriebsart Box-to-Box nur am Master-Port deaktiviert werden, um das ordnungsgemäße Schließen der TCP-Verbindung zu ermöglichen. Dazu muss sich der Slave-Port ebenso am Ethernet befinden wie der Master-Port.

Setzen Sie im Menü *SETUP Port x → TCP/IP Mode → Box to Box* den Eintrag *Slave Port* auf Null ("0"), oder verwenden Sie das Menü *SETUP Port x → Port State → Clear Port Mode*.

Sollte aus irgendwelchen Gründen der Slave-Port nicht freigegeben werden, können Sie im Menü des Slave-Ports ebenfalls das Menü *SETUP Port x → Port State* → *Clear Port Mode* verwenden.

#### **9.7 Die Betriebsart IP-Bus-Mode (Menü: IP Bus Mode)**

Im IP-Bus-Mode können mehrere serielle Com-Server-Ports über das Netzwerk in Form eines Master-Slave-Busses miteinander verbunden werden. Die angeschlossenen seriellen Endgeräte stehen in dieser Betriebsart in ständigem Online-Kontakt. Eventueller zusätzlicher Datenverkehr oder andere Netzwerk-Protokolle haben keinen Einfluß auf die Verbindung.

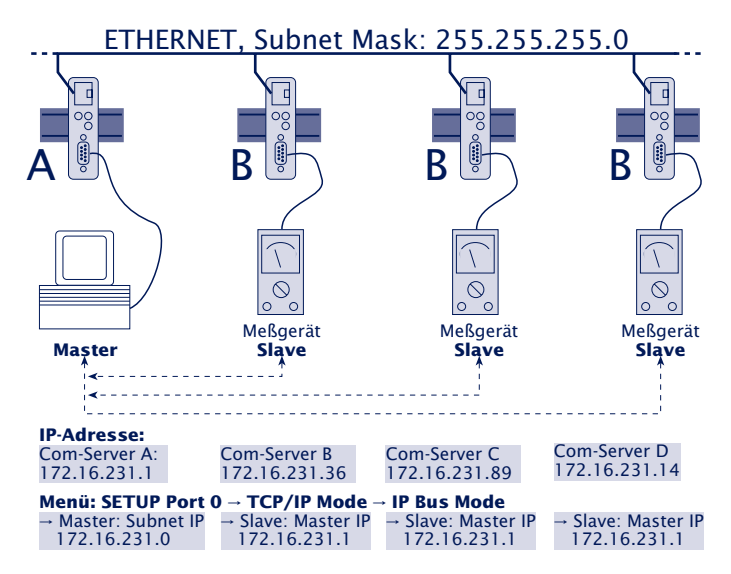

Der Master sendet an alle Slaves und empfängt von allen Slaves. Diese können untereinander jedoch keine Daten austauschen.

1*Die seriellen Geräte müssen ihre Daten mit einem eigenen Sicherungsprotokoll übertragen. Da die Com-Server das Internet-Protokoll (IP) als Netzwerk-Übertragungsprotokoll verwenden, können sie keine Datensicherung gewährleisten.*

1*Da die Vermittlung der Daten vom Master an die Slaves per Broadcast erfolgt, müssen alle Geräte die einen Bus bilden sollen, dem gleichen Subnet angehören. D.h., die Subnetmask und der Netzwerkteil der IP-Adresse müssen in allen Com-Servern identisch sein.*

# **Das Menü: SETUP Port x → TCP/IP Mode → IP Bus Mode Aktivierung des Masters**

## **n Master: Subnet IP**

Geben Sie hier die Netzwerkadresse des Subnets ein, in dem sich Master und Slaves befinden. Es genügt, einen Wert ungleich Null einzutragen (z.B. 1.0.0.0) und mit ENTER zu quittieren. Der Com-Server berechnet die Subnet-IP-Adresse selbständig aus der eigenen IP-Nummer und der Subnet Maske (binäre UND-Verknüpfung) und trägt sie ein.

## **Aktivierung des Slaves**

## **n Slave: Master IP**

Stellen Sie an allen Com-Server-Ports, die mit Slaves verbunden sind, an dieser Stelle die vollständige IP Adresse des Com-Servers mit dem Master-Port ein.

1*Die Konfiguration des IP-Bus-Mode darf nicht in der gleichen Telnet-Sitzung erfolgen, in der bereits die IP-Adresse, die Subnet Mask oder die Gateway-Adresse des Com-Server geändert wurden. Beenden Sie nach solchen Ein*stellungen zunächst die Telnet-Verbindung über "g", und bau*en Sie sie anschließend wieder neu auf.*

In beiden Fällen muss nach dem Eintragen der IP- oder Subnet-IP-Adresse die Änderung gespeichert werden, um den Mode zu aktivieren. Kehren Sie durch mehrmaliges Drücken der ENTER-Taste zurück ins Hauptmenü und speichern Sie mit *SAVE Setup* ab. Es erscheint die Meldung *Saving...*, und der *IP-Bus-Mode* wird aktiviert. Im Menü *SETUP Port x r Port State r Connection State* ist der Eintrag *Bus Master* oder *Bus Slave* zu lesen.

## **Deaktivierung des IP Bus Mode**

Setzen Sie im Menü *SETUP Port x r TCP/IP Mode r IP Bus Mode* die jeweilige IP-Adresse auf Null (0.0.0.0), oder verwenden Sie das Menü *SETUP Port x r Port State r Clear Port Mode*.

#### **9.8 Die Windows COM-Umlenkung**

Mit der für Windows 9x, NT, 2000 und XP verfügbaren COM-Umlenkung werden in dem jeweiligen System virtuelle Com-Ports installiert. Diese verhalten sich gegenüber einer seriellen Anwendung wie gewöhnliche lokale Schnittstellen, befinden sich jedoch an im Netzwerk befindlichen Com-Servern.

Die Nutzung der COM-Umlenkung in Verbindung mit Com-Servern oder LAN-Modems ist kostenlos und unterliegt keinerlei Lizensierung.

#### **Woher bekomme ich COM-Umlenkung?**

Die jeweils aktuellste Version der COM-Umlenkung sowie weitere Tools, Applikationsbeschreibungen und FAQs finden Sie stets auf unseren Webseiten unter

http://www.wut.de

Sie navigieren von dort aus am einfachsten mit Hilfe des auf der linken Seite befindlichen Menübaums. Über den Pfad *Produkte & Downloads r Com-Server* gelangen Sie in den Menüzweig, der einen direkten Link auf die COM-Umlenkung enthält.

#### **Einstellungen am Com-Server**

Aus Sicht des Com-Servers müssen für den Betrieb mit der COM-Umlenkung lediglich die 3 netzwerkspezifischen Parameter IP-Adresse, Subnetmask und Gateway-Adresse konfiguriert werden. Eine Einstellung der seriellen Übertragungsparameter wie z.B. der Baudrate ist nicht notwendig. Diese werden von der seriellen Applikation bestimmt und von der COM-Umlenkung über das Netzwerk an den Com-Server übertragen.

#### **Installation und Konfiguration der COM-Umlenkung**

Die Installation und Konfigurationsmöglichkeiten der COM-Umlenkung werden in der jeweiligen Online-Hilfe beschrieben.

*i Die COM-Umlenkung ist in zwei Varianten verfügbar. Zum einen für Systeme unter Windows 9x/ME und*

*zum anderen für Windows NT/2000/XP. Bitte achten Sie unbedingt darauf, die für Ihre Umgebung passende Version zu installieren.*

## **9.9 Die Betriebsart SLIP-Router (Menü: SLIP Router)**

In dieser Betriebsart arbeitet der Com-Server-Port als Router. Alle Netzwerkpakete, deren Zieladresse sich im konfigurierten Subnet befindet, werden über die serielle Schnittstelle mittels SLIP geroutet. Alle seriell eingehenden SLIP-Pakete werden in das lokale Ethernet-Netzwerk weitergeleitet.

#### **Das Menü: SETUP Port x → TCP/IP Mode → SLIP Router**

1*Die Konfiguration als SLIP-Router darf nicht in der gleichen Telnet-Sitzung erfolgen in der bereits die IP-Adresse, die Subnet Mask oder die Gateway-Adresse des Com-Server geändert wurden. Beenden Sie nach solchen Ein*stellungen zunächst die Telnet-Verbindung über "a" und bau*en Sie sie anschließend wieder neu auf.*

#### **n Net Address**

Tragen Sie hier die Netzwerkadresse des seriell angeschlossenen Subnets ein, zu dem mittels SLIP geroutet werden soll.

#### **n SLIP-Net Routing**

Default: 1

Hat dieser Parameter den Wert 1, arbeitet der Com-Server wie beschrieben als Router für das unter *Net Address* angegebene Subnet. Hat der Parameter den Wert 0, ist der Com-Server transparent, d.h. alle Pakete, die an die IP-Adresse des Com-Servers gerichtet sind, werden als SLIP-Pakete an die serielle Schnittstelle weitergegeben. Dabei wird die Ziel-IP-Adresse (IP-Adresse des Com-Servers) durch den Parameter *Net Address* ersetzt. Dies ermöglicht das Vergeben einzelner IP-Adressen an die angeschlossenen SLIP-Rechner (=Net Address), ohne pro Anschluß ein eigenes Subnet vergeben zu müssen.

1*Ausgenommen von diesem Verfahren sind alle Pakete für den Telnet-Konfigurationsport 1111 des Com-Servers!*

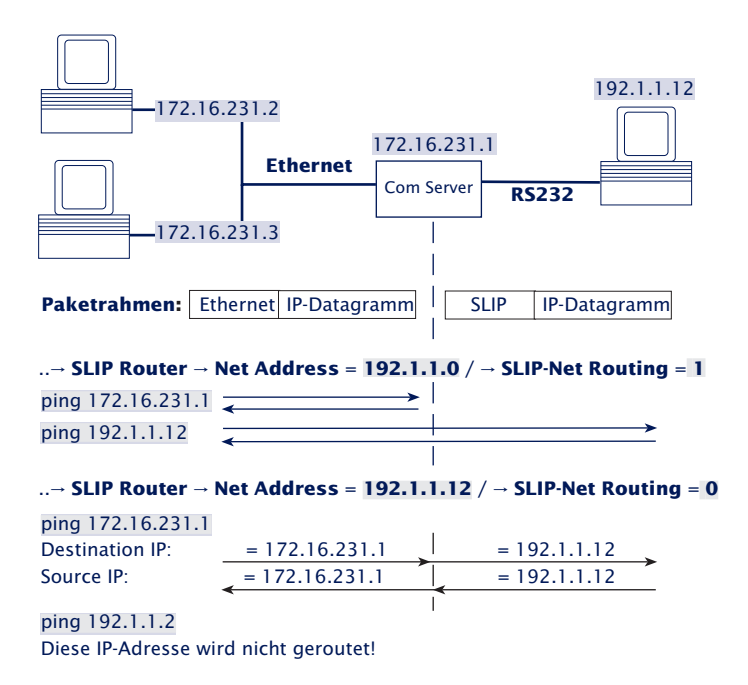

#### **Deaktivierung der Betriebsart SLIP Router**

Setzen Sie im Menü *SETUP Port x → TCP/IP Mode → SLIP Router* den Parameter *Net Address* auf Null (= 0.0.0.0), oder verwenden Sie das Menü *SETUP Port x → Port State → Clear Port Mode*.

## **9.9.1 Konfiguration des Com-Servers via SLIP**

Über die serielle Verbindung zwischen dem Com-Server-Port und dem angeschlossenen SLIP-Rechner ist eine UDP-Verbindung zur Konfiguration einiger Parameter des Com-Servers möglich.

Die SLIP-Pakete müssen an die IP-Adresse 10.0.0.1 und den UDP-Port 1111 gerichtet sein. Diese Pakete werden nicht ins Ethernet weitergeleitet, sondern vom Com-Server bearbeitet und gegebenenfalls beantwortet.

Die Pakete bestehen aus IP- und UDP-Header sowie den Konfigurationsdaten und werden mittels SLIP zwischen dem Com-Server und dem SLIP-Rechner ausgetauscht.

## **Format der Konfigurationsdaten**

Die Konfigurationsdaten beginnen immer mit dem TYPE-Feld, welches den Pakettyp festlegt, gefolgt von dem LEN-Feld, welches die Länge der Konfigurationsdaten in Bytes angibt. Anschließend folgt eine beliebig lange Liste von Parametern, deren Inhalt und Länge durch eine definierte Nummer (PARAM\_NO) festgelegt wird.

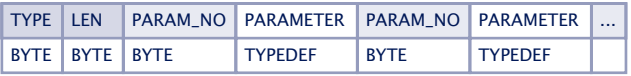

#### **Die Parameterliste**

Die folgenden Parameter des Com-Servers können geschrieben und/oder gelesen werden:

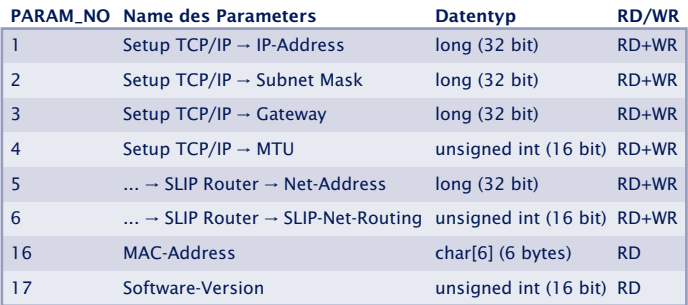

Parameter vom Datentyp *long* oder *unsigned int* werden in Netorder übertragen, zuerst das High-Byte, zuletzt das Low-Byte .
#### **Die Pakettypen (byte TYPE)**

Zur Übetragung von Konfigurationsdaten gibt es die folgenden drei Pakettypen:

**• TYPE = 1: Schreiben von Parametern im Com-Server** Dieses Paket sendet der SLIP-Rechner an den Com-Server. Der Com-Server führt die Konfiguration aus und löscht das Paket. Ein Paket zum Konfigurieren der IP-Adresse und der Subnet Mask sähe folgendermaßen aus:

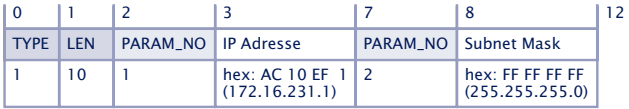

**• TYPE = 2: Request zum Lesen von Parametern**

Dieses Paket sendet der SLIP-Rechner an den Com-Server. Der Com-Server sendet einen Response-Typ (TYPE=3) mit dem Inhalt der geforderten Parameter. Das Paket enthält die Felder TYPE und LEN und eine Liste der gewünschten Parameter-Nummern (PARAM\_NO). Ein Paket zum Lesen der MTU und der MAC-Adresse sähe folgendermaßen aus:

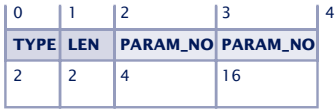

# **• TYPE = 3: Response auf einen Request zum Le sen von Parametern**

Mit diesem Paket antwortet der Com-Server auf einen Request zum Lesen von Parametern (TYPE=2). Es dient zur Übertragung der geforderten Parameter-Inhalte. Dieses Paket ist wie TYPE 1 aufgebaut. Die Antwort auf einen Request der Parameter MTU und MAC-Address sähe folgendermaßen aus:

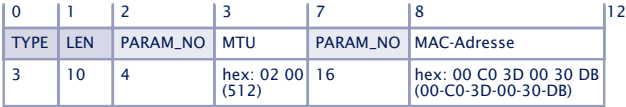

### **9.10 Das Menü ...** r **TCP/IP Mode** r **System Options**

In diesem Menüzweig können spezifische Systemparameter eingestellt werden.

# **n Network Delay [10ms-Ticks] Default: 0000)**

Dieser Wert gibt die Mindestwartezeit des Com-Servers nach Eingang serieller Daten an. Nach Ablauf dieser Zeit packt er die Daten in ein Netzwerkpaket und sendet sie an den jeweiligen Kommunikationspartner. Mit der Default-Einstellung 0 wird versucht die Daten schnellstmöglich zu vermitteln. Die damit erzielte hohe zeitliche Transparenz bringt allerdings den Nachteil einer höheren Anzahl von Netzwerkpaketen mit sich.

Erfolgt die serielle Übertragung in vorhersehbaren Blockgrößen, kann mit einer Anpassung dieses Wertes die Netzlast optimiert werden. Zusätzlich ergibt sich der Vorteil, dass die seriellen Blöcke innerhalb eines Netzwerkpaketes übertragen werden und somit den Empfänger bündig erreichen.

#### **Beispiel:**

Es wird mit seriellen Datenblöcken von jeweils 25 Bytes und den Übertragungsparametern 9600 Baud, 8 Datenbit, keine Parität, 1 Stopbit gearbeitet. Jeder Block hat somit eine Länge von ca. 26ms (1/9600 \* 10Bit \* 25Bytes). Ist das Network Delay hier auf den Wert 3 (=30ms) eingestellt, wird jeder Block mit einem Netzwerkpaket an den Empfänger vermittelt.

1*Das geschilderte Verhalten gilt nur bei einem nicht überlasteten und störungsfreien Netzwerk. Kommt es netzwerkseitig zu Stockungen im Datenfluß werden evt. seriell aufgelaufene Daten auch in größeren Netzwerkpaketen übertragen.*

# **n Telnet Echo Default: aktiv**

Beim Öffnen einer Telnet-Verbindung wird netzwerkseitig zwischen den Teilnehmern verhandelt, wer das Echo der vom Client gesendeten Zeichen erzeugt. Entweder generiert die Client-Anwendung ein lokales Echo, oder der Telnet-Server erzeugt ein Remote-Echo, indem er alle empfangenen Zeichen sofort wieder zurücksendet. Die Telnet-Echo-Option am Com-Server ist wie folgt definiert:

#### **Telnet Echo = aktiv**

Der Com-Server handelt mit der Client-Anwendung ein Remote-Echo aus, und das lokale Echo wird abgeschaltet. In diesem Fall muss das seriell am Com-Server angeschlossene Gerät das Echo erzeugen.

#### **Telnet Echo = deaktiv**

Der Com-Server teilt der Client-Anwendung beim Verbindungsaufbau mit, dass er kein Echo erzeugt, was dort zur Aktivierung des lokalen Echos führt. Am Telnet-Client muss das lokale Echo ggf. manuell eingeschaltet werden.

# **n Flush Buffer Default: aktiv**

Ist dieser Schalter "aktiv", wird bei jedem neuen Verbindungsaufbau der serielle Puffer gelöscht; eventuelle Restdaten, die nicht vermittelt werden konnten (z.B. Handshake Stop des seriellen Endgeräts), gehen damit verloren. Schließen Sie an den Com-Server aber ein Endgerät an, das z.B. programmbedingt ein längeres Handshake Stop verlangt, können Sie das Löschen des Buffers verhindern, indem Sie den Schalter deaktivieren. So können netzwerkseitig mehrere Verbindungen nacheinander aufgebaut werden, und die Daten werden im Puffer gesammelt bis sie vermittelt werden.

**W&T**

# **10 Status- und Fehleranzeigen**

. Die Meldungen des Menüzweiges *Port State*

. Zurücksetzen einer festen Betriebsart: *Clear Port Mode*

# **10.1 Das Menü Setup Port x → Port State**

In diesem Menüzweig finden Sie Informationen über den konfigurierten TCP/IP-Mode des Com-Server-Ports, den Status der Netzwerkverbindung und die Auflistung von aufgetretenen Fehlern. Darüberhinaus kann über *Clear Port Mode* eine fest eigestellte Betriebsart gelöscht werden.

# **n Connection State**

Dieses Menü erlaubt eine Online-Verbindungskontrolle. Die Anzeige ist folgendermaßen aufgebaut:

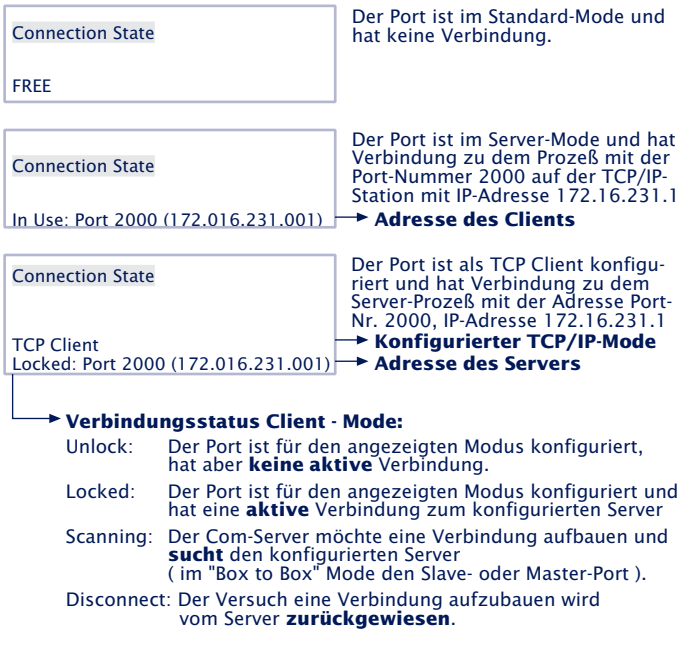

Eine Aktualisierung der Anzeige erfolgt durch Verlassen und nochmaliges Auswählen des Menüpunktes *Connection State*.

# **n Error State**

Diese Liste zeigt die an dem Port aufgetretenen Fehler an. Sind seit dem letzten Restart des Com-Servers oder dem letzten Löschen der Fehlertabelle mehr als fünf Fehler aufgetreten, wird jeweils der älteste Eintrag überschrieben. Der jüngste Eintrag steht an erster, der älteste an letzter Stelle. Vor jedem Eintrag ist der Fehlerzeitpunkt in Stunden und Minuten seit dem letzten Restart des Com-Servers angegeben. Sie können die Fehlertabelle löschen, um wieder alle Einträge zur Verfügung zu haben.

### **"CTS/DSR/RLSD Time Out"**

Über den Serial Control Port der jeweiligen Com-Server-Schnittstelle (Port A = 9094, Port B = 9194, ...) kann dem Com-Server für jedes dieser drei seriellen Eingangssignale ein Timerwert vorgegeben werden. Dieser beginnt abzulaufen, wenn der zugehörige Eingang den Zustand LOW (-12V) annimmt und wieder zurückgesetzt, sobald sich ein HIGH-Pegel (+12V) einstellt. Ist dies innerhalb des konfigurierten Zeitraums nicht der Fall, wird diese Fehlermeldung ausgegeben. Die Ursache kann z.B. ein nicht angeschlossenes, deselektiertes, defektes oder falsch konfiguriertes serielles Endgerät sein. Ab Werk sind die Timer für alle Eingänge abgeschaltet.

#### **"No halt on XOFF/RTS/DTR"**

Das angeschlossene serielle Endgerät reagiert nicht auf das vom Com-Server-Port gesetzte Stop-Signal und sendet weiterhin Daten. Die Folge kann ein Überschreiben des seriellen Ringbuffers und somit der Verlust von Daten sein. Bitte überprüfen Sie, ob die Handshake-Konfigurationen der Geräte übereinstimmen und die Anschlußkabel korrekt verdrahtet sind.

### **"Overrun Error"**

Das Datenregister des seriellen Empfangbausteins wurde beschrieben, obwohl das vorherige Zeichen noch nicht ausgelesen wurde. Ursache hierfür, kann z.B. eine über den frei einstellbaren Baudratendivisor konfigurierte Baudrate größer 230kBit/s bei gleichzeitig hoher Datenlast sein.

#### **"Parity Error"**

Ein am seriellen Port empfangenes Zeichen weist ein falsches oder fehlendes Paritätsbit auf. Bitte überprüfen Sie die übereinstimmende Konfiguration der Übertragungsparameter des Com-Server-Ports und des angeschlossenen seriellen Endgerätes. Paritätsfehler können auch durch EMV-Probleme oder die Verwendung zu langer Anschlußkabel verursacht werden.

### **"Framing Error"**

Ein am seriellen Port empfangenes Zeichen paßt nicht in den zeitlichen Rahmen, der sich aus den eingestellten Übertragungsparametern (Baudrate, Startbit, Datenbits, Paritätsbit, Stopbits) ergibt. Bitte überprüfen Sie auch in diesem Fall die übereinstimmende Konfiguration von Com-Server und seriellem Endgerät.

#### **n Clear Port Mode**

Mit diesem Befehl können Sie einfach und unkompliziert den Port wieder in den Standard-TCP/IP-Mode bringen. Die zuvor konfigurierte TCP/IP-Betriebsart (TCP-, UDP-, Telnet-, FTP-Client, Box to Box, Bus IP Mode) wird gelöscht.

1*Die Änderungen, die durch* Clear Port Mode *vorgenommen werden, sind auch nach Verlassen des Menüs* ohne SAVE Setup wirksam*, d.h., sie werden direkt im nichtflüchtigen Speicher gesichert.*

# **11 Erweiterte Dienste des Com-Servers**

In den vorangegangenen Kapiteln wurden alle Standard-Prozesse erläutert, die im Com-Server implementiert sind und einen großen Teil der Anwendungsmöglichkeiten des Com-Servers abdecken. Die Realisierung komplexer Probleme erfordert jedoch oft eine individuelle Anpassung der Software.

Für Anwender, die die Möglichkeiten der Socket-Programmierung nutzen, bietet der Com-Server daher zusätzliche, über den reinen Datentransfer hinausgehende Funktionen.

**Der Controlport** 

■ Statusabfragen und Konfiguration der seriellen Schnittstelle

. Reset des Com-Servers

- Up-/Download der Konfigurationsdaten
- **Inventarisierung per UDP**
- SNMP-Management

### **11.1 Der Controlport**

Die TCP-Client- und TCP-Server-Prozesse zur Übertragung von Daten an die seriellen Schnittstellen des Com-Servers bieten bekannterweise keinen Einfluß auf die seriellen Schnittstellen selbst. Manche Anwendungen machen es aber erforderlich, dass der Status und die Konfiguration der Schnittstelle zu jeder Zeit bekannt und beeinflußbar ist.

Für jedem seriellen Port des Com-Servers existiert zu diesem Zweck ein TCP-Control-Port. Dieser kann parallel zu einer TCP-Datenverbindung auf den *Local Port* geöffnet werden. Hierüber ist es dann möglich, den aktuellen Status der Schnittstelle (Handshakeleitungen und Fehlerzustände) auszulesen oder auch Befehle abzusetzen. Die *Nutzdaten* selbst werden nur über die eigentliche Datenverbindung transportiert.

Die Control-Portnummern sind nicht konfigurierbar und den Schnittstellen des Com-Servers wie folgt zugeordnet:

- Port A  $= 9094$
- Port B  $= 9194$
- $\cdot$  Port C = 9294
- Port D  $= 9394$

1*Eine Kontrollverbindung kann nur geöffnet werden, wenn der Com-Server-Port als TCP-Server- oder TCP-Client-arbeitet.*

Daten- und zugehöriger Control-Port sind nicht voneinander abhängig. Sie können einzeln beliebig oft geschlossen und geöffnet werden.

#### **Verwendung des System-Passwortes**

Wurde ein System-Passwort konfiguriert (siehe Kapitel *Die Basiskonfiguration des Com-Servers*), muß dieses nullterminiert (= [*passwort*] + 0x00) und innerhalb von 2s nach erfolgreichem Verbindungsaufbau über den Controlport an den Com-Server gesendet werden. Empfängt der Com-Server ein falsches oder gar kein Passwort nicht innerhalb dieser Zeit,

sendet er die Meldung *PASSWD?* gefolgt von einem Nullbyte (0x00) an den Client und beendet die TCP-Verbindung.

Ist kein System-Passwort konfiguriert, kann, wie nachfolgend beschrieben, nach dem TCP-Verbindungsaufbau sofort mit dem Austausch der Infostrukturen begonnen werden.

# **11.1.1 Die Control-Struktur**

Zum Austausch der Informationen und Befehle werden Datensätze mit definierter Länge und Struktur über diese Verbindung ausgetauscht.

Um eine Infostruktur (vollständig ausgefüllter Datensatz vom Com-Server-Port) anzufordern, muss lediglich ein beliebiges Zeichen an den Control-Port gesendet werden. Soll ein Befehl abgesetzt werden, erwartet der Com-Server die komplette Struktur (30 Bytes) in einem TCP-Paket. Gehen auf dem Control Port nicht zuortbare Daten (z.B. nur die Hälfte einer Struktur) ein, wird ebenfalls mit einer Infostruktur geantwortet. Die Deklaration der Strukturen sind in der Programmiersprache C angegeben.

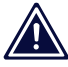

1*Für alle Strukturen gilt:*

Ein *word* entspricht einem 16-bit-Integer Ein *char* entspricht einem Byte (8bit) Hexadezimale Schreibweise: *0x* vor dem Wert

Die Infostruktur hat eine feste Länge von 30 Bytes und ist aus folgenden Einzelstrukturen aufgebaut:

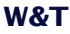

```
#pragma pack(1) //Packen der Strukturkomponenten auf 1-Byte-Grenzen
typedef struct _rem_box_cntrl
{ char zero_1;
        COM_ERROR ce;
        COM\_STAT _cs;
        BOX_CNTRL _bc;
        char zero_2;
} REM_BOX_CNTRL;
#pragma pack()
```
#### **zero\_1/zero\_2**

Die beiden Character *zero\_1* und *zero\_2* sind die Start- und Endezeichen der Struktur und müssen immer Null sein.

#### **Die Struktur COM\_ERROR**

Die Struktur *COM\_ERROR* hat die Länge von einem WORD (16 bit-Integer) und enthält alle Fehlerzustände der seriellen Schnittstelle.

```
typedef struct _com_error
{ union
            { word error_flags;
               struct _err_flags
               \{ \quad \text{word f\_data} \qquad \quad : \text{ 1}; \text{ //not used/reserve}word f_net : 2; //not used/reserved
                  word f_com : 1; //Set when COM port error detected
                  word f_break : 1; //Reflect the break flag
                  word f cts time : 1; //Time out while waiting on CTS
                  word f_dsr_time : 1; //Time out while waiting on DSR
                  word f_rlsd_time : 1; //Time out while waiting on RLSD (CD)
                  word f_overrun : 1; //Overrun error
                  word f_parity : 1; //Parity error
                  word f frame : 1; //Framing error
                  word f_status : 1; //not used/reserved
                   word no_use_1 : 1; //not used
                   word no_use_2 : 1; //not used
                  word f_rx_over : 1; //Ring buffer overrun after handshake
                  word no_use_3 : 1; //not used
               };
          };
} COM_ERROR;
```
#### **Die Struktur COM\_STAT**

Die Struktur *COM\_STAT* hat eine Länge von drei WORDS (16 bit-Integer) und enthält den Status der Handshakeleitungen sowie die Anzahl der Bytes in den Sende- und Empfangsbuffern der seriellen Schnittstelle. Außerdem bietet sie die Möglichkeit, auf Handshakeleitungen und Buffer direkt Einfluß zu nehmen.

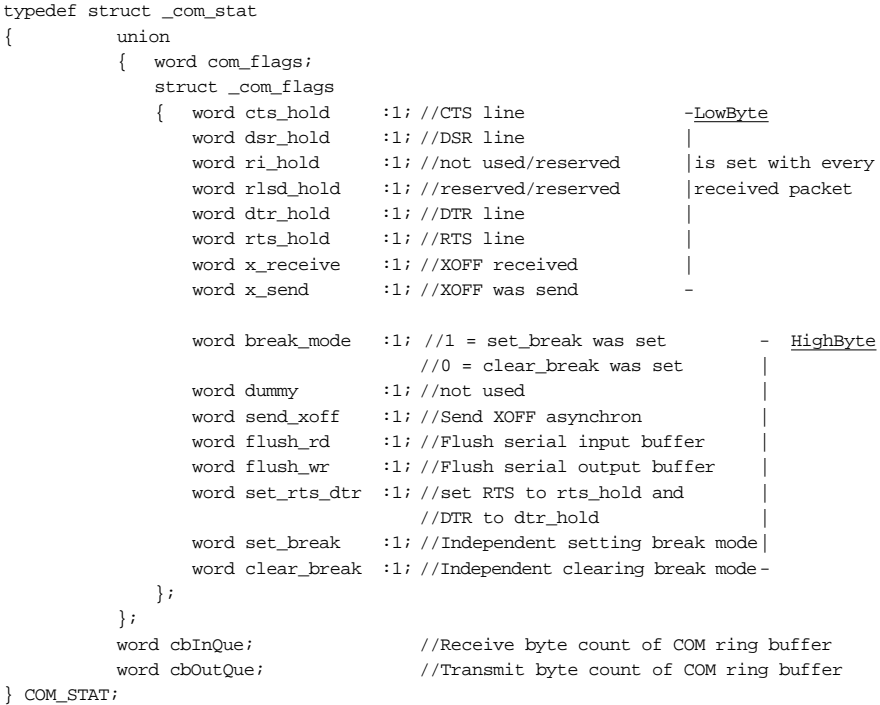

#### **Löschen der Buffer und Beeinflussung des Handshakes:**

- 1. Kopieren Sie die komplette Struktur eines vom Com-Server-Port empfangenen Infopakets, und füllen Sie das HighByte der Struktur *COM\_STAT* aus.
- 2. Alle Befehle, deren Flags den Wert "1" haben, werden ausgeführt. Wenn Sie das Flag *set\_rts\_dtr* setzen, achten Sie darauf, dass Sie auch im LowByte die Flags *rts\_hold* und *dtr\_hold* entsprechend setzen.

1*Je nach Konfiguration des Com-Servers bzw. der Struk-tur box\_cntrl.f\_flags erfolgt über die Signale RTS und DTR eine LOCK/UNLOCK-Anzeige oder auch die serielle Flußkontrolle. In diesem Fall übernimmt der Com-Server selbst die Steuerung dieser Pins. Das Befehls-Flag set\_rts\_dtr sollte daher nur bei der folgenden Einstellung der Struktur box\_cnrtl.f\_flags verwendet werden:*

*f\_rts\_disable* und *f\_dtr\_disable = 1 f\_inx\_dtr* und *f\_inx\_rts = 0*

### **Senden eines Break-Signals**

Mit Hilfe der Flags *set\_break*/*clear\_break* kann der Break-Modus aktiviert/deaktiviert und ein Break-Signal an das seriell angeschlossene Gerät gesendet werden. Der aktivierte Break-Modus wird durch das Flag *break\_mode=1* signalisiert. Bei der Erzeugung des Break-Signals muß zwischen den verschiedenen Com-Server Modellen wie folgt unterschieden werden:

### **n 58631, 58431**

Bei diesen Modellen wird zunächst mit *set\_break* der Break-Modus aktiviert. Mit jedem danach folgenden seriellen Zeichen an die *Datenverbindung* sendet der Com-Server ein baudratenabhängiges BREAK-Signal (ca. 10 Bitzeiten). Durch das Setzen von *clear\_break* wird der Break-Modus deaktiviert und in den normalen Übertragungsmodus zurückgekehrt.

#### **n 58031, 58034, 58231**

Nach dem Setzen von *set\_break* wird der Break-Modus aktiviert und sofort ein baudratenunabhängiges Break-Signal erzeugt. Der Pegel des Datenausgangs bleibt invertiert bis der Break-Modus durch Setzen von clear\_break wieder deaktiviert wird.

#### **Die Struktur BOX\_CNTRL**

In der Struktur *BOX\_CNTRL* (20 Bytes) wird die Konfiguration der Schnittstelle gespeichert (Baudrate, Datenbits, Parity, Stopbits, Handshakeverhalten, Timingwerte etc.). Hier kann Einfluß auf die Parameter und deren Speicherung genommen werden.

```
typedef struct _box_cntrl
        {
          struct_baud_fifo
          {
          char baud :5; // Baud rate for channel
                              // 11 = 230400 5 = 4800// 14 = 153600 6 = 2400// 15 = 115200 7 = 1200
                              /70 = 57600 8 = 600// 1 = 38400 9 = 300
                              // 2 = 19200 10 = 150
                              / / 12 = 75
                              //3 = 9600 13 = 50
                              // Baudrates are coded within the first 5 bits
          char fifo_aktiv :1; // 0 = FIFO disabled, 1 = FIFO enabled
          char fifo :2; // Send/Receive FIFO trigger
                              // 0 = 8 / 8// 1 = 16 / 16/ / 2 = 32 / 56/7 3 = 56 / 60
                              // models 58631 and 58431 have a fix FIFO
                              // trigger so they ignore these bits
          };
        char bits;
                              //000x.xxxx
data bits, stop bits, parity
                             //
                             //
                             //
                             //
                             //
                             //
                                            -10 = 7 data bits
                                             11 = 8 data bits
                                             -0 = 11 = 1\frac{1}{2}, 2 stop bits
                                            -1 = parity enable
                                            -0 = odd, 1 = even parity
        word RLS_time_out; //Timer before f_rlsd_time will be set
        word CTS_time_out; //Timer before f_cts_time will be set
        word DSR_time_out; //Timer before f_dsr_time will be set
        char XONChar; //Char excepted as XON
        char XOFFChar; //Char excepted as XOFF
        word hs_on_limit; //if number of free bytes in ring buffer
                            1/ > hs on limit then clearing handshake stop
        word hs_off_limit; //if number of free bytes in ring buffer
                             // < hs_off_limit then setting handshake stop
        char PEChar; //Replace this char if serial parity error (function
                             //must be enabled first by setting f_flags.f_pechar= 1)
```

```
struct _commands
 {
 unsigned char save command :4; //Save COM-Configuation
                                //0 = no save//1 = save without EEPROM Update
                                //2 = save with EEPROM Update
   unsigned char clear_error :1; //1 = clear error in display/lamps
   unsigned char set fact def : 1; /1 = set factory defaults and reset
   unsigned char free cmd :2; //not used
 };
union
 { word hs_flags;
     struct_hs_flags
     { word f_cts_connect :1; //Connect/Disconnect with CTS (HIGH/LOW)
        word f dsr connect : 1; //Connect/Disconnect with DSR (HIGH/LOW)
        word f_cts_accept :1; //Accept Connection only by CTS=HIGH
        word f dsr accept :1; //Accept Connection only by DSR=HIGH
        word no use0 :12;// not used
     };
 };
union
 { word f_flags;
     struct _f_flags
     { word f_rts_disable :1; //RTS will not change at LOCK/UNLOCK
        word f_dtr_disable :1; //DTR will not change at LOCK/UNLOCK
        word f outx :1; //Enable softw. handshake while sending
        word f inx :1; // Enable softw. handshake while receiving
        word f_outx_cts :1; //Enable hardware handshake on CTS
        word f_outx_dsr :1; //Enable hardware handshake on DSR
        word f inx dtr :1; //Enable hardware handshake on DTR
        word f_inx_rts :1; //Enable hardware handshake on RTS
        word f_parity :1; //Enable parity check & error report
        word f pechar :1; //Enable replacement of received char
        word f_inxfilter :1; //Enable xon/xoff filter while receiving
        word f_outxfilter :1; //Enable xon/xoff filter while sending
        word f rts default :1; //1 = While RTS is not used, RTS is active
        word f_dtr_d default : 1; /1 = While DTR is not used, DTR is active
        word f_user_time :1; //not used
        word clr_err_char :1; //1= If Com-Server is in client mode,
                                //serial chars with framing or parity
                                //errors will not open the connection
     };
 };
```

```
} BOX_CNTRL;
```
# **Konfiguration der seriellen Schnittstelle**

1. Kopieren Sie die komplette Struktur eines vom Com-Server empfangenen Infopakets und füllen Sie die Struktur BOX\_CNTRL aus. So können Sie die Defaultwerte auslesen und brauchen nur die Werte einzutragen, die Sie ändern wollen.

2. Um mit der Konfiguration zu arbeiten, muss der Wert *save\_command* in der Struktur gesetzt werden. *"save\_command* = 2" veranlaßt den Com-Server, diese Konfiguration im nichtflüchtigen Speicher abzulegen und auch nach einem Neustart wieder zu verwenden. Eine 1 überschreibt den nichtflüchtigen Speicher nicht, d.h., nach einem Neustart wird wieder mit der alten Konfiguration gearbeitet.

#### **Die Funktionen der RS232-Ausgänge RTS und DTR**

Werden die Flags *f\_rts\_disable* bzw. *f\_dtr\_disable* auf 0 gesetzt, signalisiert der entsprechende RS232-Ausgang durch einen Freigabepegel eine aktive Verbindung des seriellen Ports zu einem Client im Netzwerk. Ist der Com-Server selber als TCP-Client konfiguriert, wird ein konstanter Freigabepegel ausgegeben, unabhängig ob eine aktive Verbindung vorliegt oder nicht.

Alternativ kann über eine 1 in den Flags *f\_inx\_rts* und *f\_inx\_dtr* dem jeweiligen RS232-Ausgang die Funktion der seriellen Flußkontrolle zugewiesen werden. Ist die Flußkontrolle eingeschaltet, muss das korrespondierende Flag für die LOCK/UNLOCK-Anzeige den Wert 1 haben (= LOCK/UNLOCK-Anzeige ausgeschaltet).

Erfüllt der jeweilige RS232-Ausgang weder die Funktion der LOCK/UNLOCK-Anzeige noch die der Flußkontrolle, kann mit den Flags *f\_rts\_default* bzw. *f\_dtr\_default* der Default-Zustand nach einem Reset des Com-Servers bestimmt werden (1= Freigabe, 0= Sperrpegel).

#### **11.2 Reset Com-Server-Port**

Dieser Port bietet für spezielle Anwendungen die Möglichkeit, einen Zwangsreset des Com-Server-Ports durchzuführen: Die Parameter der aktuellen Verbindung werden gelöscht, der momentane Verbindungspartner (Host) wird davon durch ein *TCP/IP RST* in Kenntnis gesetzt.

Die Portnummern sind nicht konfigurierbar und den Schnittstellen des Com-Servers wie folgt zugeordnet:

- Port A  $= 9084$
- $\cdot$  Port R = 9184
- $\cdot$  Port C = 9284
- $-$  Port D = 9384

#### **Beispiel:**

Die TCP/IP-Station mit der IP-Adresse 172.16.231.100 hat eine Verbindung zum TCP-Server (Port 8000) des Com-Servers mit der IP-Adresse 172.16.231.8. Der Host fällt aus oder wird durch Kabelausfall getrennt. Der Com-Server-Port bleibt blockiert, solange die TCP/IP-Station sich nicht meldet.

Um diesen Port für eine neue Verbindung zurückzusetzen, muss ein *connect()* auf den Port 9084 des Com-Servers gemacht werden. Der Com-Server wird die Verbindung annehmen und sofort ein *close()* auslösen (die Verbindung wieder schließen). Gleichzeitig schickt er ein RESET-Signal an die TCP/IP-Station 172.16.231.100 und löscht seine Parameter.

Das nächste *connect()* auf den Port 8000 wird nun vom Com-Server-Port erwidert.

#### **Verwendung des System-Passwortes**

Wurde ein System-Passwort konfiguriert (siehe Kapitel *Die Basiskonfiguration des Com-Servers*), muß dieses nullterminiert (= [*passwort*] + 0x00) und innerhalb von 2s nach erfolgreichem Verbindungsaufbau an den Com-Server gesendet werden. Empfängt der Com-Server ein falsches oder gar kein System-Passwort innerhalb dieser Zeit, sendet er die Meldung

*PASSWD?* gefolgt von einem Nullbyte (0x00) an den Client und beendet die TCP-Verbindung.

Ist kein System-Passwort konfiguriert, wird der Com-Server, wie im Beispiel beschrieben, nach Aufbau der TCP-Verbindung diese sofort wieder schließen und den Port-Reset durchführen.

1*Bei Aufruf dieses Dienstes geht der Inhalt des seriellen Ein- und Ausgangs-Buffers verloren. Der Port kann von jeder beliebigen Station geöffnet werden und sollte nur im äußersten Notfall angewandt werden! Außer dem System-Passwort, dürfen über diese Verbindung keine Daten transportiert werden! Der Port wird von einem Host geöffnet und vom Com-Server sofort wieder geschlossen.*

#### **11.3 Reset des Com-Servers (Portnummer 8888)**

Für den Fall, dass der Com-Server komplett zurückgesetzt werden soll, wurde der Socket 8888 eingerichtet. Wird auf diesem Port eine Verbindung geöffnet, schließt der Com-Server diese sofort wieder und führt anschließend einen Software Reset durch.

#### **Verwendung des System-Passwortes**

Wurde ein System-Passwort konfiguriert (siehe Kapitel *Die Basiskonfiguration des Com-Servers*), muß dieses nullterminiert (= [*passwort*] + 0x00) und innerhalb von 2s nach erfolgreichem Verbindungsaufbau an den Com-Server gesendet werden. Empfängt der Com-Server ein falsches oder gar kein System-Passwort innerhalb dieser Zeit, sendet er die Meldung *PASSWD?* gefolgt von einem Nullbyte (0x00) an den Client und beendet die TCP-Verbindung.

Ist kein System-Passwort konfiguriert, wird der Com-Server, wie im Beispiel beschrieben, nach Aufbau der TCP-Verbindung diese sofort wieder schließen und einen Reset durchführen.

1*Nach diesem Reset sind alle Bufferinhalte und alle eventuell aktiven Verbindungen gelöscht - der Com-Server befindet sich im Grundzustand! Dieser Reset kann von jeder beliebigen Station ausgelöst werden und sollte nur im äußersten Notfall angewandt werden!*

## **11.4 Up-/Download der Konfigurationsdaten**

### (Portnummer 8003/lesen, 8004/schreiben)

Diese Dienste ermöglichen, die im nichtflüchtigen Speicher des Com-Servers hinterlegten Konfigurationsdaten auszulesen und in einen anderen Com-Server zu übertragen. Besonders bei Installationen vieler, jeweils gleich eingestellter Com-Server erübrigt sich durch diese Methode eine Konfigurationssession über Telnet zu jedem einzelnen Gerät.

#### **Verwendung des System-Passwortes**

Wurde ein System-Passwort konfiguriert (siehe Kapitel *Die Basiskonfiguration des Com-Servers*), muß dieses nullterminiert (= [*passwort*] + 0x00) und innerhalb von 2s nach erfolgreichem Verbindungsaufbau an den Com-Server gesendet werden. Empfängt der Com-Server ein falsches oder gar kein System-Passwort innerhalb dieser Zeit, sendet er die Meldung *PASSWD?* gefolgt von einem Nullbyte (0x00) an den Client und beendet die TCP-Verbindung.

Ist kein System-Passwort konfiguriert, erwartet bzw. sendet der Com-Server nach dem Aufbau der TCP-Verbindung direkt die Konfigurationsdaten.

#### **Auslesen der Konfigurationsdaten über Port 8003**

Die Client-Anwendung muss hierfür lediglich eine TCP-Verbindung auf die Portnummer 8003 des Com-Servers öffnen. Der Com-Server akzeptiert, sendet automatisch seine 1024 Byte-lange Konfiguration und beendet die TCP-Verbindung zum Client.

Die Client-Anwendung kann diese Daten jetzt in einer Binär-Datei ablegen und somit für den Download in andere Com-Server bereitstellen.

#### **Schreiben der Konfigurationsdaten über Port 8004**

Analog zum Auslesen der Konfigurationsdaten erfolgt auch der Upload in einen Com-Server. Nach Aufbau einer TCP-Verbindung auf den Port 8004 des Com-Servers erwartet dieser die 1024 Byte einer neuen Konfiguration. Nach Beendigung der TCP-Verbindung durch den Client speichert der Com-Server die Daten und führt einen Reset durch.

Der Wert der IP-Adresse bleibt von einem Konfigurations-Upload unberührt.

#### **Anwendung**

Sollen mehrere Com-Server mit jeweils gleicher Konfiguration in Betrieb genommen werden, so muss zunächst jedem Gerät eine IP-Adresse zugewiesen werden. Danach konfigurieren Sie einen Com-Server per Telnet komplett auf die gewünschten Parameter und lesen die Konfiguration über den Port 8003 aus. Die so erstellte Datei kann jetzt in die übrigen Com-Server geladen werden.

1*Die hier beschriebene Vorgehensweise ist ein Ersatz für die relativ zeitaufwendige Konfiguration mittels einer Telnet-Session. Alle Einstellungen werden nichtflüchtig gespeichert und stehen nach einem Reset oder Spannungsausfall wieder zur Verfügung. Lediglich durch einen Factory-Default-Reset werden die Einstellungen durch die ab Werk vorgegebenen Standardwerte überschrieben (siehe Kapitel Netzwerk-Firmware-Update unter Windows).*

#### **11.4.1 Up-/Download unter Windows**

Für Windows-Rechner besteht auch die Möglichkeit, den Up-/ Download der Konfigurationsdaten mit Hilfe des W&T Tools durchzuführen, welches auch für den Firmware-Update verwendet wird. Einen entsprechenden Download-Link finden Sie auf den Web-Datenblättern der Com-Server unter folgender Adresse: *<http://www.wut.de>.*

#### **11.5 Inventarisierung per UDP**

Besonders bei gößeren Installationen besteht häufig die Anforderung, aktuell im Netzwerk befindliche Com-Server zu inventarisieren. Zu diesem Zweck steht der UDP-Port 8513 zur Verfügung. Nach Empfang eines an diesen Port gerichteten Netzwerkpaketes antwortet der Com-Server dem jeweiligen Absender mit einem Infopaket. Dieses enthält Informationen über den Com-Server und dessen Netzwerk-Parametern sowie auch über die Konfiguration bzw. den Status des seriellen **Ports** 

Ob ein Paket per Broadcast oder direkt adressiert vom Com-Server empfangen wurde, spielt für die Generierung der Infostruktur keine Rolle. Entscheidend ist lediglich die UDP-Port Nr. 8513.

1*Aus Gründen der Abwärtskompatibilität unterstützen die Com-Server auch weiterhin den bisherigen UDP-Infoport 8512. In neuen Anwendungen sollte jedoch ausschließlich der hier beschriebene Port 8513 verwendet werden.*

# **11.5.1 Das Infopaket**

Jedes Infopaket besteht aus 3-6 Datenstrukturen. *BOX\_VERSION* enthält Informationen zum jeweiligen Modell des Com-Servers und dessen Firmwarestand. Der Struktur *BOX\_DESCRIPT* können die netzwerkrelevanten Daten wie z.B. MAC- und IP-Adresse entnommen werden. Die 3.-6. Struktur *PORT\_DESCRIPT* liefert Informationen über die eingestellte Betriebsart bzw. den aktuellen Verbindungsstatus der einzelnen Schnittstellen. Die Gesamtlänge des Infopaketes errechnet sich wie folgt: *10 + 22 + (port\_anz × 10) Bytes*

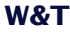

```
#pragma pack(1)
typedef struct _BOX_VERSION // ( 10 byte )
   { unsigned int version; // 0x10: 1.0 (Version of this structure)
        unsigned int sw_rev; // z.B. 1.24 (0x1501)unsigned int hw_rev; \frac{1}{2} // C2_EURO = 2.0 (0x0002)
                                   1/ C3_PC104 = 3.0 (0x0003)
                                   // C4 MINI = 4.0 (0x0004)
                                   / / C5 100BT = 5.0 (0x0005)
                                   // CO INDUSTRY = 6.0 (0x0006)// C8_LOW_VOLTAGE = 8.0 (0x0008)
        unsigned int reserved[2];
   }BOX_VERSION;
typedef struct _BOX_DESCRIPT // ( 22 byte)
   { unsigned char mac_addr[6]; // MAC-Adresse des Com-Servers
        unsigned long IP_number; // IP-Adresse des Com-Servers
        unsigned long gateway; // Gateway
        unsigned long subnet_mask; // Subnet Mask
        unsigned int MTU; // MTU
        unsigned int port_anz; // Anzahl der Ports im Com-Server
   }BOX_DESCRIPT; // (port_anz * 10 byte)
typedef struct _PORT_DESCRIPT // ( 10 byte )
  { union
        { unsigned int wState;
          struct new type
             { unsigned char port_type; // 0x01 = serieller Port (Serial CPU-Port)
                                     // 0x02 = Serieller Port (UART Port)
                                     1/0x03 = reserved
                                     // 0x04 = Digital E/A// 0x05 = Analog E/A (in Vorbereitung)
                                     // 0x06 = W&T Dual Port RAM
           unsigned char state; \frac{1}{2} // 0=free, 1=connect, 2=waits
            };
           };
        unsigned int mode; // 0x0001 = TCP-Client// 0x0002 = TELNET-Client
                                 1/0 \times 0003 = FTP-Client
                                 // 0x0004 = Box2Box-Client (aktiv)
                                 // 0x0005 = UDP Send/ReceiveMode
                                 // 0x0006 = MULTI PORT (DPRAM, SERIAL PROTOCOL)
                                 // 0x0007 = SNMP-Agent
                                 // 0x0008 = Box2Box Server (passiv)
                                 1/0x0010 = SLIP Router
                                 // 0x0020 = PPP Router (in Vorbereitung)
                                 // 0x0030 = Box2Box Bus System: Slave Box
                                 // 0x0040 = Box2Box Bus System: Master Box
        unsigned long remote_IP; // wenn state == CONNECT, sonst 0
        unsigned int remote_port; // wenn state == CONNECT, sonst 0
   }PORT_DESCRIPT;
```

```
typedef struct _WT_INTERN3 // ** all parameters in Hostorder / Low Byte First **
  { BOX_VERSION bv; // Port = UDP_BOX_INFO_8513
       BOX_DESCRIPT bd;
       PORT_DESCRIPT_pd[ACT_PROCESS];
  } WT_INTERN3;
```
#pragma pack()

1*Alle Variablen der Typen "Integer" und "Long" werden in Host-Order abgebildet. D.h., die niederwertigen Bytes werden als erste aufgeführt. Die IP-Adresse 172.17.2.3 erscheint z.B. in der Byte-Reihenfolge 3, 2, 17, 172.*

*Bei UDP-Paketen handelt es sich um verbindungslose und ungesicherte Datagramme. Besonders bei der Verwendung mit Broadcasts kann sowohl das eigene Request- wie auch das Reply-Paket des Com-Servers verloren gehen. Zur sicheren Ermittlung aller in einem Subnet installierten Com-Server, sollte der Request-Broadcast daher ggf. wiederholt werden.*

## **11.6 SNMP-Management**

Viele Netzwerke werden über ein zentrales Netzwerk-Management per SNMP-Protokoll verwaltet. Die vollständige Beschreibung der Management Information Base (MIB) des Com-Servers würde den Rahmen dieses Handbuches sprengen. Die ASN.1-Datei mit erläuternden Kommentaren steht aus diesem Grund in getrennter Form auf unseren Webseiten zur Verfügung.

# **Woher bekomme ich die MIB-Datei?**

Die jeweils aktuellste Version der Private-MIB sowie weitere Tools, Applikationsbeschreibungen und FAQs finden Sie stets unter

http://www.wut.de

Sie navigieren Sie von dort aus am einfachsten mit Hilfe des auf der linken Seite befindlichen Menübaums. Über den Pfad *Produkte & Downloads → Com-Server → Tools gelangen Sie* auf die Webseite welche einen direkten Downloadlink für die Private-MIB enthält.

1*Sollte im Com-Server ein System-Passwort konfiguriert worden sein, werden Anfragen von SNMP-Managern nur beantwortet, wenn die* dort enthaltene Community *dem System-Passwort entspricht.*

# **12 Firmware-Update des Com-Servers**

Die Betriebssoftware des Com-Servers wird ständig weiterentwickelt. Das folgende Kapitel beschreibt aus diesem Grund die verschiedenen Möglichkeiten einen Upload der Firmware durchzuführen.

■ Wo ist die aktuelle Firmware erhältlich?

. Firmware-Update über das Netzwerk unter Windows

. Firmware-Update über das Netzwerk unter UNIX

# **12.1 Wo ist die aktuelle Firmware erhältlich**

Die jeweils aktuellste Firmware inkl. der verfügbaren Update-Tools und einer Revisionsliste ist auf unseren Webseiten unter folgender Adresse veröffentlicht:

*<http://www.wut.de>*

Sie navigieren von dort aus am einfachsten mit Hilfe des auf der linken Seite befindlichen Menübaums. Über den Pfad

*Produkte & Downloads -> Com-Server -> Gruppe -> Typnummer -> Firmware*

gelangen Sie direkt auf die passende Firmwareübersicht ihres Com-Server Typs.

Sollten Sie die Typnummer nicht kennen, können Sie diese dem auf der Gehäuseschmalseite befindlichen Aufkleber entnehmen, der auch die Ethernet-Adresse aufweist.

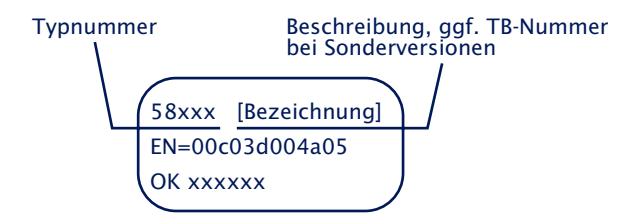

*1Insbesonders wenn der Aufkleber als* Bezeichnung *eine TB-Nummer ausweist, ist es möglich, dass der Com-Server über eine spezielle, kundenspezifische Firmware oder Konfiguration verfügt. Diese würde durch einen Upload der Standard-Firmware überschrieben. Bitte kontaktieren Sie in solchen Fällen vor dem Update unbedingt den verantwortlichen Administrator.*

#### **12.2 Firmware-Update per Netzwerk unter Windows**

Voraussetzung ist ein PC unter Windows 9x/NT/2000/XP mit einem Netzwerkanschluß und aktiviertem TCP/IP-Stack. Für den Update-Prozeß benötigen Sie zwei Files, die wie bereits beschrieben auf der Website *<http://www.wut.de>* zum Download bereitstehen.

- Das ausführbare Update-Tool für die Übertragung der Firmware in den Com-Server.
- Die Datei mit der neuen Firmware die in den Com-Server übertragen werden soll.

Eine spezielle Vorbereitung des Com-Servers für den Firmware-Update ist nicht erforderlich. Lediglich alle Daten-, Steuer- unf Konfigurationsverbindungen müssen beendet werden.

Das Update-Tool ist weitestgehend selbsterklärend. Sollten doch Fragen oder Unklarheiten bestehen, nutzen Sie bitte die zugehörige Dokumentation oder Online-Hilfe.

1*Unterbrechen Sie nie selbständig den Update-Prozeß durch Ziehen des Netzsteckers oder Betätigen der Reset-Taste. Nach einem unvollständigen Update ist der Com-Server betriebsunfähig.*

#### **12.3 Firmware-Update per Netzwerk unter UNIX**

Voraussetzung ist ein Rechner mit einem Netzwerkanschluß und einem TCP/IP-Stack, der die Netzwerkprotokolle Telnet und TFTP zur Verfügung stellt. Für den Update mit Hilfe des TFTP-Protokolls ist die Firmware in 6 Dateien gesplittet, die in der Reihenfolge Ihrer Endungen an den Com-Server übertragen werden.

1. Starten Sie das Fernkonfigurationstool des Com-Servers über Telnet.

telnet [IP-Adresse] 1111

Wählen Sie im Menü *SETUP: System → Flash Update → Net Update,* und bestätigen Sie mit *y*. Die Telnet-Verbindung wird vom Com-Server geschlossen. Die grüne Status-LED zeigt an, dass er sich jetzt im Update-Mode befindet.

- 2. Übertragen Sie nun mit dem Befehl TFTP im *Binär-Modus* das erste File an den Com-Server. Während die Daten über das Netzwerk übertragen werden, blitzt die Status-LED auf. Danach geht der Com-Server in den Programmiermodus und die Fehler-LED leuchtet auf. Dieser Prozeß kann einige Sekunden dauern. Warten Sie, bis die Fehler-LED ausgeht und die Status-LED wieder leuchtet. Wiederholen Sie diesen Prozeß für alle sechs Files.
- 3. Der Com-Server erkennt, wann alle Files übertragen wurden und führt selbständig einen Neustart durch. Sollte nach der Übertragung aller Files wieder die grüne Status-LED leuchten, wiederholen Sie Punkt 2 vollständig. Die doppelte Übertragung eines Files erzeugt keinen Update-Fehler. Der Com-Server wartet so lange, bis alle notwendigen Files übertragen wurden.
- 4. Kontrollieren Sie im Konfigurationsmenü des Com-Servers, ob er die neue Betriebssoftware übernommen hat. Im Menü *INFO Com-Server → SOFTW Date/Rev* muss nun die Versionsnummer der neuen Firmware erscheinen.

Wird nach wie vor die bisherige Version angezeigt, sind eine oder mehrere der Dateien mit der neuen Betriebssoftware beschädigt. Setzen Sie sich bitte mit unserer Hotline in Verbindung.

# **Beispiel: SCO UNIX**

Geben Sie die folgenden Befehle nach dem jeweiligen Prompt ein:

```
# tftp
tftp> connect [ip_number|host_name]
tftp> binary
tftp> put Cxr1_1.4_1 [remote filename](remote filename = irgendein Buchstabe)
```
Warten Sie jetzt, bis die grüne Status-LED wieder leuchtet. Übertragen Sie dann mit dem Befehl *put* die restlichen drei Files und beenden die TFTP-Verbindung.

tftp> **quit**

**#**

.<br>⊿Unterbrechen Sie nie selbständig den Update-Prozeβ<br>durch Ziehen des Netzsteckers oder Betätigen der *der Reset-Taste. Nach einem unvollständigen Update ist der Com-Server betriebsunfähig.*

*Mischen Sie niemals Files mit unterschiedlichen Versions-Nummern im Filenamen. Dies führt zur Funktionsunfähigkeit des Geräts.*

*Übertragen Sie alle Files nacheinander. Der Com-Server erkennt selbständig, wann alle Files übertragen sind und die neue Betriebssoftware komplett ist. Er führt dann selbständig einen Reset durch.*

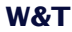

# **Anhang**

- TCP/IP-Aktivierung unter Windows
- Übersicht der verwendeten Port-/Socketnummern
- Beispiel der seriellen IP-Vergabe unter Windows
- Web-Anwendungen HTTP, SMTP, POP3 ...

**Technische Daten** 

## **TCP/IP-Aktivierung unter Windows 9x**

Voraussetzung für die Aktivierung von TCP/IP ist ein Rechner mit einer Netzwerkkarte und Windows 9x. TCP/IP gehört hier zum Standardlieferumfang, muss also nur für das lokale Netzwerk konfiguriert werden.

- **•** Besorgen Sie sich bei Ihrem Netzwerkadministrator eine gültige IP-Adresse.
- **•** Wählen Sie im Menü *Start* das Untermenü *Einstellungen* → *Systemsteuerung* → *Netzwerk.*
- **•** Auf der Registerkarte *Konfiguration* klicken Sie auf *Hinzufügen*, selektieren dann *Protokoll* und markieren in der Auswahl *Hersteller: Microsoft* und *Protokoll: TCP/IP*.
- **•** Klicken Sie auf *OK*. Danach befinden Sie sich wieder auf der Registerkarte *Konfiguration*, und in der Liste der Netzwerkkomponenten erscheint nun auch TCP/IP.
- **•** Selektieren Sie *TCP/IP,* und klicken Sie auf *Eigenschaften*. Tragen Sie auf der Registerkarte *IP-Adresse* die IP-Adresse für diesen Rechner sowie die Subnet-Mask des Netzwerks ein, in dem er sich befindet.

Möchten Sie auch Verbindungen in andere Netzwerke aufbauen, tragen Sie auf der Registerkarte *Gateway* die IP-Adresse des oder der Gateways ein, über die Sie Ihre Verbindungen routen.

Wenn Sie nur ein lokales Netzwerk haben und keine Gateways oder Router verwenden, gelten für die Subnet-Mask ein paar einfache Regeln. Betrachten Sie die erste Stelle der IP-Adresse, und wählen Sie dementsprechend die Subnet-Mask aus:

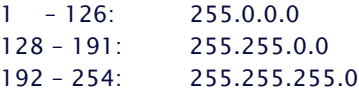

**•** Bestätigen Sie wieder mit *OK*. Sie werden jetzt aufgefordert, die Windows-9x-CD einzulegen. Die Treiber werden aktualisiert und danach muss der Rechner neu gestartet werden, um die neue Konfiguration zu aktivieren.

### **TCP/IP-Aktivierung unter Windows NT**

Voraussetzung für die Aktivierung von TCP/IP ist ein Rechner mit einer Netzwerkkarte und dem Betriebssystem Windows NT. TCP/IP gehört zum Standardlieferumfang dieses Betriebssystems, muss also nur für das lokale Netzwerk konfiguriert werden.

- **•** Besorgen Sie sich bei Ihrem Netzwerkadministrator eine gültige IP-Adresse.
- **•** Wählen Sie im Menü *Start* das Untermenü *Einstellungen* → *Systemsteuerung* → *Netzwerk.*
- **•** Auf der Registerkarte *Protokolle* klicken Sie auf *Hinzufügen* und selektieren dann aus der Liste *TCP/IP-Protokoll*.
- **•** Klicken Sie auf *OK*. Sie werden gefragt, ob Sie einen DHCP-Server zur Vergabe der IP-Adresse verwenden möchten. Erkundigen Sie sich bei Ihrem Netzwerkadministrator, oder beantworten Sie die Frage mit *NEIN*. Legen Sie jetzt Ihre Windows-NT-CD ein, um die erforderlichen Treiber zu installieren.

Danach befinden Sie sich wieder auf der Registerkarte *Protokolle.* In der Liste der Netzwerkkomponenten finden Sie nun auch den Eintrag *TCP/IP-Protokoll*. Klicken Sie jetzt auf *Schließen*!

- **•** Die Bindungen werden aktualisiert und das Eigenschaftsfenster für TCP/IP erscheint. Tragen Sie hier eine für dieses Netzwerk gültige die IP-Adresse ein. Die Subnet-Mask wird automatisch anhand der IP-Adresse berechnet. Möchten Sie auch Verbindungen in andere Netzwerke aufbauen, müssen die für Ihr Netzwerk festgelegte Subnet-Mask und ein Standard-Gateway eingetragen werden. Erfragen Sie diese Informationen gegebenenfalls bei Ihrem Systemadministrator.
- **•** Bestätigen Sie wieder mit *OK* und starten Sie den Rechner neu, um die Konfiguration zu übernehmen.

# **Übersicht der verwendeten Port-/Socketnummern**

Mit seiner Standard Werkseinstellung verwendet der Com-Server die in der nachfolgenden Tabelle aufgeführten Portnummern.

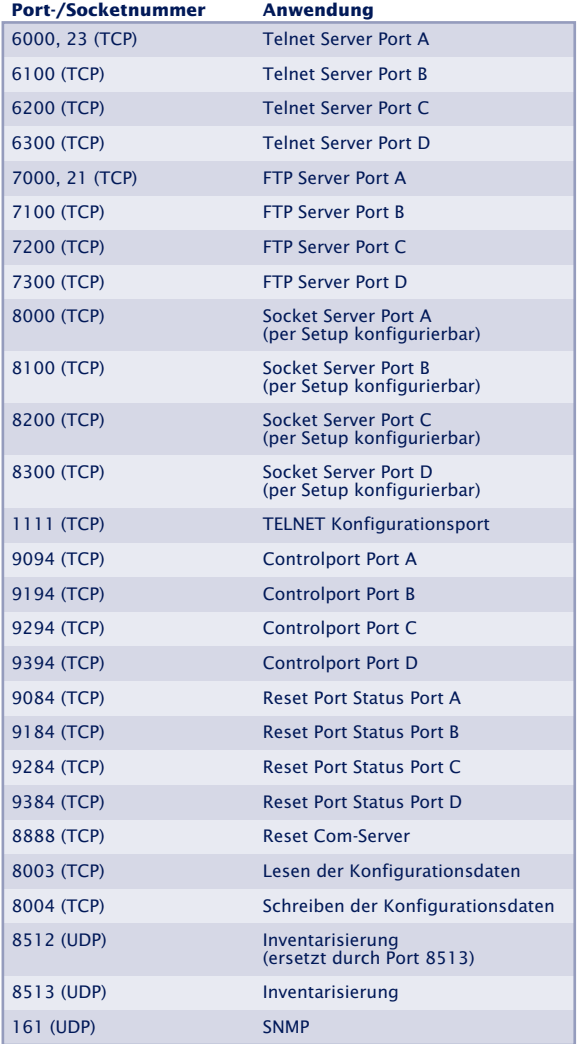
#### **Serielle IP-Vergabe unter Windows**

Für die serielle Vergabe kann das zum Windows Standard-Lieferumfang gehörende Terminalprogramm Hyperterminal verwendet werden. Der Start erfolgt unter *Start r Programme* → *Zubehör* → *Hyperterminal.* 

1. Im ersten Fenster vergeben Sie einen Namen für die aufzubauende Verbindung. Dieser ermöglicht bei zukünftigen IP-Vergaben einen direkten Start von Hyperterminal mit den korrekten Übertragungsparametern:

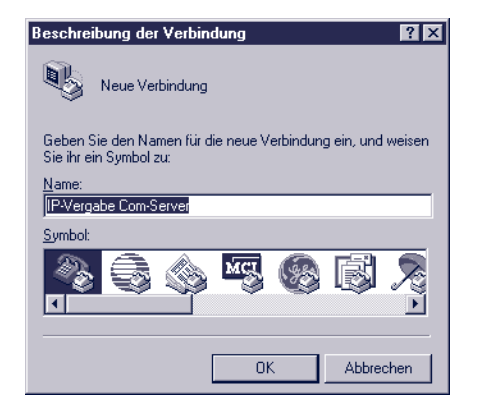

2. In der unteren Auswahl-Box des folgenden Fensters wählen Sie bitte lediglich den COM-Port aus, an dem der Com-Server angeschlossen ist.

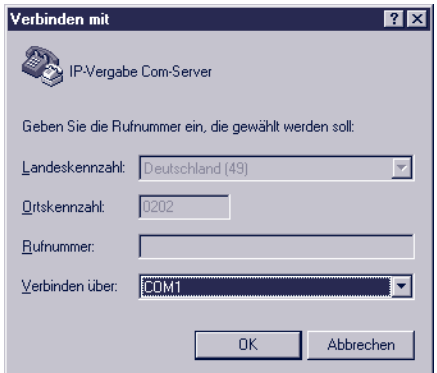

3. Die Übertragungsparameter werden auf 9600 Baud, 8 Datenbits, keine Parität, kein Protokoll festgelegt:

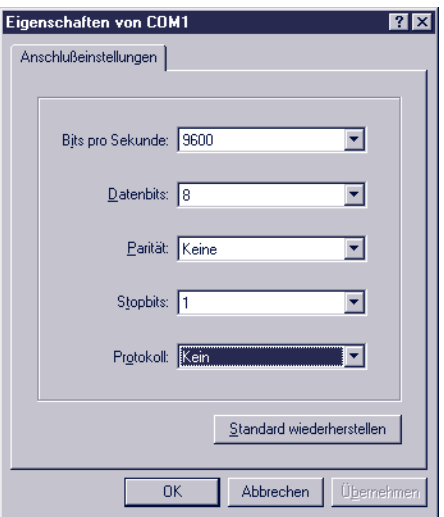

- 4. Nachdem die Einstellungen mit OK quittiert wurden, befinden Sie sich im eigentlichen Terminalfenster. Alle Tastatureingabe werden über den ausgewählten COM-Port ausgegeben. Führen Sie jetzt durch Unterbrechen der Spannungsversorgung des Com-Servers einen Reset durch und halten während des Neustarts die x-Taste (klein, ohne CapsLock!) gedrückt. Nach ca. 2-3 Sekunden erscheint im Hyperterminal die Eingabeaufforderung "IP *no.:+<ENTER>:*".
- 5. Geben Sie jetzt die zu vergebende IP-Adresse in der üblichen Dot-Notation ein (z.B. 172.17.10.10). Es erfolgt kein sofortiges Echo der Zeichen, so dass die einzelnen Eingaben nicht auf dem Monitor zu lesen sind. Erst nach abschließender Betätigung der Return-Taste wird die komplette eingegebene IP-Adresse vom Com-Server zurückgegeben.

1*Bei unzulässigen Eingaben oder Tipp-Fehlern sendet der Com-Server* FAIL*, gefolgt von seiner aktuellen IP-Adresse, zurück. Der beschriebene Vorgang ab 4.) muss wiederholt werden.*

#### **Web-Anwendungen HTTP, SMTP, POP3 ...**

Das TCP/IP-Protokoll bildet die Grundlage für alle im Internet verwendeten Awendungen. Wie z.B. bei HTTP, SMTP oder POP3 handelt es sich hierbei oft um relativ einfach aufgebaute, zeitunkritische ASCII-Protokolle, die innerhalb des TCP-Datenbereiches übertragen werden. Unterschieden werden die einzelnen Dienste durch die jeweils verwendete TCP-Portnummer. Ein Web-Browser bedient sich z.B. für die Verbindung zu einem Webserver des HTTP-Protokolls unter der Portnummer 80.

Durch die frei konfigurierbare lokale Portnummer des Com-Servers (s. *Konfiguration der TCP/IP-Modi*) wird es möglich, eigene serielle Geräte mit relativ geringem Programmieraufwand webtauglich zu machen. Die komplizierten unteren Protokollschichten Ethernet, IP und TCP werden komplett vom Com-Server abgewickelt. Hierin enthaltene höhere Protokolle werden transparent zur weiteren Verarbeitung an das seriell angeschlossene Gerät weitergegeben.

#### **Beispiel HTTP**

Wird mit einem Web-Browser eine bestimmte Seite angefordert, gestaltet sich der Ablauf aus Netzwerksicht zunächst wie folgt:

- Auflösung der angegebenen URL in die IP-Adresse mit Hilfe von DNS
- Aufbau und Etablierung einer TCP-Verbindung auf Port 80 (=HTTP)

Beide Schritte werden ohne Hilfe des seriellen Endgerätes vom TCP/IP-Stack des Com-Servers abgewickelt. Erst jetzt erfolgt der Abruf der gewünschten Webseite mit Hilfe des HTTP-Protokolls, welches der Com-Server transparent weiterleitet. Konkret erhält das serielle Gerät den folgenden String:

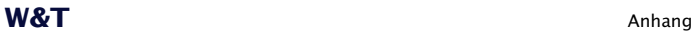

```
HTTP 1.1 GET /Dateiname [CR/LF]
n Optionen [CR/LF]
[CR/LF]
```
Im einfachsten Fall reicht es jetzt aus, nach Auswertung des Dateinamens die gewünschten Daten zurückzusenden und abschließend die TCP-Verbindung zu beenden. Für dieses Schließen der Verbindung stehen 2 Alternativen zur Verfügung: per RS232-Steuerleitung (siehe *Konfiguration der RS232-Parameter*) oder Timeout-gesteuert (siehe *Die Betriebsart TCP-Client Menü: TCP Client*).

Weitere Informationen und Beispiele zur Web-Integration eigener serieller Geräte mit Hilfe des Com-Servers finden Sie auf unserer Website unter *[http://www.wut.de.](http://www.wut.de)*

#### **WuTility - Inventarisierungs- und Managementtool**

In Windows-Umgebungen kann für die Inventarisierung und das Management von Com-Server-Installationen auch das WuTility-Tool verwendet werden. Auf Knopfdruck werden alle im lokalen Netzwerk installierten Com-Server zusammen mit ihren wichtigsten Daten gelistet. Nachfolgend die interessantesten, direkt aus dieser Liste heraus ausführbaren, Funktionen:

- $\checkmark$  Vergabe der IP-Adresse, auch wenn die aktuell eingestellte nicht in das lokalen Netzwerk paßt.
- $\checkmark$  Kopieren ganzer Konfigurationsblöcke von einem in beliebige andere Com-Server
- $\checkmark$  Erstellen und Archivieren von Konfigurationen
- $\checkmark$  Firmware-Updates

#### **Woher bekomme ich das Tool?**

Die jeweils aktuellste Version ist stets auf unseren Webseiten unter folgender Adresse veröffentlicht:

#### *http://www.wut.de*

Sie navigieren von dort aus am einfachsten mit Hilfe des auf der linken Seite befindlichen Menübaums. Über den Pfad

*Produkte & Downloads -> Com-Server -> Tools*

gelangen Sie direkt auf die Seite mit dem Downloadlink.

# **Technische Daten**

## **Com-Server Highspeed Industry 58631**

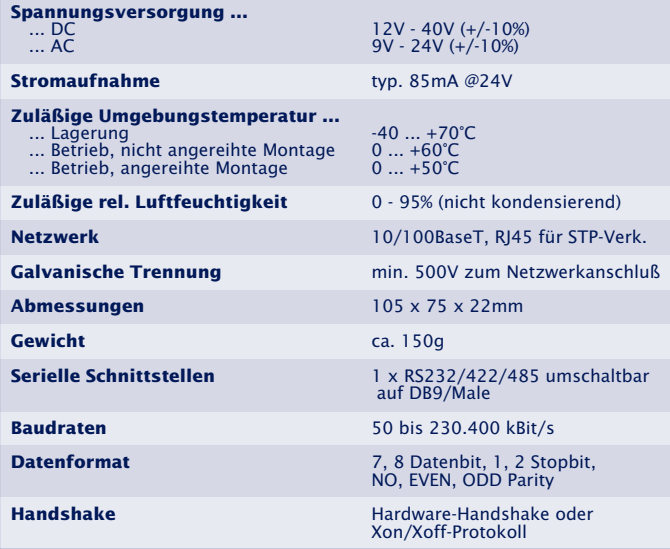

# **Com-Server Highspeed Office 58031, 58034**

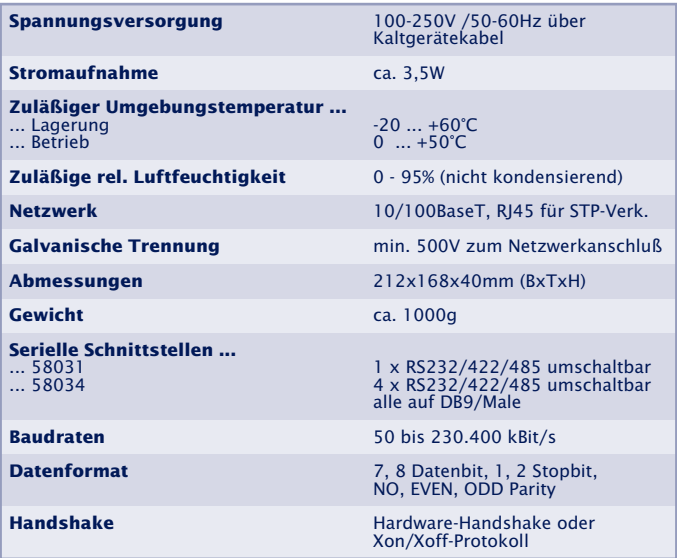

# **Com-Server Highspeed 19" 58331, 58334**

[In Vorbereitung](#page-154-0)

# **Com-Server Highspeed OEM 58431**

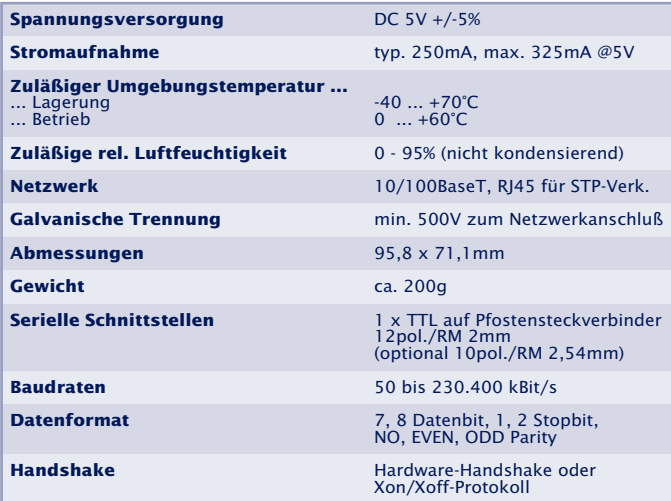

### **Konformitätserklärung**

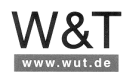

#### EG-Konformitätserklärung nach Artikel 10.1 der Richtlinie 89/336/EWG

Die Wiesemann & Theis GmbH, Wuppertal erklärt, dass die Produkte

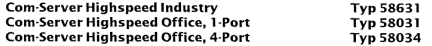

auf die sich diese Erklärung bezieht, mit den folgenden Normen bzw. normativen<br>Dokumenten übereinstimmen:

1. Stör-Emission gemäß

1.1. EN 55022-B (1997)<br>1.2. EN 61000-3-2 (1996)<br>1.3. EN 61000-3-3 (1996)

2. Störfestigkeit gemäß EN 61000-6-2 (1999):

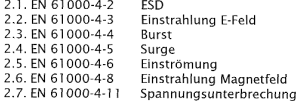

3. Produktspezifische Niederspannungsrichtlinie für Kommunikationstechnik

3.1. EN 60950 (1997)

Klaus Meyer, EMV-Beauftragt

Wuppertal, den 10.03.2003

Dipl.-Ing. Rüdiger Theis, Geschäftsführer

4

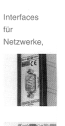

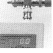

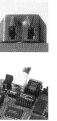

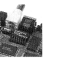

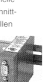

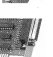

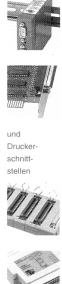

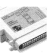

#### <span id="page-154-0"></span>**Index**

#### **Symbole**

2-Draht-Bus 31 4-Draht-Bus 31

## **A**

APPE 93 ASCII 91

## **B**

Baud Divisor 64 Baudrate 64, 123 Blinkcodes 40 BOOTP 52 Box to Box 102 BOX\_CNTRL 123

# **C**

Clear Port Mode 116, 122 COM\_ERROR 120 COM\_STAT 121 Connection Timeout 77, 94 CTS 65, 67

# **D**

Datenbits 62, 123 Datenformat 40 DHCP 52 Disconnect Char 78, 85, 88 Dispatch 76, 83, 100 DSR 65, 67 DTR 65, 67, 125

## **E**

Error State 114 Error-LED 40

## **F**

Feste Routen 51 FIFO 70 Firmware 49 Firmware-Update 54 Flow Control 67 Flush Buffer 111 Framing-Error 40 FTP Client Login 93

## **G**

Gateway 51 GET 90

#### **H**

Handshake 40, 66 Handshakeleitungen 121 Hardware Handshake 65 Hyperterminal 145

## **I**

IMAGE 91 Inactivity Timeout 77, 88, 93 IP-Adresse 9, 51

## **K**

Konfigurationsmenü 48

# **L**

LIST 93

### **M**

MAC-Adresse 10, 49 Master-Port 99 Master-Slave-Bus 103 MTU 52

## **N**

Network Delay 110 Netzlast 110

# **O**

Overrun Error 115

# **P**

Paritätsfehler 40 Parity 62, 123 Parity-Error 40 Passwort 53 Pinbelegung 28 **PUT 90** 

# **Q**

OUIT 91

## **R**

Rahmenfehler 40 Receive-Filter 69 Reset-Pin 34, 35

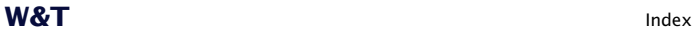

Response Mode 79 RETR 93 Routing 51 RS232 28 RS232-Schnittstelle 28 RTS 65, 67, 125

# **S**

Schnittstellenparameter 62 Show Connection 67 Slave Port 99 SNMP 54, 134 Software Handshake 66 Status-LED 40 Statusanzeige 114 Stopbits 123 STOR 93 Subnet Mask 51 System Password 53 System-Passwort 53

# **T**

Telnet Echo 111 Telnet Password 53 Telnet-Server 87 Terminierung 31 TYPE A 93 TYPE I 93

## **U**

UDP 73, 82 UDP-Portnummer 82

# **X**

XON/XOFF 68